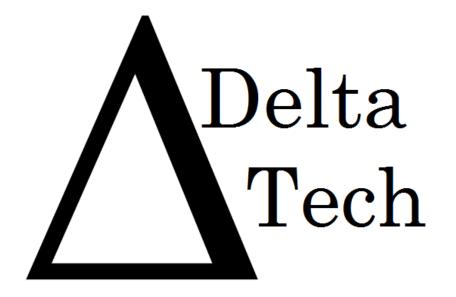

# **Team Members:**

Luke Greiner
Denis Kalic
Abigail McCarthy
Robert Tateo
Nguyen Truong
Patrick White

# Detailed Design

Java Problem Repository & Education Platform

JPREP

**Revision:** 1.1 **Date:** 3/07/14

# Table of Contents

| 1 Product Overview and Summary           | 7  |
|------------------------------------------|----|
| 2 User Case Narratives                   | 7  |
| 2.1 Student                              | 7  |
| 2.2 Faculty                              | 8  |
| 2.3 Course Coordinator                   | 8  |
| 2.4 Administrator                        | 8  |
| 3 UML Use Case Diagram                   | 9  |
| 3.1 UML Use Case Diagram Legend          | 9  |
| 3.2 UML Use Case Diagram                 | 10 |
| 4 UML Deployment Diagram                 | 11 |
| 5 Activity Diagram                       | 12 |
| 5.1 Activity Diagram - Login             |    |
| 5.2 Activity Diagram – Student Gradebook | 13 |
| 5.4 Activity Diagram – Faculty Gradebook | 15 |
| 5.5 Activity Diagram – Answer Problem    | 16 |
| 6 Website Map                            | 17 |
| 6.1 Home Page                            | 17 |
| 6.2 Student Page                         | 18 |
| 6.3 Faculty Page                         | 19 |
| 6.4 Course Coordinator Page              | 20 |
| 6.5 Administrator Page                   | 21 |
| 7 Data Flow Diagram                      | 22 |
| 7.1 Data Flow Diagram Legend             | 22 |
| 7.2 Context Diagram                      | 23 |
| 7.3 Level 0 Data Flow Diagram            | 24 |

| 7.4 Level 1 Data Flow Diagrams                                                       | 25 |
|--------------------------------------------------------------------------------------|----|
| 7.4.1 Answer Problem Level 1 Data Flow Diagram                                       | 25 |
| 7.4.2 View Grade Book Level 1 Data Flow Diagram                                      | 26 |
| 7.4.3 Manage Assignments Level 1 Data Flow Diagram                                   | 27 |
| 7.4.4 Manage Users Level 1 Data Flow Diagram                                         | 28 |
| 7.4.5 Manage Users Level 1 Data Flow Diagram                                         | 29 |
| 7.4.6 Login Level 1 Data Flow Diagram                                                | 30 |
| 7.4.6 Question Pool Level 1 Data Flow Diagram                                        | 31 |
| 7.5 Level 2 Data Flow Diagrams                                                       | 32 |
| 7.5.1 Add Question Level 2 Data Flow Diagram                                         | 32 |
| 7.5.2 Manage Course – Add Course Level 2 Data Flow Diagram                           | 33 |
| 7.5.3 Manage Course – Edit Course Level 2 Data Flow Diagram                          | 34 |
| 7.5.4 Manage Question Pool – Edit Level 2 Data Flow Diagram                          | 35 |
| 7.5.5 Manage Question Pool – Add Question to Personal Pool Level 2 Data Flow Diagram | 36 |
| 7.5.6 Manage Question Pool – Course Coordinator Level 2 Data Flow Diagram            | 37 |
| 7.5.7 Manage Question Pool – Faculty Level 2 Data Flow Diagram                       | 38 |
| 7.5.7 Question Pool – Use Question Level 2 Data Flow Diagram                         | 39 |
| 7.5.6 Manage Users – Add User Level 2 Data Flow Diagram                              | 40 |
| 7.5.7 View Grades –Students Level 2 Data Flow Diagram                                | 41 |
| 7.5.8 Process Grades Level 2 Data Flow Diagram                                       | 42 |
| 7.5.9 Get Individual Grades Level 2 Data Flow Diagram                                | 43 |
| 7.5.10 Generate Results Level 2 Data Flow Diagram                                    | 44 |
| 7.6 Level 3 Data Flow Diagrams                                                       | 45 |
| 7.6.1 Add Question Level 3 Data Flow Diagram                                         | 45 |
| 7.6.2 Deploy Assignment Level 3 Data Flow Diagram                                    | 46 |
| 7.6.3 Manage Course – Edit Course – Edit Section Level 3 Data Flow Diagram           | 47 |
| 7.6.4 Manage Course – Add Course – Edit Section Level 3 Data Flow Diagram            | 48 |
| 7.6.5 Manage User – Add Student User Level 3 Data Flow Diagram                       | 49 |
| 7.6.6 Manage User – Add Faculty User Level 3 Data Flow Diagram                       | 50 |
| 7.6.7 Manage User – Add Course Coordinator User Level 3 Data Flow Diagram            | 51 |

| 7.7 Level 4 Data Flow Diagrams                                                      | 52 |
|-------------------------------------------------------------------------------------|----|
| 7.7.1 Manage Assignments – Add Test Case Information User Level 3 Data Flow Diagram | 52 |
| 8 Hierarchy Diagram                                                                 | 53 |
| 9 Entity-Relationships Diagram and Table Relations                                  | 54 |
| 9.1 Entity Relationship Diagram Legend                                              | 54 |
| 9.2 Entity Relationship Diagram                                                     | 55 |
| 9.3 Expanded Tables Diagram 10 Prototypes                                           | 56 |
| 10 Prototypes                                                                       | 57 |
| 10.1 Prototype 1: Login Screen                                                      | 57 |
| 10.2 Prototype 2: Invalid Login Screen                                              | 58 |
| 10.3 Prototype 3: Logout Screen                                                     | 59 |
| 10.4 Prototype 4: Forgot Password – Security Question                               | 60 |
| 10.5 Prototype 5: Student Course View                                               | 61 |
| 10.6 Prototype 6: Student Assignment View                                           | 62 |
| 10.8 Prototype 8: Student View Profile                                              | 63 |
| 10.9 Prototype 9: Student Edit Profile                                              | 64 |
| 10.10 Prototype 10: Student Change Password View                                    | 65 |
| 10.11 Prototype 11: Student Course Grade Book Selection                             | 66 |
| 10.12 Prototype 12: Student Grade Book View                                         | 67 |
| 10.13 Prototype 13: Faculty Courses                                                 | 68 |
| 10.14 Prototype 14: Faculty Course Question Pool                                    | 69 |
| 10.15 Prototype 15: Faculty Create Assignment                                       | 70 |
| 10.16 Prototype 16: Faculty Create Problem                                          | 71 |
| 10.17Prototype 17: Faculty Cancel Problem                                           | 72 |
| 10.18Prototype 18: Faculty Profile                                                  | 73 |
| 10.19 Prototype 19: Faculty Edit Profile                                            | 74 |
| 10.20 Prototype 20: Faculty Change Password                                         | 75 |
| 10.21 Prototype 21: Faculty Question Pool                                           | 76 |
| 10.22 Prototype 22: Faculty Personal Private Question Pool                          | 77 |
| 10.23 Prototype 23: Faculty Gradebook Course selection                              | 78 |

| 10.24 Prototype 24: Faculty Assignment Gradebook               | 79  |
|----------------------------------------------------------------|-----|
| 10.25 Prototype 25: Faculty All Student Gradebook              | 80  |
| 10.26 Prototype 26: Faculty Single Student's Gradebook         | 81  |
| 10.27Prototype 27: Faculty Edit Student's Gradebook            | 82  |
| 10.28 Prototype 28: Faculty Edit Student's Problem Grade       | 83  |
| 10.29 Prototype 29: Course Coordinator Courses                 | 84  |
| 10.30 Prototype 30: Course Coordinator Profile                 | 85  |
| 10.31 Prototype 31: Course Coordinator Edit Profile            | 86  |
| 10.32 Prototype 32: Course Coordinator Change Password         | 87  |
| 10.33 Prototype 33: Course Coordinator Courses' Question Pools | 88  |
| 10.34 Prototype 34: Course Coordinator Course Question Pool    | 89  |
| 10.35 Prototype 35: Course Coordinator Create Problem          | 90  |
| 10.36 Prototype 36: Admin Courses                              | 91  |
| 10.37 Prototype 37: Admin Create Course                        | 92  |
| 10.38 Prototype 38: Admin Disable Course                       | 93  |
| 10.39 Prototype 39: Admin Create Student                       | 94  |
| 10.40 Prototype 40: Admin Create Faculty                       | 95  |
| 10.41 Prototype 41: Admin Create Course Coordinator            | 96  |
| 10.42 Prototype 42: Admin Edit Student                         | 97  |
| 10.43 Prototype 43: Admin Edit Faculty                         | 98  |
| 10.44 Prototype 44: Admin Edit Course Coordinator              | 99  |
| 10.45 Prototype 45: Admin Manage Students                      | 100 |
| 10.46 Prototype 46: Admin Manage Faculty                       | 101 |
| 10.47 Prototype 47: Admin Manage Course Coordinators           | 102 |
| 10.48 Prototype 48: Admin Manage Accounts                      | 103 |
| 10.49 Prototype 49: Admin Profile                              | 104 |
| 10.50 Prototype 50: Admin Edit Profile                         | 105 |
| 10.51 Prototype 51: Admin Course Question Pools                | 106 |
| 10.52 Prototype 52: Admin Course's Question Pool               | 107 |
| 12 Non-Functional Requirements Inventory                       | 109 |

| 13 Testing Plan                            | 110 |
|--------------------------------------------|-----|
| 13.1 Overview & Strategy                   | 110 |
| 13.2 Exception Handling                    | 110 |
| 13.3 Acceptance Test                       | 110 |
| 13.4 Unit Test                             | 110 |
| 13.5 Test Cases                            | 110 |
| 13.6 Integration/Regression Testing        | 111 |
| 13.7 System Testing                        | 111 |
| 14 Development, Operating, and Maintenance | 111 |
| Environments                               | 111 |
| 15 Logical Data Dictionary                 | 112 |
| Appendices                                 | 112 |
| Appendix A – Glossary of Terms             | 112 |
| Appendix B – Project Timeline              | 112 |
| Appendix C – Unit Tests                    | 112 |
| Appendix D– Logical Data Dictionary        | 112 |

# 1 Product Overview and Summary

DeltaTech's client, Dr. Darren Lim, is in need of a web based system for delivering Java programming problems to the students in the Java programming sequence. The Java Problem Repository and Education Platform (JPREP) will be utilized by Dr. Lim and other faculty members to create problems and assignments or reuse old problems from the question pool. Students will be able to write, compile, and run code within the web browser and then get immediate feedback from test cases.

# 2 User Case Narratives

### 2.1 Student

A student will login with credentials provided by the administrator. The username will be the student's Siena email address, and a password will be created by the administrator. Once logged on to JPREP, the student will have access to all enrolled courses. The student will have access to that course's assignments. Pending and past assignments will be available to view, but only pending assignments can be worked on and submitted. Through the submission process, the student's code will be compiled and validated using predetermined test cases. If the student wishes to work on the problem at a later time, the student will be able to save the code from the most recent question that the student had worked on. The student will be able to see the completion status and grade for each assignment. If the student is enrolled in more than one course, the student will be able to switch between courses as needed. Once the student wishes to end the session on JPREP, the student will be able to log out and return to the login page.

### 2.2 Faculty

A faculty member will login with credentials provided by the administrator. The username will be the faculty member's Siena email address, and a password will be created by the administrator. Once logged on to JPREP, a faculty member will have access to the courses that the administrator has associated with that faculty member. Once a course has been selected, the faculty member will be able to create and edit assignments. When an assignment is selected, the faculty member will be able to create, edit, and delete questions within that assignment. In addition to creating questions, the faculty member will be able to add a question to the faculty member's personal question pool. At any point, the faculty member can reuse a question from either the personal question pool or the course question pool. The faculty member will also be able to set a due date for each assignment. The faculty member will be able to see which students have completed past assignments. The faculty member will also have access to a grade book that displays which questions for each assignment students have completed. Once the faculty member wishes to end the session on JPREP, the faculty member will be able to log out and return to the login page.

### 2.3 Course Coordinator

A course coordinator will login with credentials provided by the administrator. The username will be the course coordinator's Siena email address, and a password created by the administrator. The course coordinator will be able to create questions for the course question pool. The purpose of the course coordinator is to deliver the same questions across all sections of a course, when multiple faculty members are teaching the same course. The course coordinator will also have the same privileges as *Faculty*.

### 2.4 Administrator

An administrator will be able to login with unique credentials. The administrator will be in charge of creating student and faculty accounts. The administrator will provide the unique credentials for all users. The administrator will be able to create and remove courses from JPREP. The administrator will be able to create questions for any particular course question pool. The administrator will assign courses to faculty members. The administrator will be able to enroll students into a course and lock out users who have completed or dropped the course.

# 3 UML Use Case Diagram

A use case diagram is a representation of a user's interaction with the system.

# 3.1 UML Use Case Diagram Legend

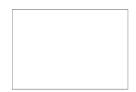

**System Boundary**: Contains all the Use Cases an Actor is capable of preforming within JPREP.

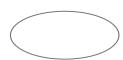

Use Case: Actions done by Actors to interact with JPREP.

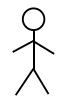

**Actors**: Human or non-human entities that interact with JPREP through various Use Cases.

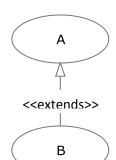

**Extends Relationship**: Indicates a relationship from one Use Case to another—Use Case B contains features of Use Case A.

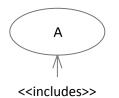

**Includes Relationship**: Indicates a dependency of one Use Case on another Use Case—Use Case B requires Use Case A.

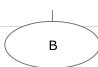

# 3.2 UML Use Case Diagram Java Problem Repository and Education Platform

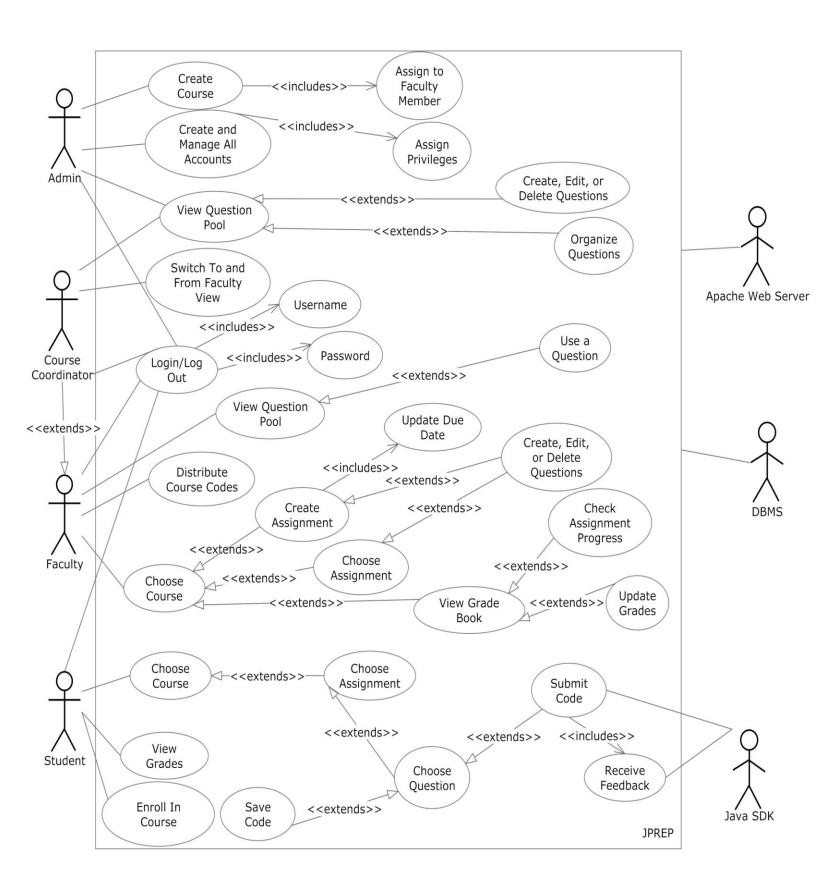

# **4 UML Deployment Diagram**

A deployment diagram models the deployment of artifacts on nodes.

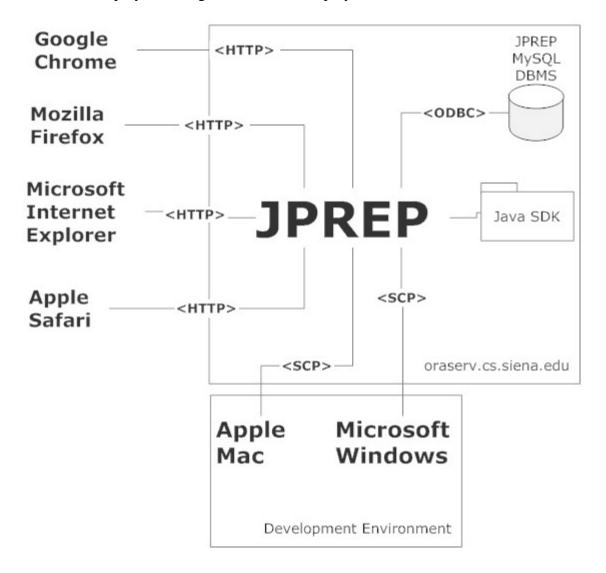

# **5 Activity Diagram**

An activity diagram is a graphical representation of workflows of stepwise activities and actions with support for choice, iteration and concurrency.

### 5.1 Activity Diagram - Login

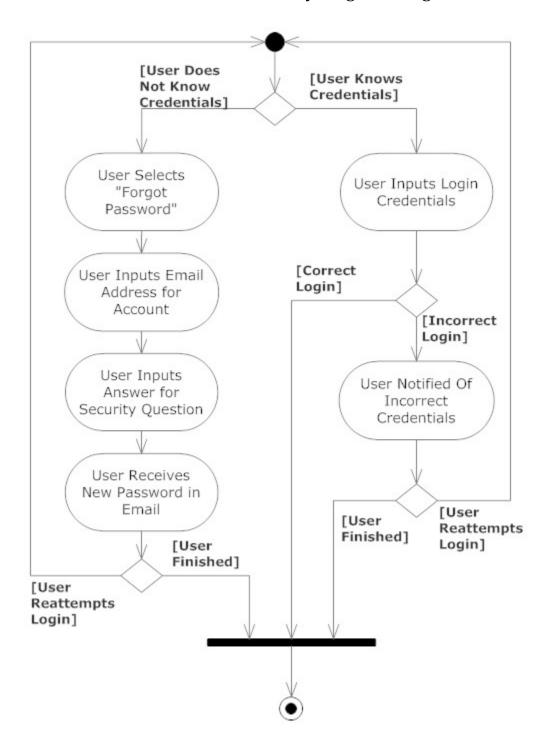

# 5.2 Activity Diagram – Student Gradebook

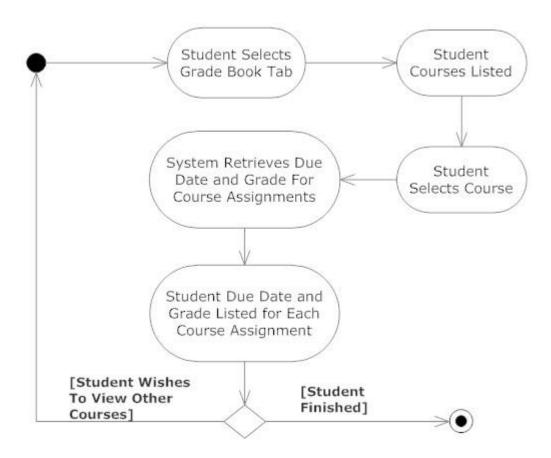

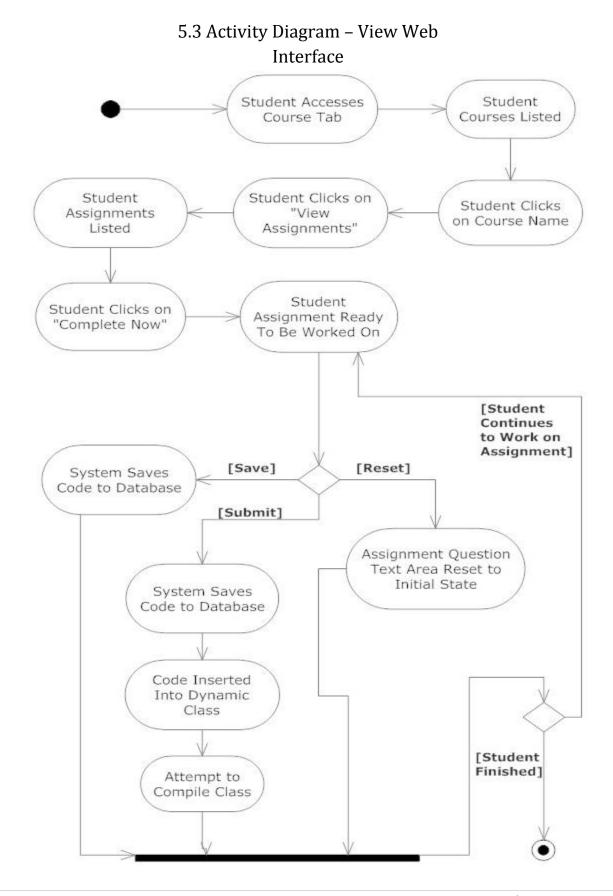

### 5.4 Activity Diagram – Faculty Gradebook Faculty Selects Faculty "Gradebook" Tab Courses Listed [View Assignments] System Retrieves Due Faculty Selects Dates and Class a Course Grades for Each Assignment [View Students] Course Assignment Grades Assignments and System Retrieves Fields Become Grades Listed Students and Grades Editable by Faculty for Course Faculty Selects Faculty Changes an Assignment Grade Fields All Students and Grades in Course Listed [Submit Changes] [Edit System Retrieves Grades] Students Grades and [Cancel] Status for Assignment [Faculty Finished] Resets Assignment Grades System Saves Fields and Statuses for Updated Grades Students Listed [Edit Grades] [Faculty Finished] [Faculty Wishes to Move to Next Course]

**15 |** D e | t a T e c h

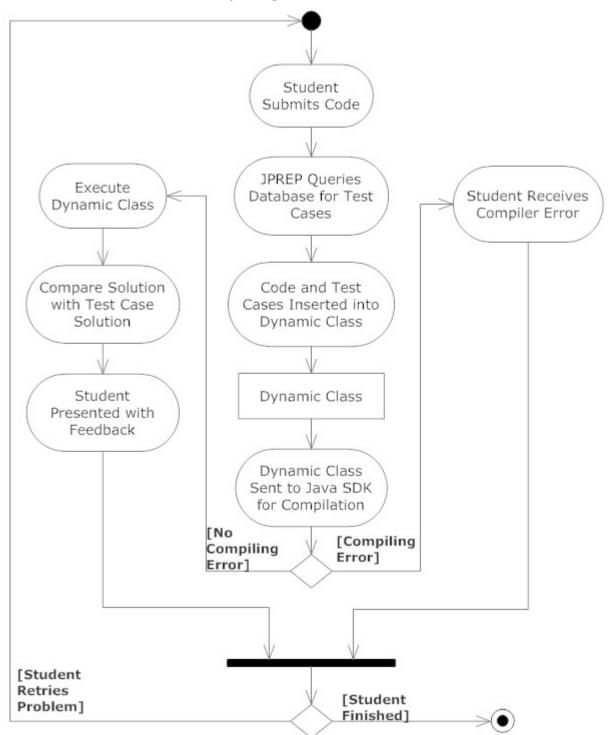

5.5 Activity Diagram – Answer Problem

# **6 Website Map**

The website map will show where a user can navigate to from a specific web page through a link. The boxes in the diagram represent web pages where a user can land. The links connecting each box represents a possible route to the web page.

# 6.1 Home Page

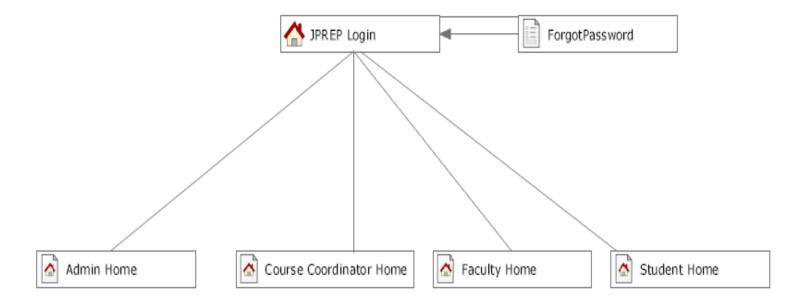

# 6.2 Student Page

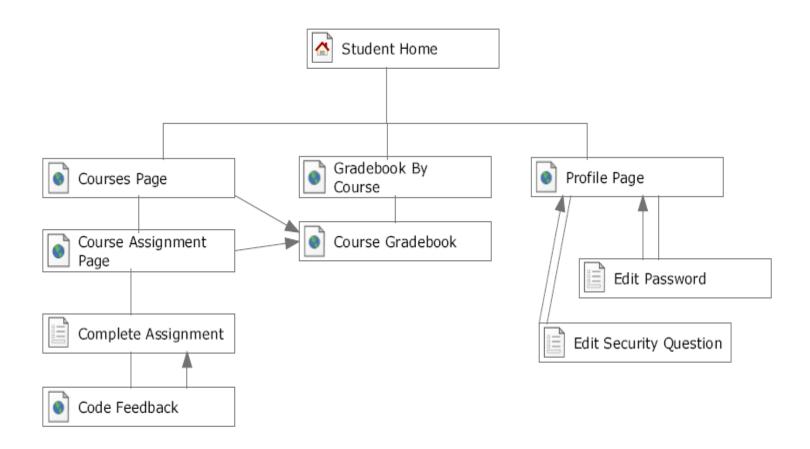

# 6.3 Faculty Page

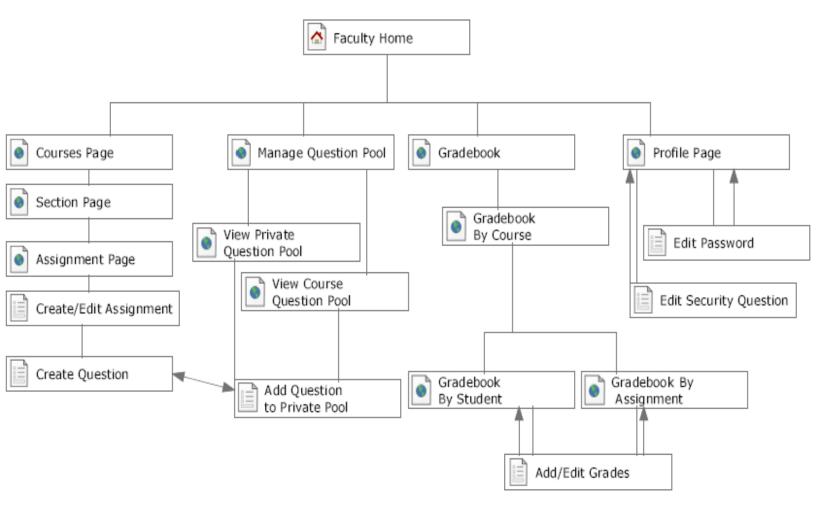

# 6.4 Course Coordinator Page

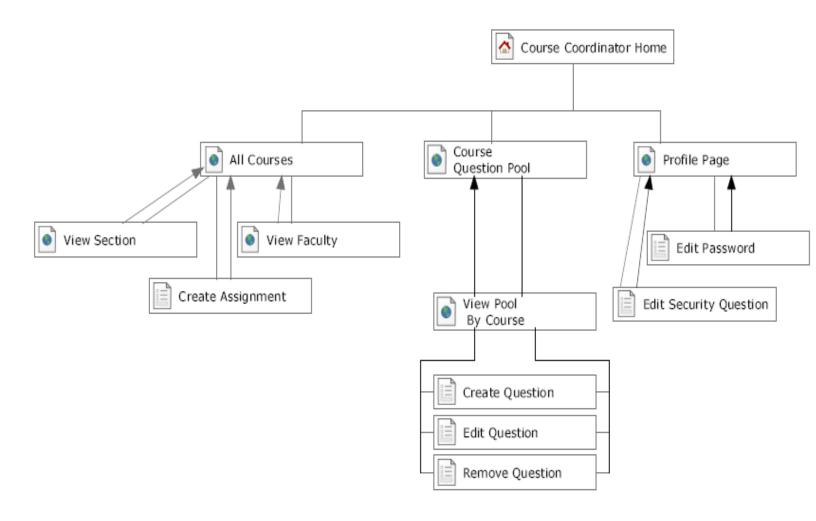

# 6.5 Administrator Page

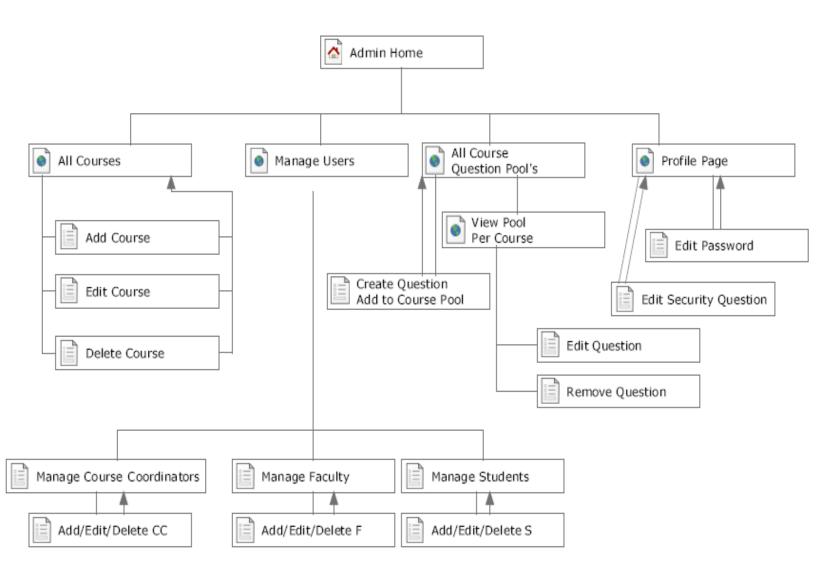

# **7 Data Flow Diagram**

A dataflow diagram is a graphical representation of the flow of data through a system.

# 7.1 Data Flow Diagram Legend

|           | Process: Action where data is manipulated or transformed                                                                                                    |
|-----------|----------------------------------------------------------------------------------------------------|
|           | <b>Entity</b> : A human, system, or subsystem where data goes to or originates from                                                                                                    |
|           | Data Flow: The flow of information                                                                                                    |
| Datastore | <b>Data Store</b> : Repository of information that is used by JPREP. Can either be contained within JPREP or be an external source of information.                                                                                                    |
|           | <b>System Boundary</b> : Indicates edge of JPREP. Entities and Data Stores inside the boundary are directly controlled by JPREP and ones outside the boundary are not directly controlled by JPREP. The context diagram is the only data flow diagram that includes a system boundary. |

# 7.2 Context Diagram

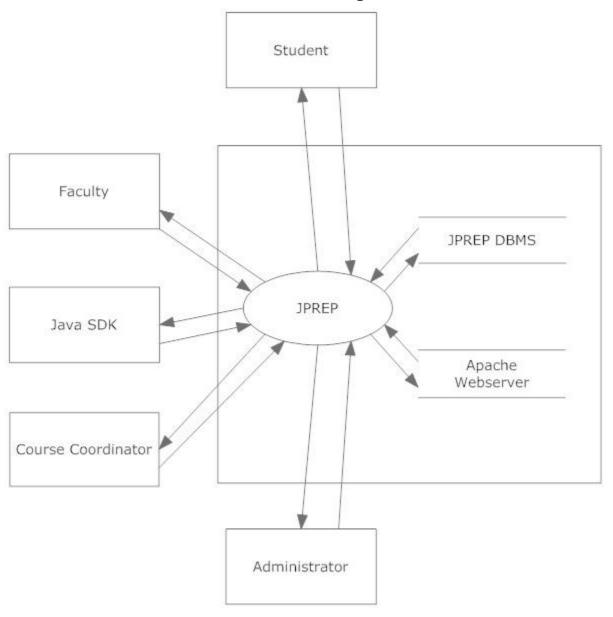

# 7.3 Level 0 Data Flow Diagram

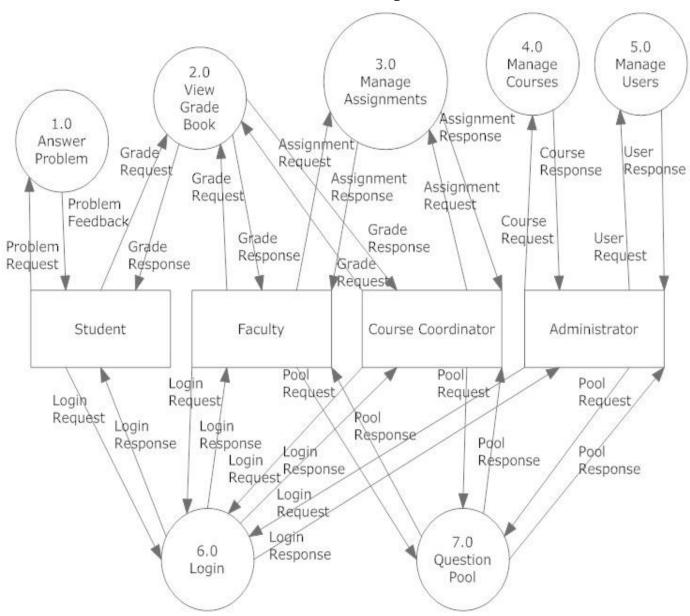

# 7.4 Level 1 Data Flow Diagrams

Java Problem Repository and Education Platform

# 7.4.1 Answer Problem Level 1 Data Flow Diagram

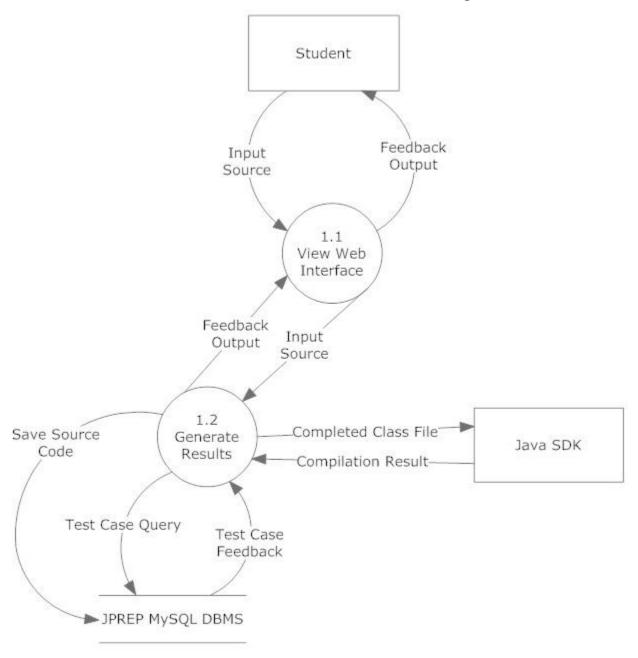

# 7.4.2 View Grade Book Level 1 Data Flow Diagram

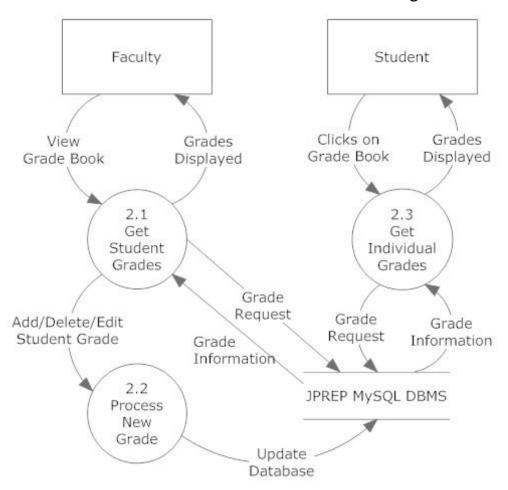

# 7.4.3 Manage Assignments Level 1 Data Flow Diagram

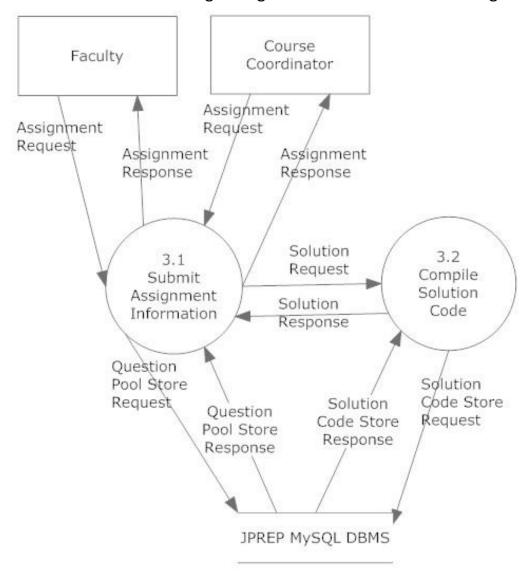

# 7.4.4 Manage Users Level 1 Data Flow Diagram

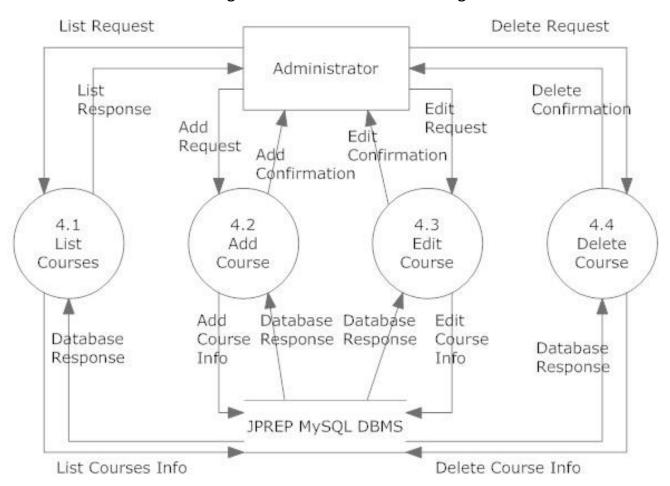

# 7.4.5 Manage Users Level 1 Data Flow Diagram

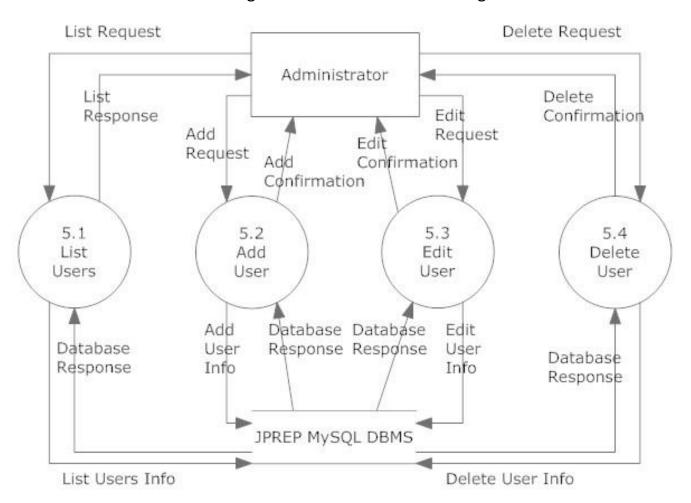

# 7.4.6 Login Level 1 Data Flow Diagram

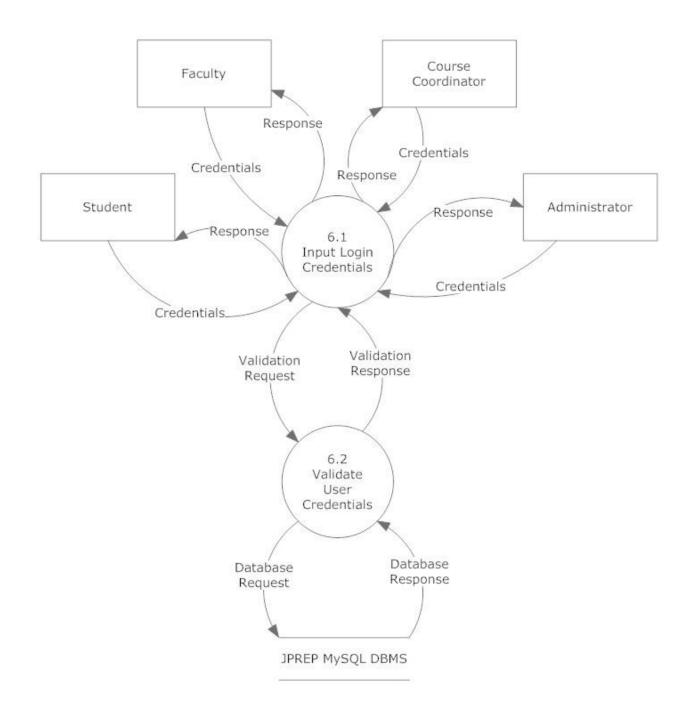

# 7.4.6 Question Pool Level 1 Data Flow Diagram

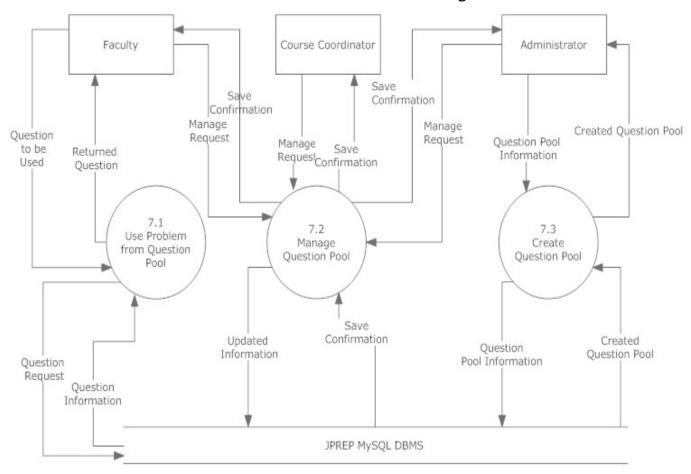

Question pool level 1

# 7.5 Level 2 Data Flow Diagrams

### Java Problem Repository and Education Platform

# 7.5.1 Add Question Level 2 Data Flow Diagram

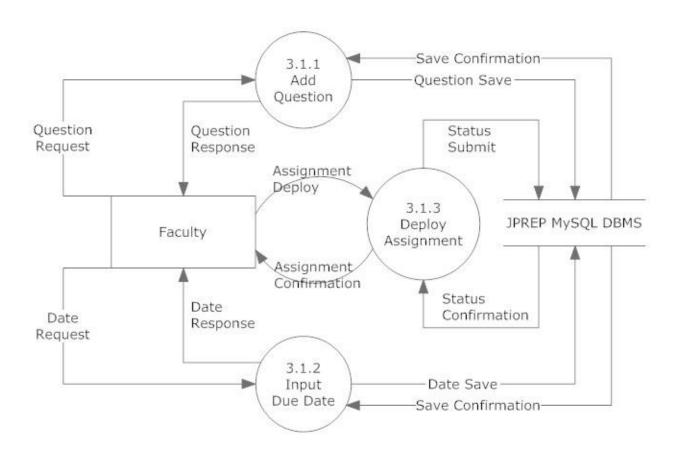

# 7.5.2 Manage Course – Add Course Level 2 Data Flow Diagram

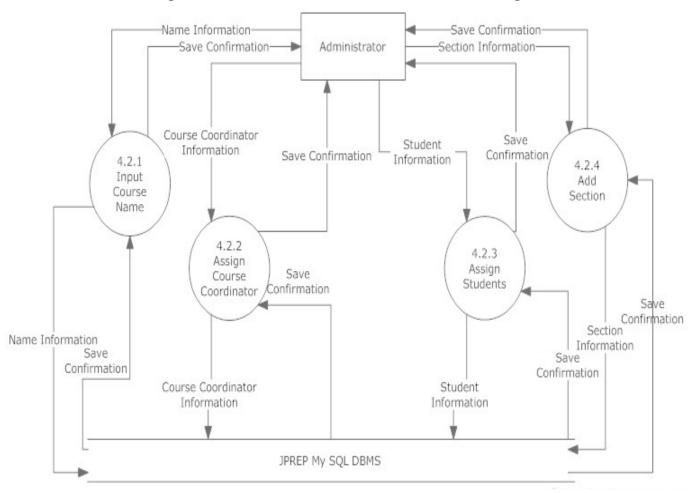

# 7.5.3 Manage Course – Edit Course Level 2 Data Flow Diagram

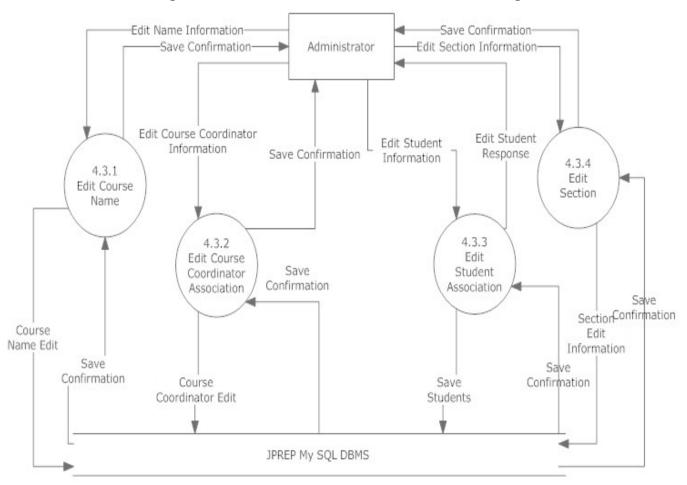

# 7.5.4 Manage Question Pool – Edit Level 2 Data Flow Diagram

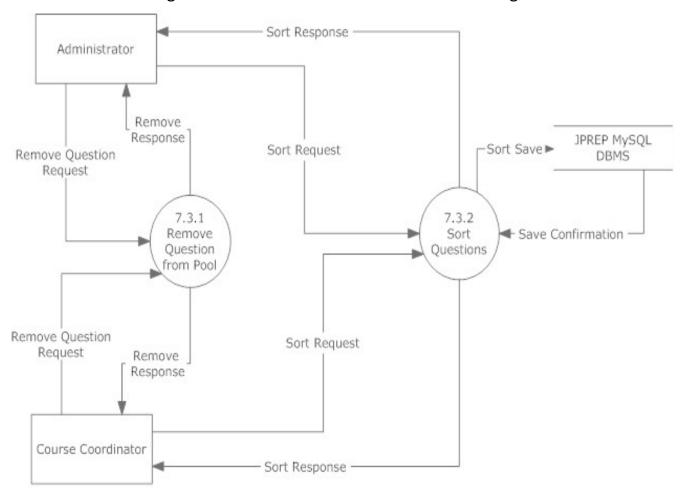

# 7.5.5 Manage Question Pool – Add Question to Personal Pool Level 2 Data Flow Diagram

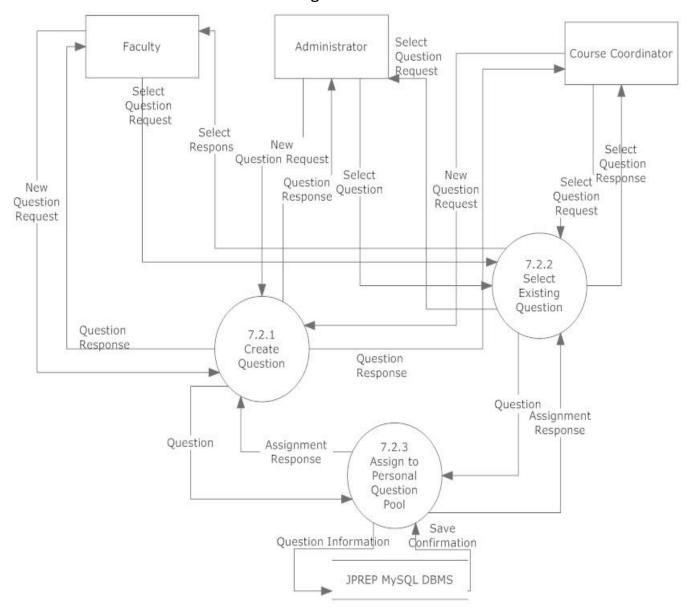

### 7.5.6 Manage Question Pool – Course Coordinator Level 2 Data Flow Diagram

Manage Question Pool Level 2-Course Coordinator

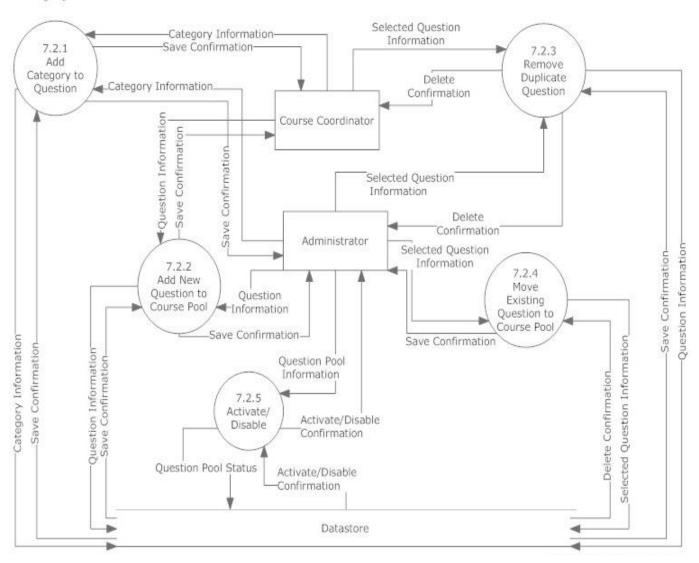

### 7.5.7 Manage Question Pool – Faculty Level 2 Data Flow Diagram

Manage Question pool level 2-Faculty

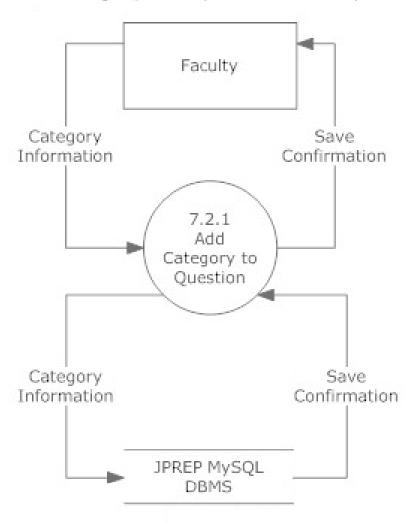

#### 7.5.7 Question Pool – Use Question Level 2 Data Flow Diagram

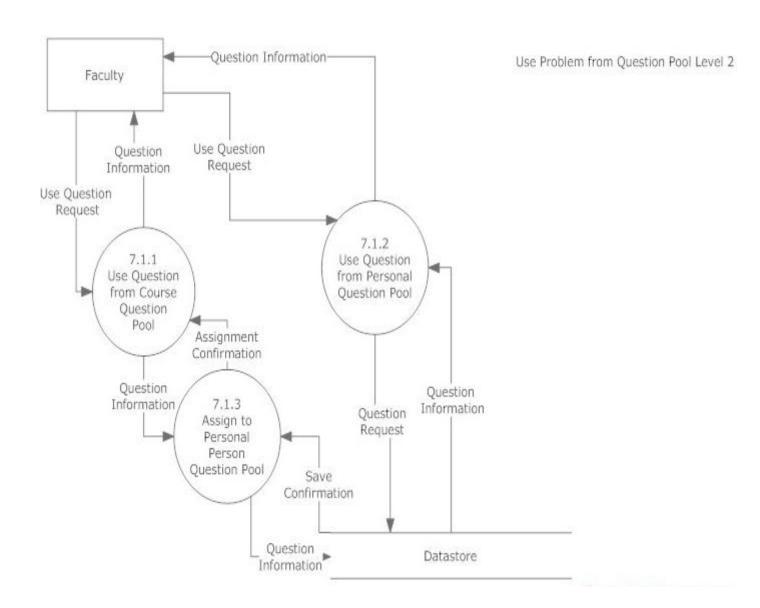

#### 7.5.6 Manage Users – Add User Level 2 Data Flow Diagram

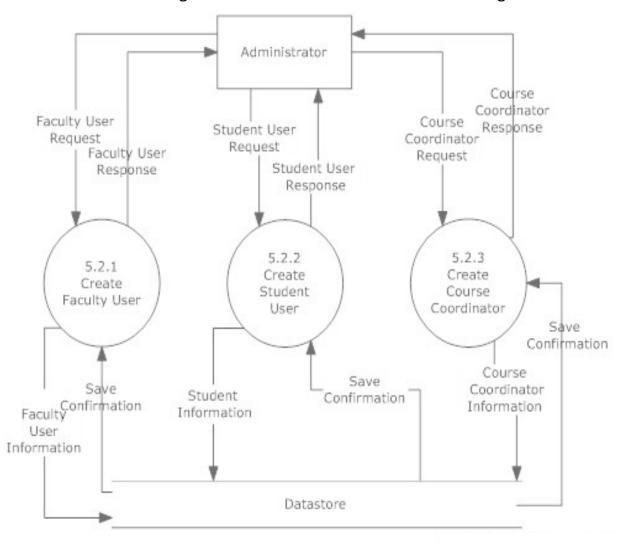

### 7.5.7 View Grades – Students Level 2 Data Flow Diagram

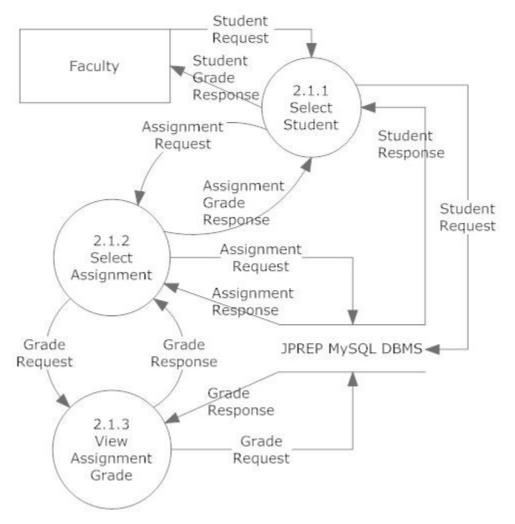

### 7.5.8 Process Grades Level 2 Data Flow Diagram

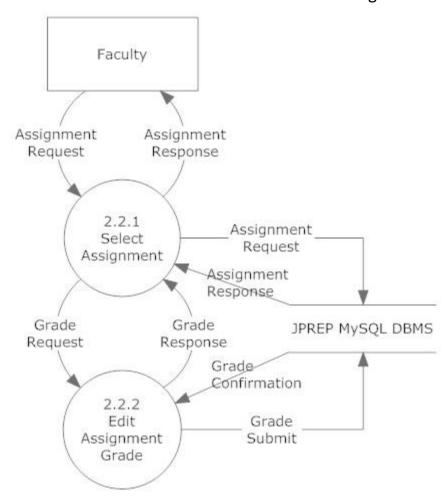

### 7.5.9 Get Individual Grades Level 2 Data Flow Diagram

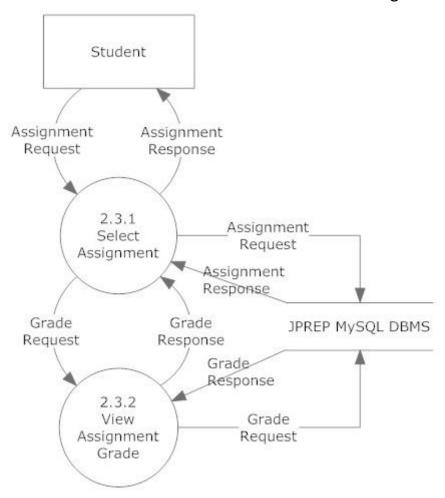

#### 7.5.10 Generate Results Level 2 Data Flow Diagram

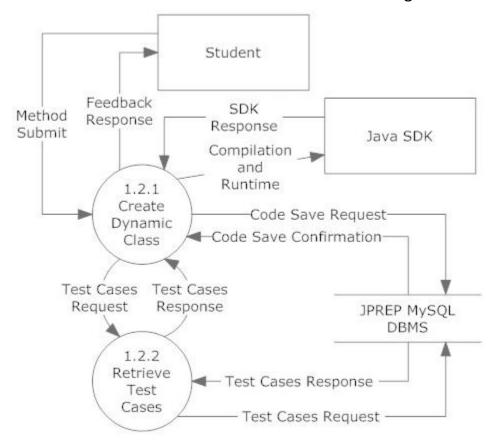

### 7.6 Level 3 Data Flow Diagrams

Java Problem Repository and Education Platform

#### 7.6.1 Add Question Level 3 Data Flow Diagram

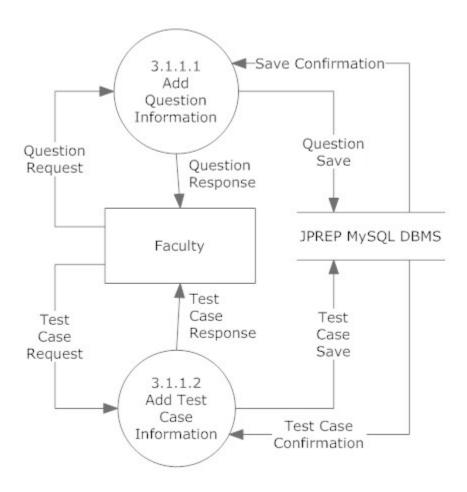

#### 7.6.2 Deploy Assignment Level 3 Data Flow Diagram

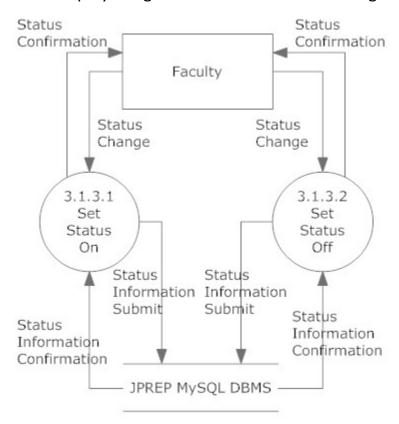

### 7.6.3 Manage Course – Edit Course – Edit Section Level 3 Data Flow Diagram

Manage Course-Edit Course- Edit section

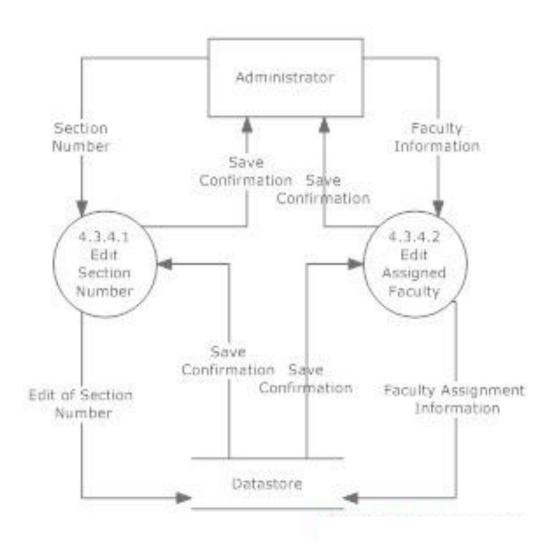

### 7.6.4 Manage Course – Add Course – Edit Section Level 3 Data Flow Diagram

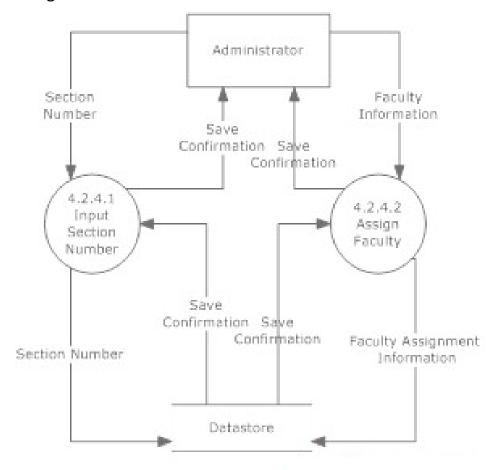

#### 7.6.5 Manage User – Add Student User Level 3 Data Flow Diagram

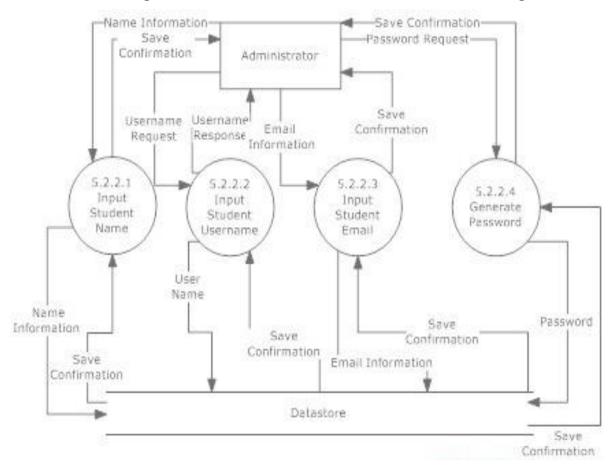

#### 7.6.6 Manage User – Add Faculty User Level 3 Data Flow Diagram

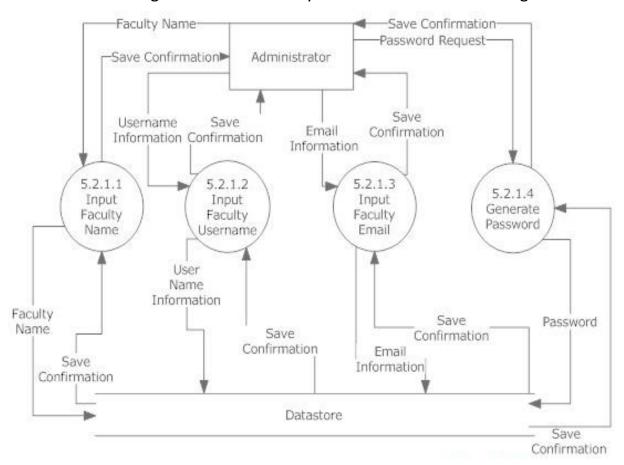

#### 7.6.7 Manage User – Add Course Coordinator User Level 3 Data Flow Diagram

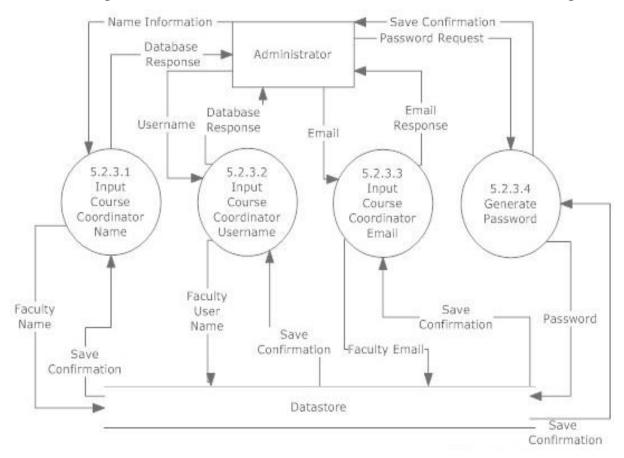

### 7.7 Level 4 Data Flow Diagrams

#### Java Problem Repository and Education Platform

# 7.7.1 Manage Assignments – Add Test Case Information User Level 3 Data Flow Diagram

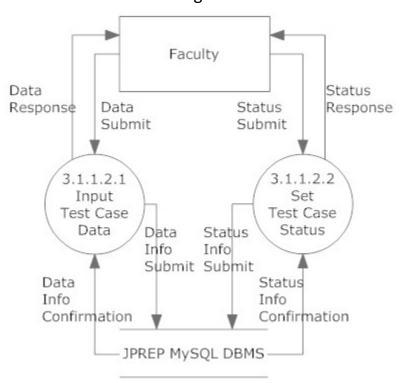

# 8 Hierarchy Diagram

A hierarchy diagram is a diagram that is used to show the relationship between various units.

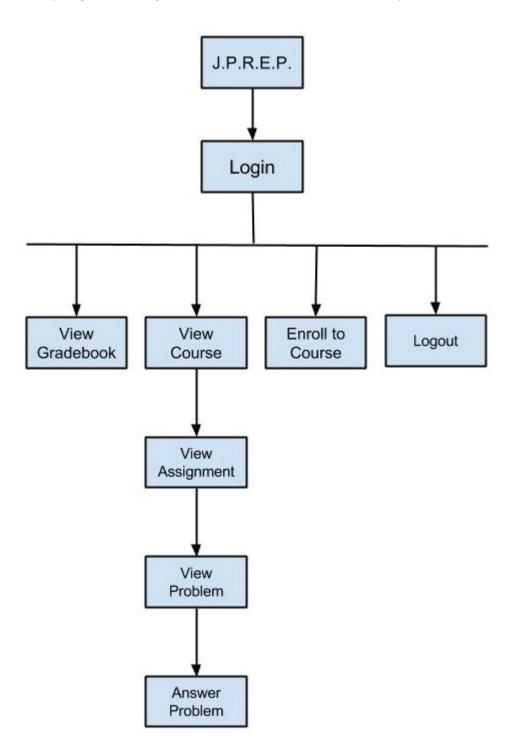

### 9 Entity-Relationships Diagram and Table Relations

A ER Diagram is the representation of the design of a database

### 9.1 Entity Relationship Diagram Legend

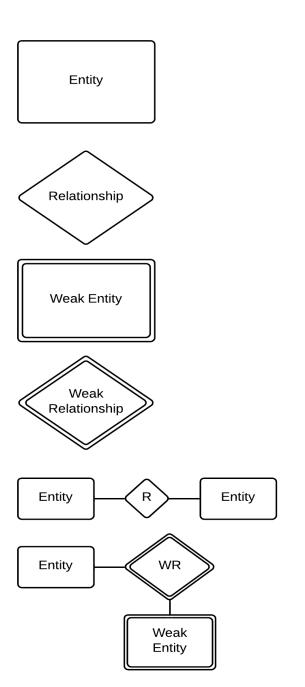

**Entity**—Represents an object that can be written into a table

Relationship—Describes how entities are related

**Weak Entity**—Represents objects that can be written into a table but whose existence relies on another table

**Weak Relationship**—Describes how Entities are related to Weak Entities

**Entity to Entity Relationship**—Shows how two Entities are related

**Entity to Weak Entity Relationship**—Shows how an Entity is related to a Weak Entity

# 9.2 Entity Relationship Diagram

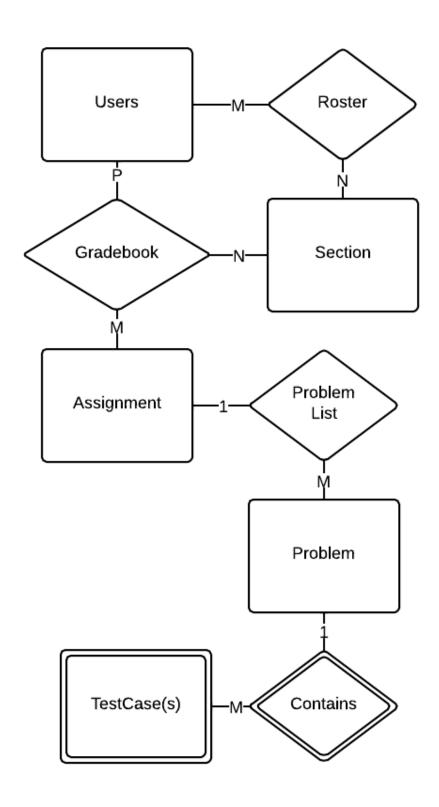

### 9.3 Expanded Tables Diagram

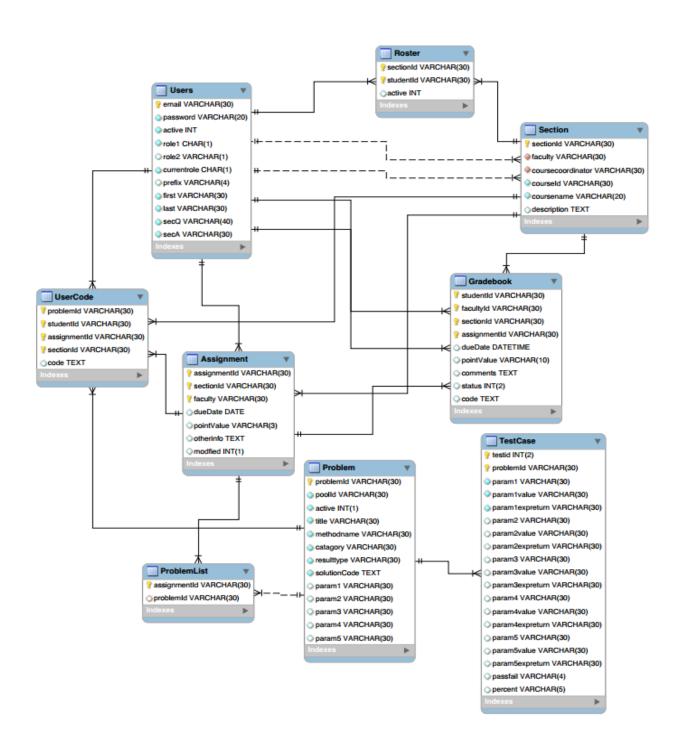

## **10 Prototypes**

The following images represent current prototypes that are being used to develop JPREP further. The prototypes do not represent the final design of JPREP and are subject to change.

### 10.1 Prototype 1: Login Screen

This screen represents the login screen for JPREP. All users will be presented with this screen, in order to provide user credentials.

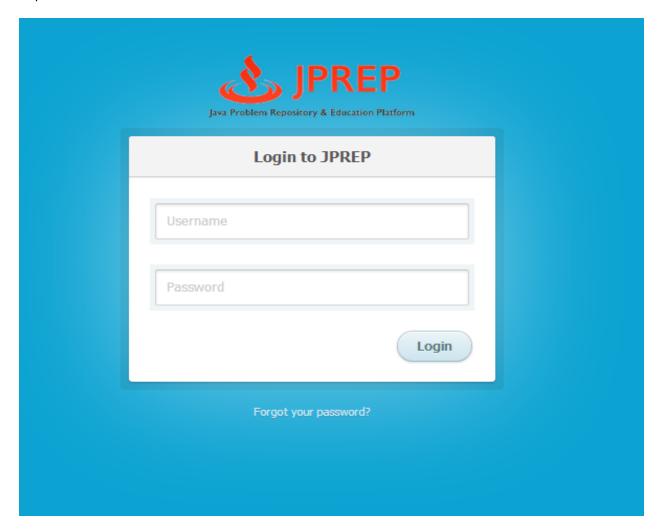

### 10.2 Prototype 2: Invalid Login Screen

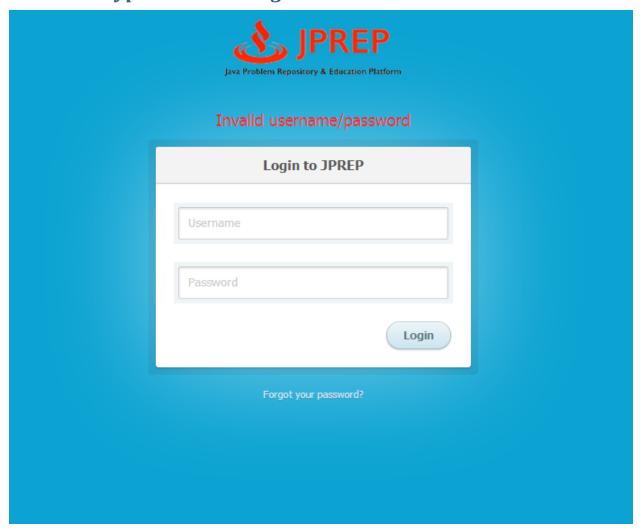

### 10.3 Prototype 3: Logout Screen

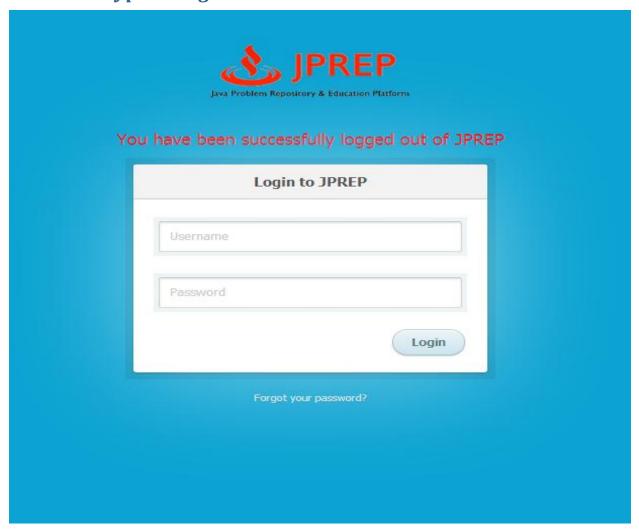

### 10.4 Prototype 4: Forgot Password - Security Question

This screen represents the view a user will see when they have forgotten their password.

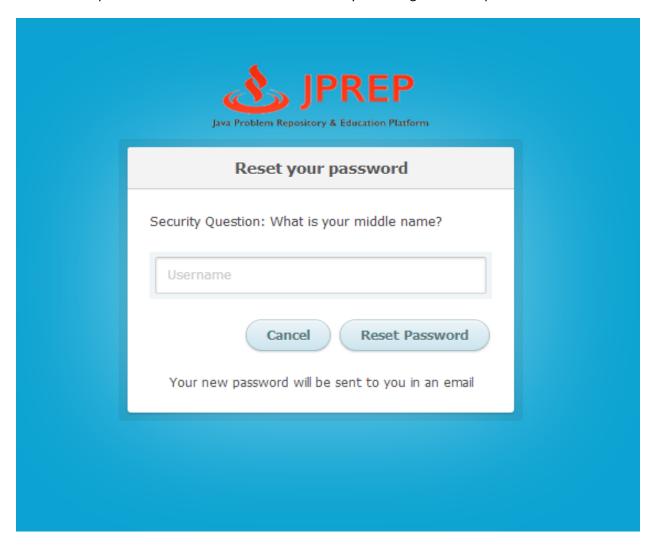

### 10.5 Prototype 5: Student Course View

This screen represents the view of a student when logged in. A list of courses and the respective course assignments and grade book are presented.

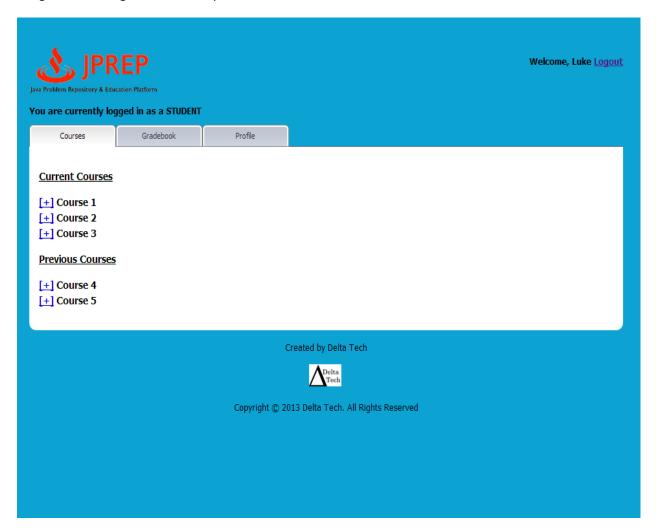

### 10.6 Prototype 6: Student Assignment View

This screen represents the view a student would have if an assignment was chosen under a certain course.

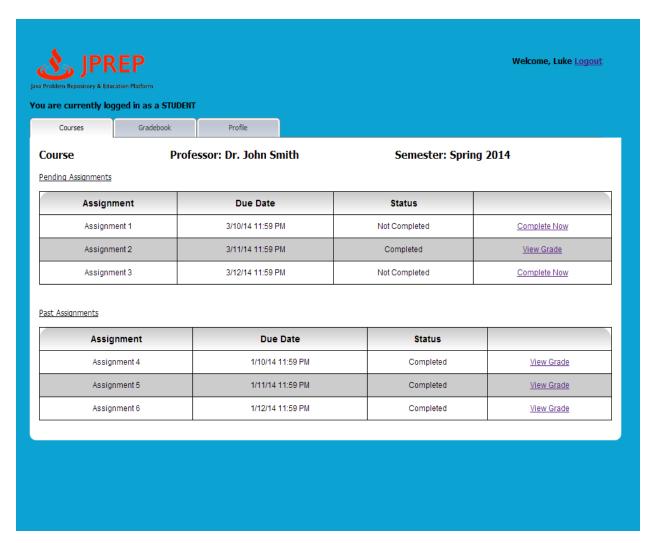

### 10.8 Prototype 8: Student View Profile

This screen represents a student viewing the profile.

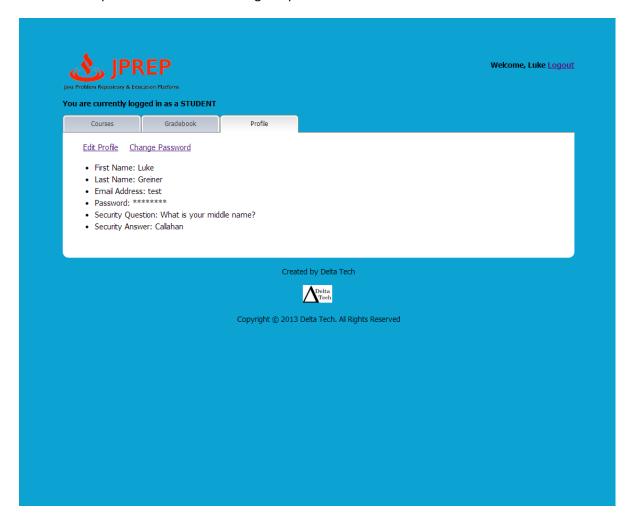

### 10.9 Prototype 9: Student Edit Profile

This screen represents a student editing the profile.

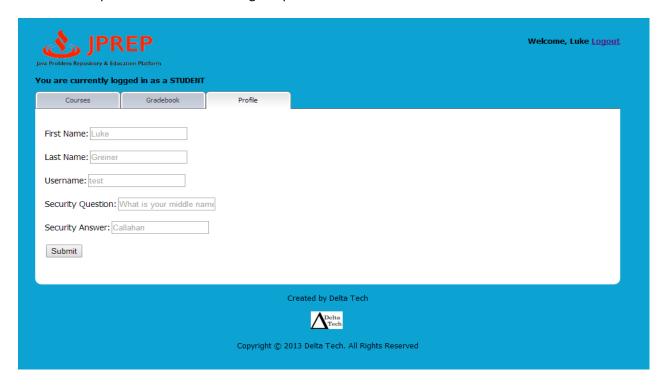

### 10.10 Prototype 10: Student Change Password View

This screen represents the student's ability to change the password.

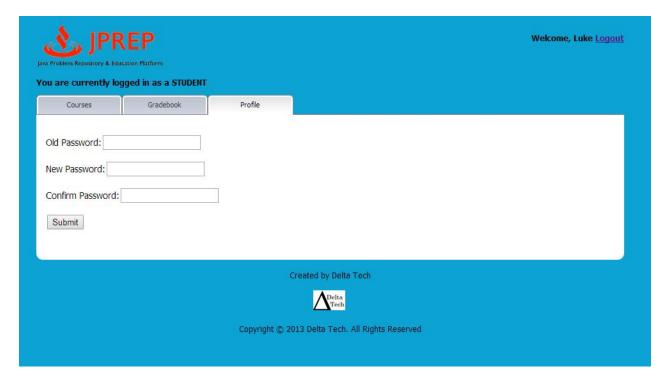

### 10.11 Prototype 11: Student Course Grade Book Selection

This screen represents what courses the student can view the course grade book for.

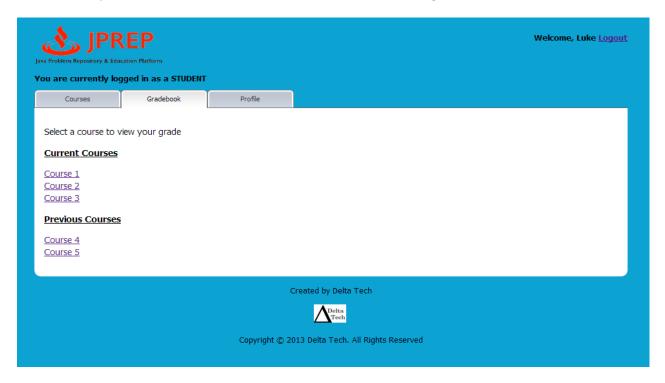

### 10.12 Prototype 12: Student Grade Book View

This screen represents the student's view of a course grade book.

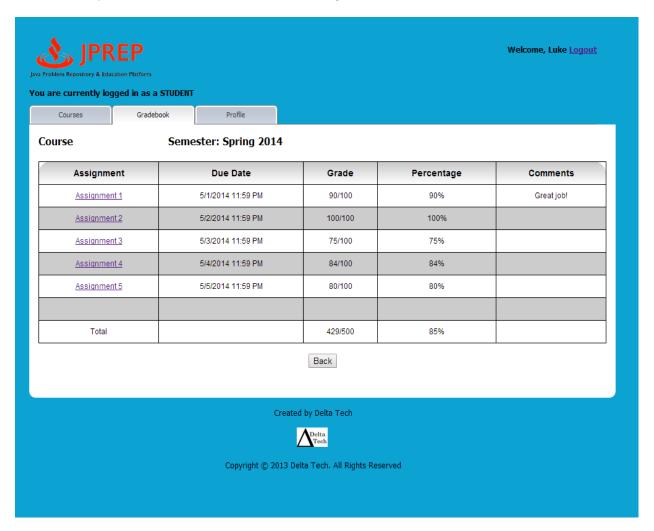

### 10.13 Prototype 13: Faculty Courses

This screen represents the faculty's view of their courses.

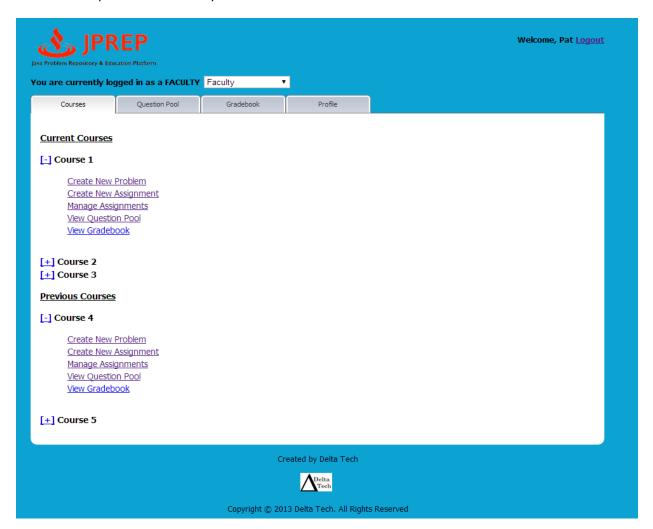

### 10.14 Prototype 14: Faculty Course Question Pool

This screen represents the faculty's view of the course's question pool.

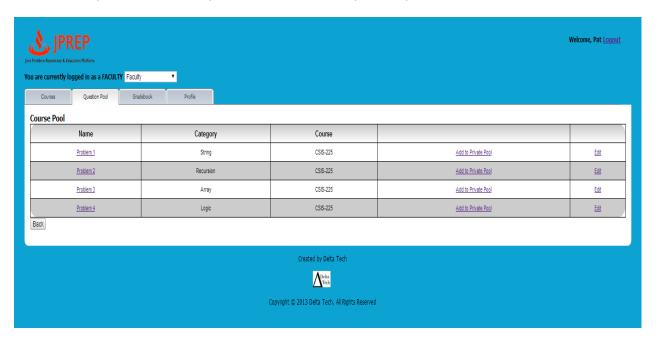

### 10.15 Prototype 15: Faculty Create Assignment

This screen represents the faculty's view of creating a question.

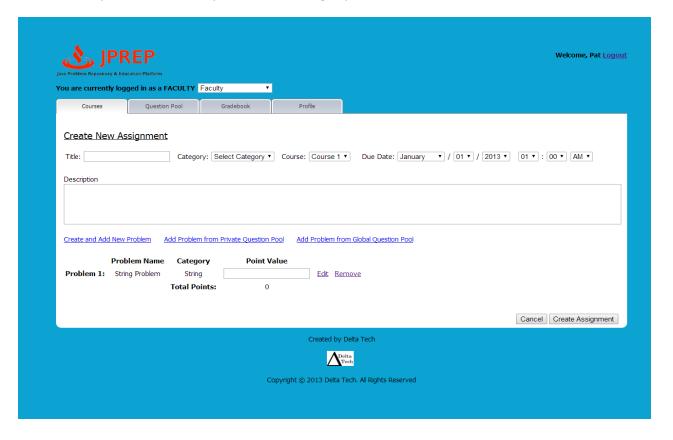

### 10.16 Prototype 16: Faculty Create Problem

This screen represents the faculty's view of creating a problem.

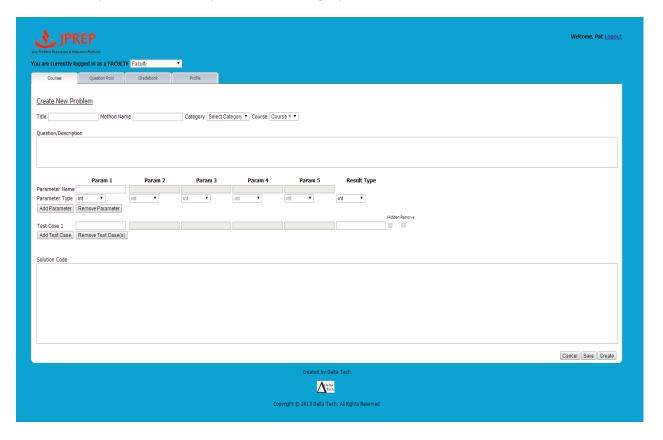

### 10.17Prototype 17: Faculty Cancel Problem

This screen represents the faculty's view of cancel a problem.

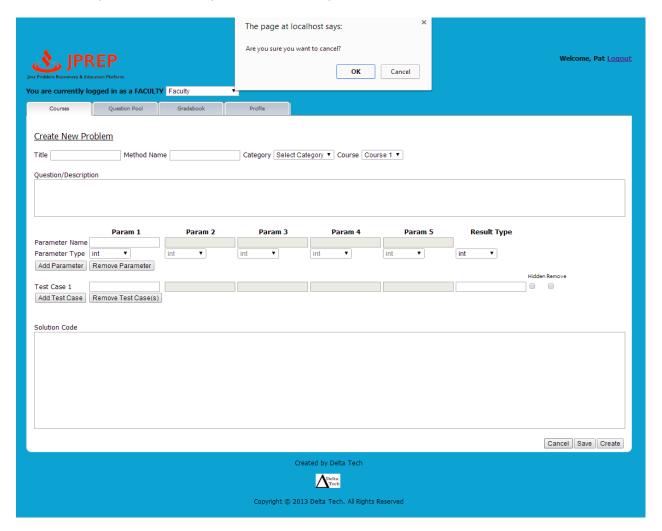

## 10.18Prototype 18: Faculty Profile

This screen represents the faculty's view of a profile.

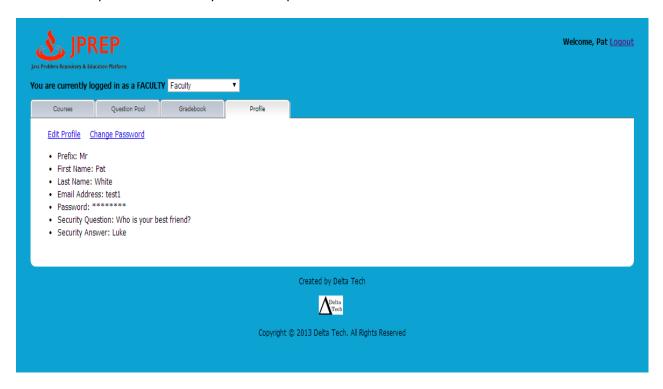

## 10.19 Prototype 19: Faculty Edit Profile

This screen represents the faculty's view of a profile.

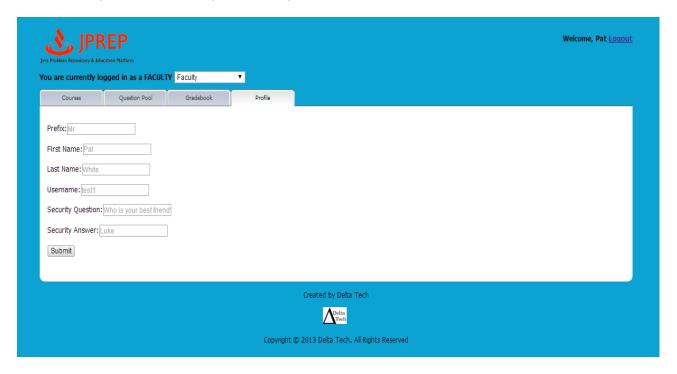

## 10.20 Prototype 20: Faculty Change Password

This screen represents the faculty changing their password.

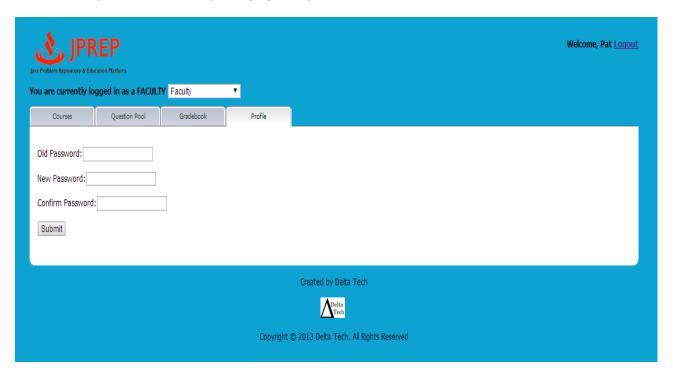

## 10.21 Prototype 21: Faculty Question Pool

This screen represents the faculty's access to question pools.

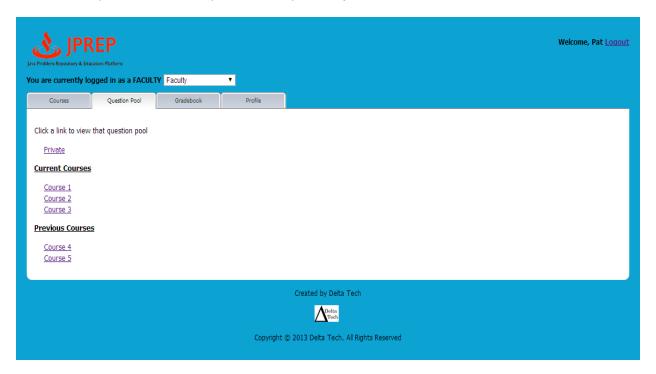

## 10.22 Prototype 22: Faculty Personal Private Question Pool

This screen represents the faculty's personal private question pool.

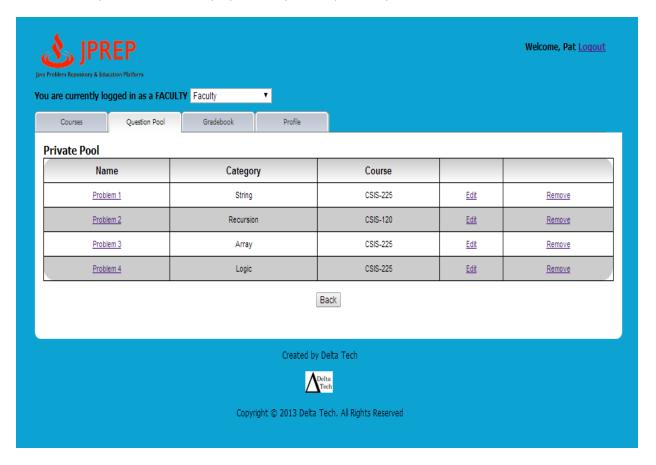

## 10.23 Prototype 23: Faculty Gradebook Course selection

This screen represents the faculty's gradebook course selection.

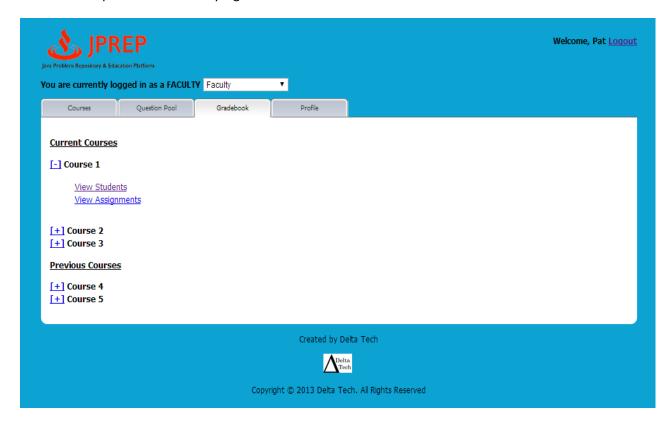

## 10.24 Prototype 24: Faculty Assignment Gradebook

This screen represents the faculty's assignment gradebook.

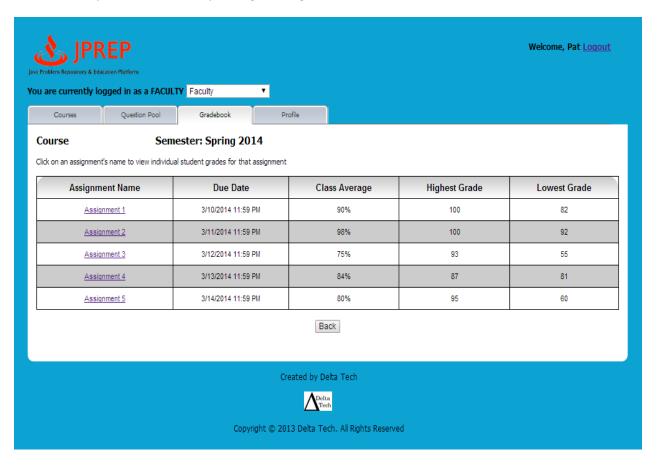

## 10.25 Prototype 25: Faculty All Student Gradebook

This screen represents the faculty's view of all as all students' gradebook.

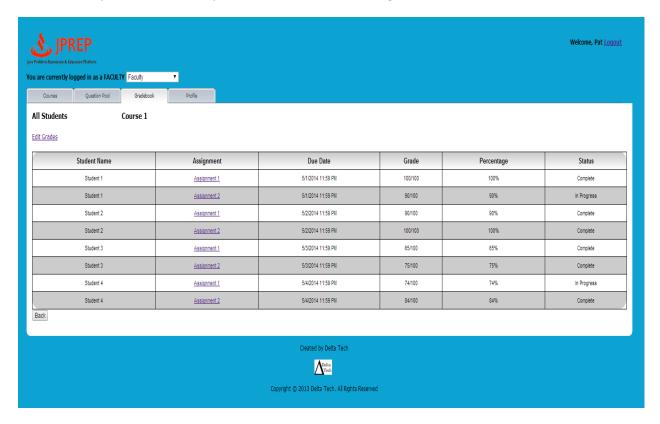

## 10.26 Prototype 26: Faculty Single Student's Gradebook

This screen represents the faculty's view of a single student's gradebook.

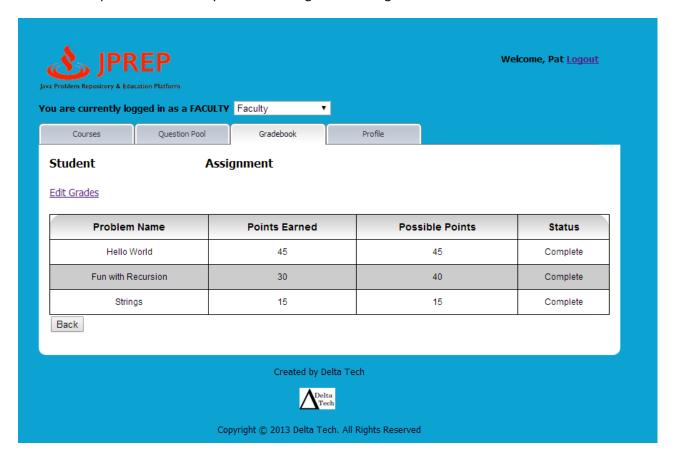

## 10.27Prototype 27: Faculty Edit Student's Gradebook

This screen represents the faculty's view of editing a single student's gradebook.

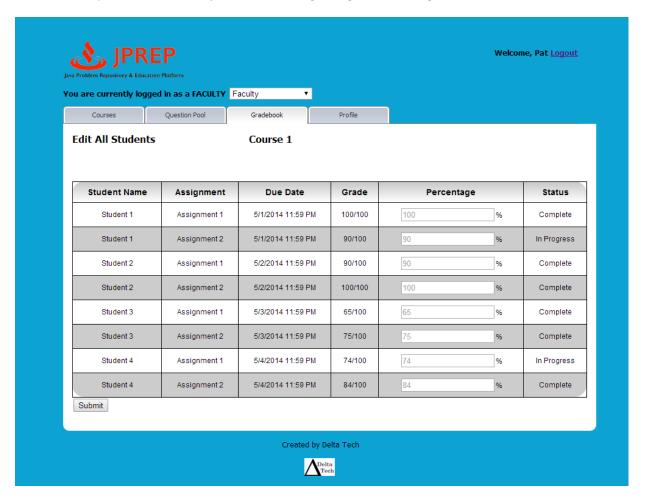

## 10.28 Prototype 28: Faculty Edit Student's Problem Grade

This screen represents the faculty's view of editing a single student's problem grade.

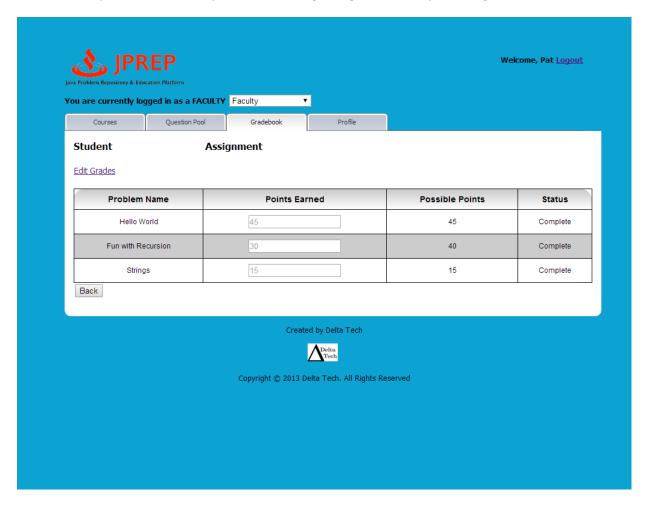

## 10.29 Prototype 29: Course Coordinator Courses

This screen represents the Course Coordinator's view of their courses.

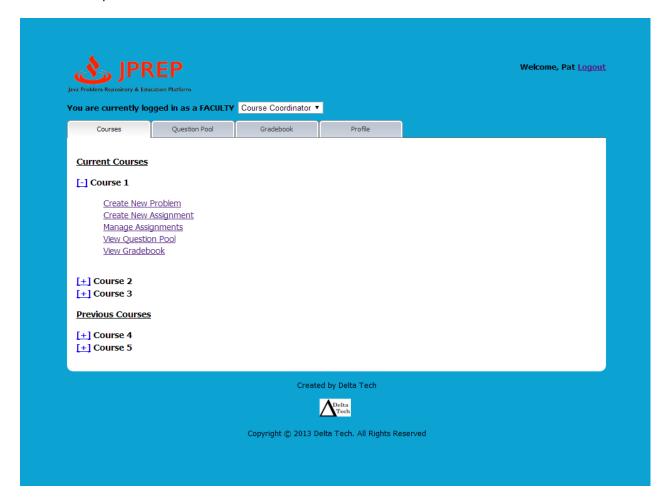

## 10.30 Prototype 30: Course Coordinator Profile

This screen represents the Course Coordinator's view of their profile.

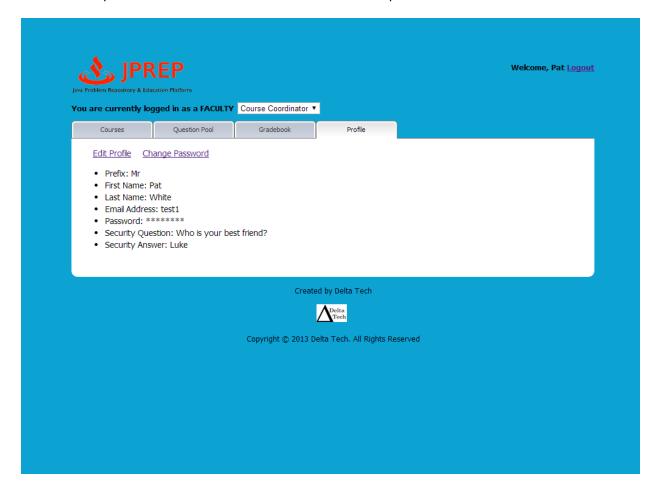

## 10.31 Prototype 31: Course Coordinator Edit Profile

This screen represents the Course Coordinator's view of editing their profile.

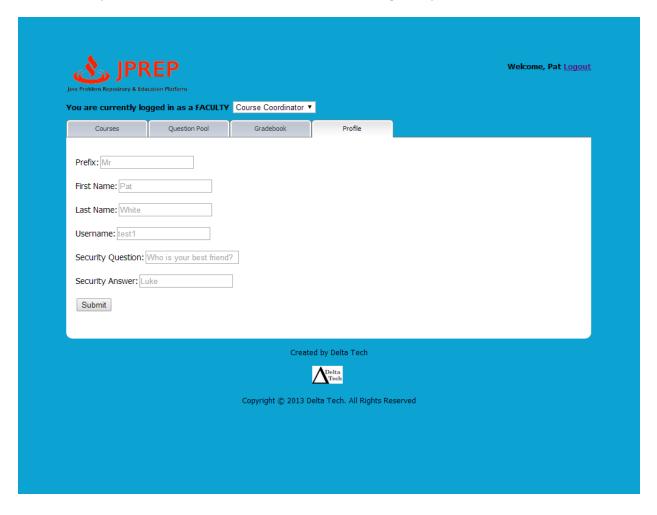

## 10.32 Prototype 32: Course Coordinator Change Password

This screen represents the Course Coordinator's view of changing their password.

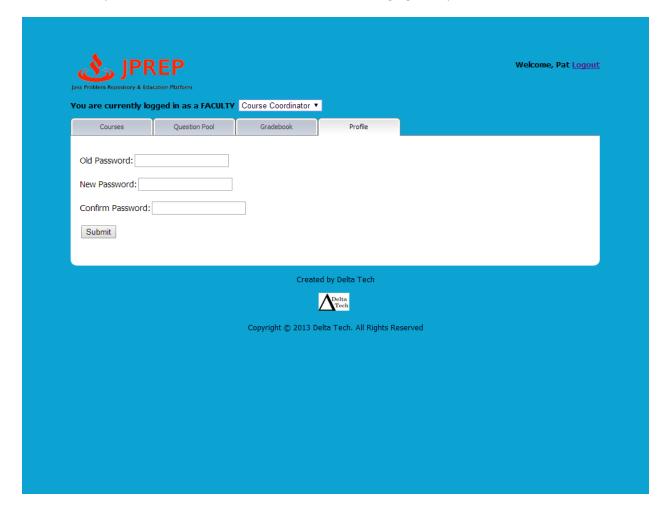

## 10.33 Prototype 33: Course Coordinator Courses' Question Pools

This screen represents the Course Coordinator's ability to select which course question pool they want to view

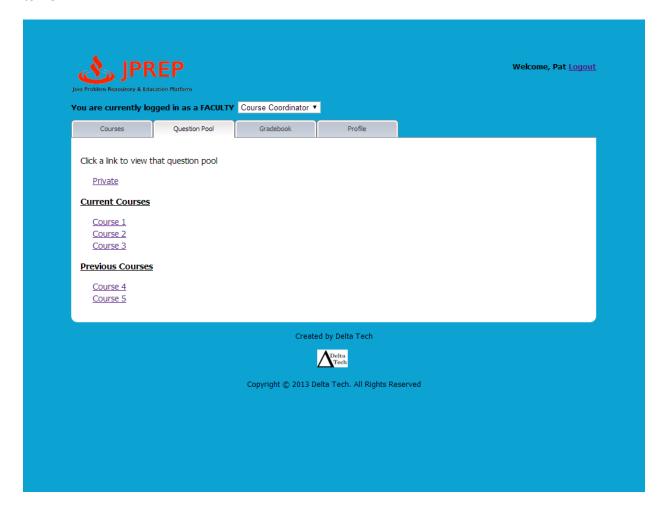

## 10.34 Prototype 34: Course Coordinator Course Question Pool

This screen represents the Course Coordinator's view of the course question pool.

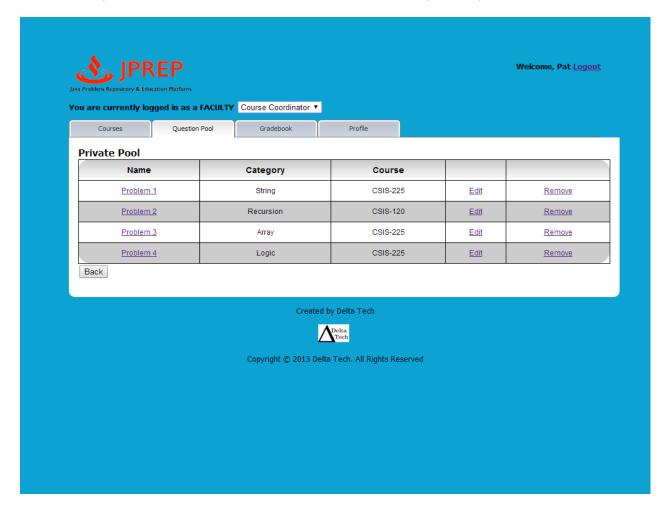

#### 10.35 Prototype 35: Course Coordinator Create Problem

This screen represents the Course Coordinator's view of creating a problem.

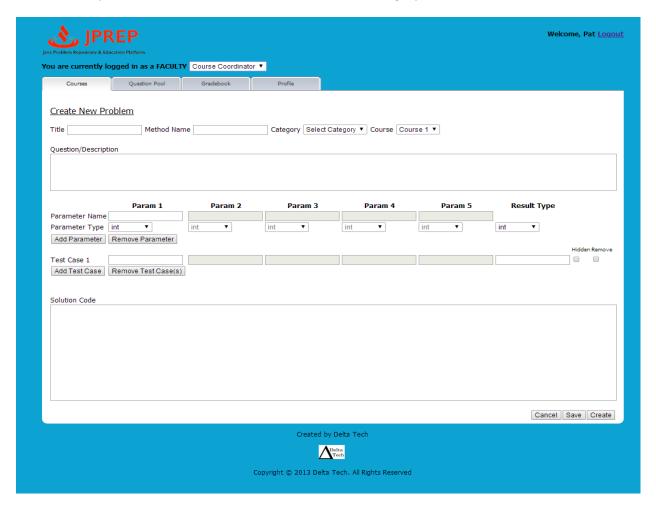

## 10.36 Prototype 36: Admin Courses

This screen represents the administrator's view of courses.

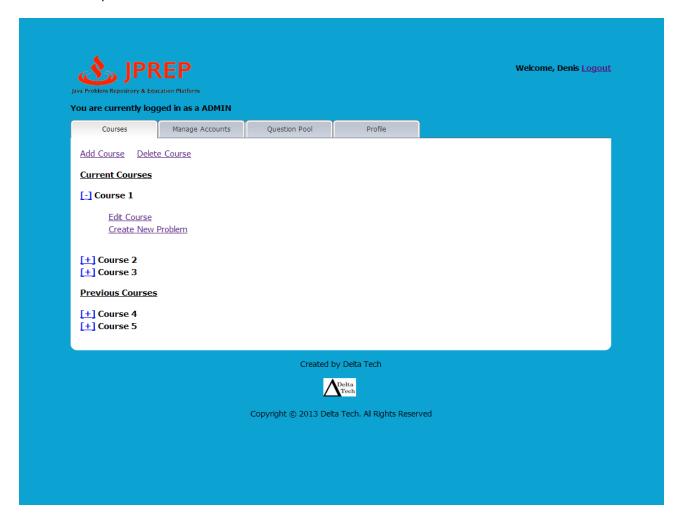

## 10.37 Prototype 37: Admin Create Course

This screen represents the administrator's ability to add a course

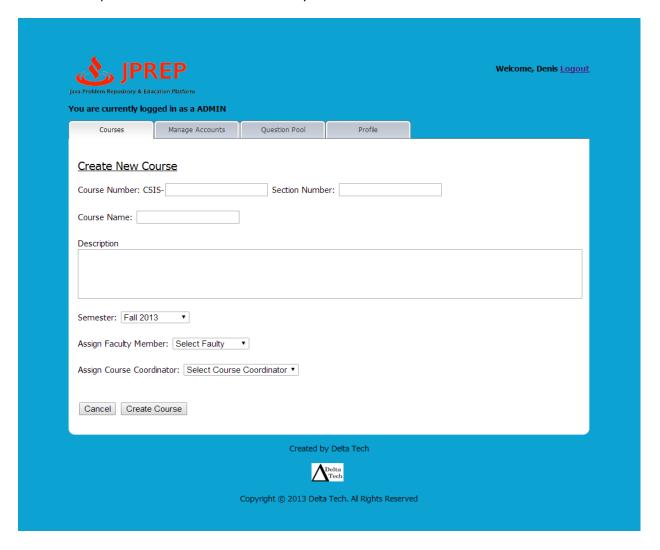

## 10.38 Prototype 38: Admin Disable Course

This screen represents the administrator's ability to disable a course

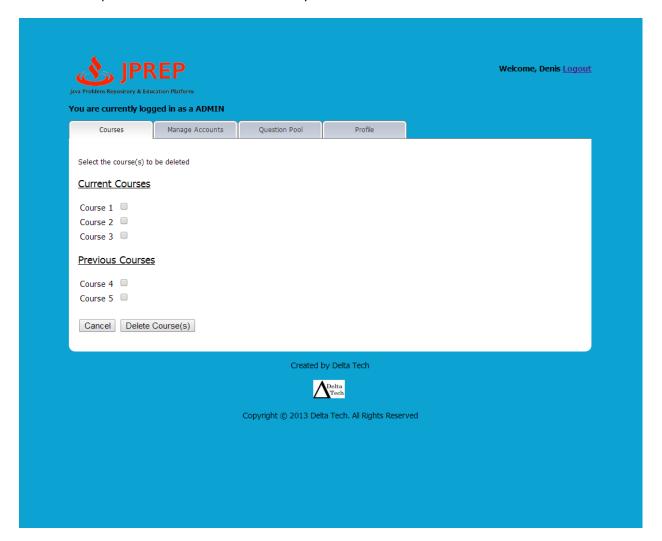

## 10.39 Prototype 39: Admin Create Student

This screen represents the administrator's ability to create a student account.

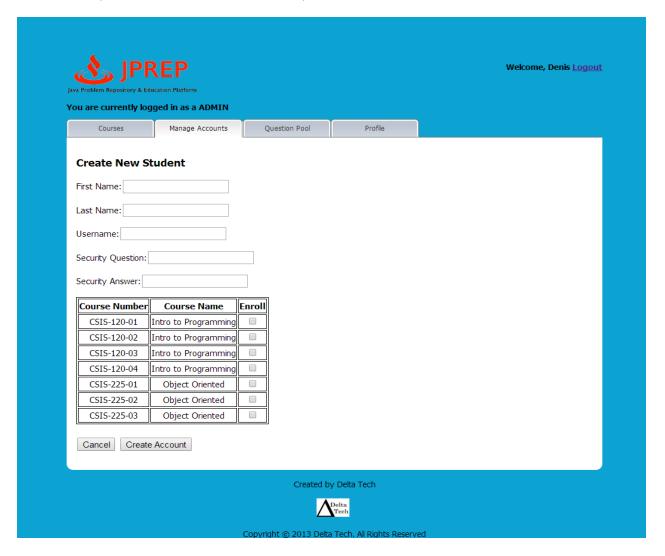

## 10.40 Prototype 40: Admin Create Faculty

This screen represents the administrator's ability to create a faculty account.

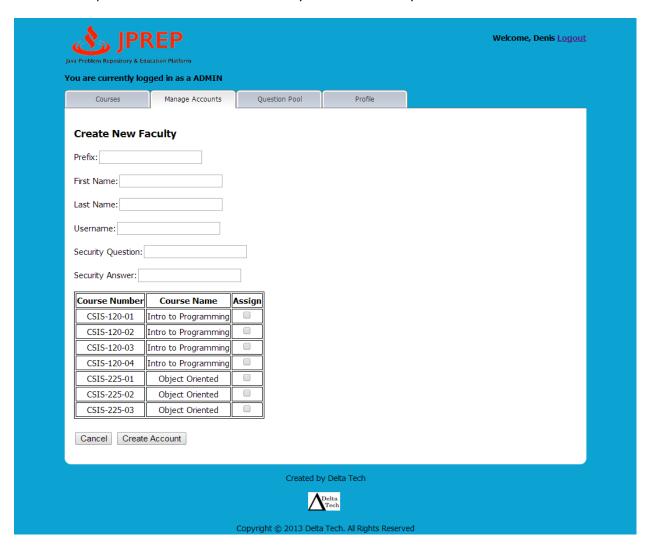

## 10.41 Prototype 41: Admin Create Course Coordinator

This screen represents the administrator's ability to create a course coordinator account.

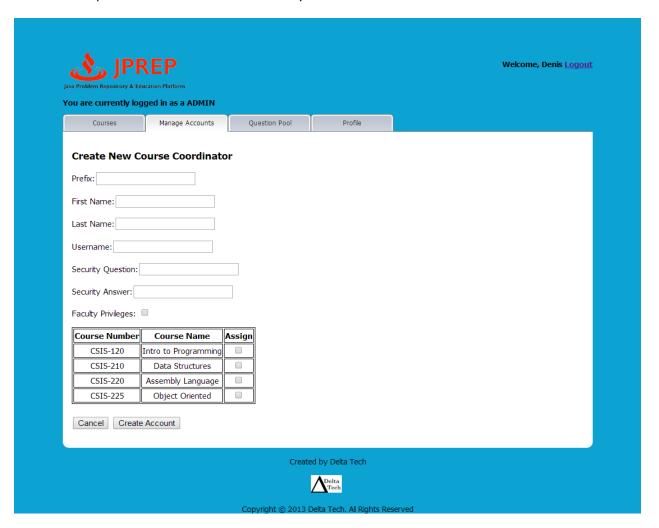

## 10.42 Prototype 42: Admin Edit Student

This screen represents the administrator's ability to edit a student account.

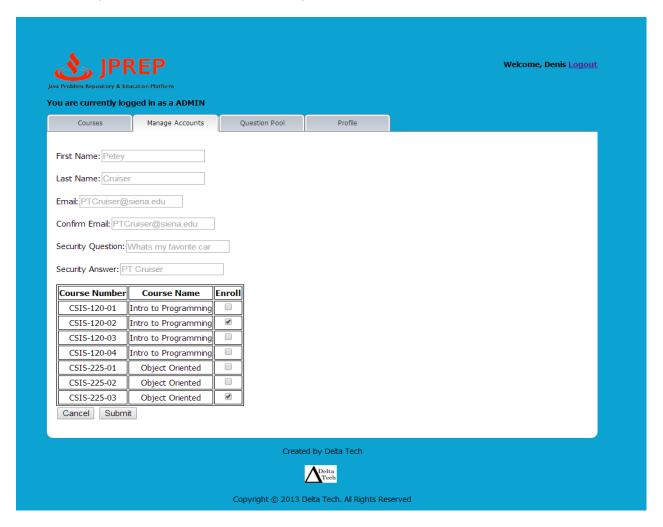

## 10.43 Prototype 43: Admin Edit Faculty

This screen represents the administrator's ability to edit a faculty account.

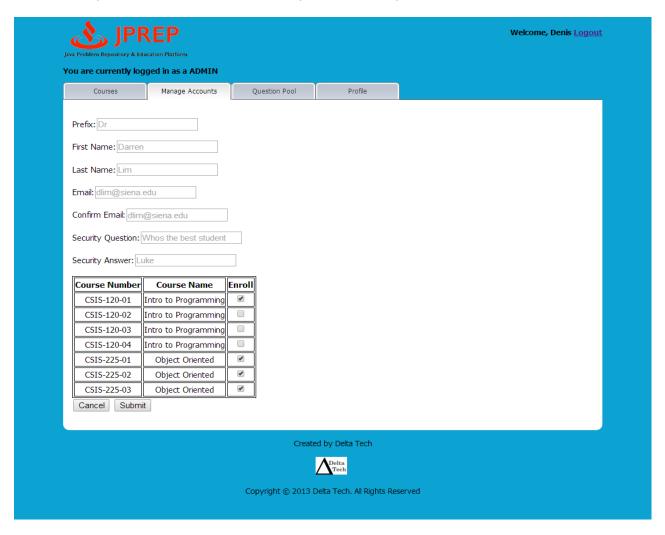

## 10.44 Prototype 44: Admin Edit Course Coordinator

This screen represents the administrator's ability to edit a course coordinator account.

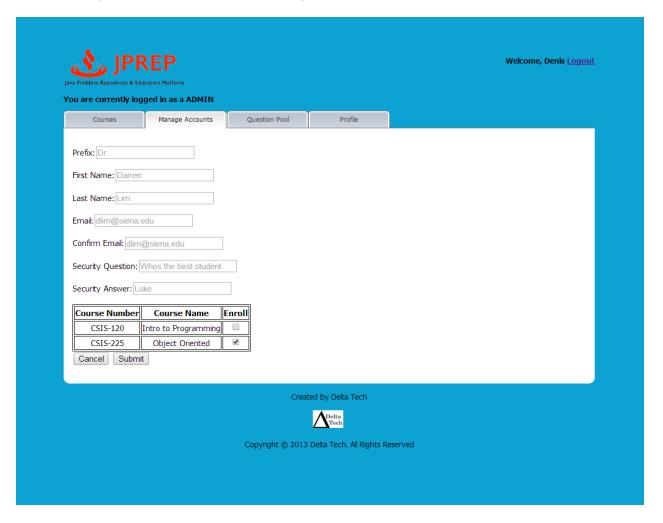

## 10.45 Prototype 45: Admin Manage Students

This screen represents the administrator's ability to manage student accounts.

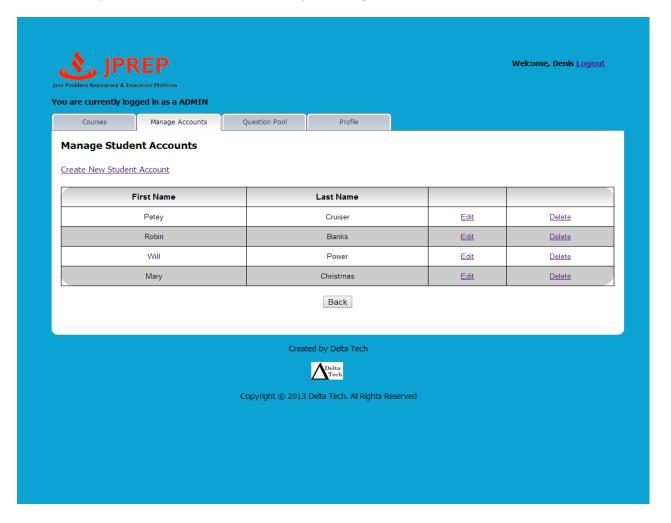

## 10.46 Prototype 46: Admin Manage Faculty

This screen represents the administrator's ability to manage faculty accounts.

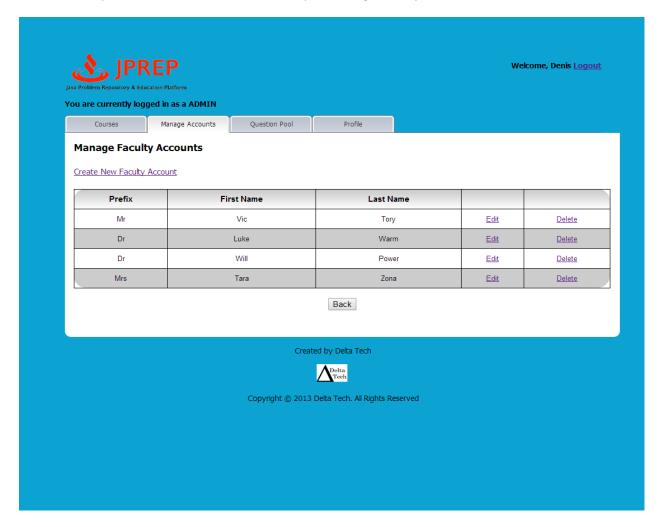

## 10.47 Prototype 47: Admin Manage Course Coordinators

This screen represents the administrator's ability to manage course coordinator accounts.

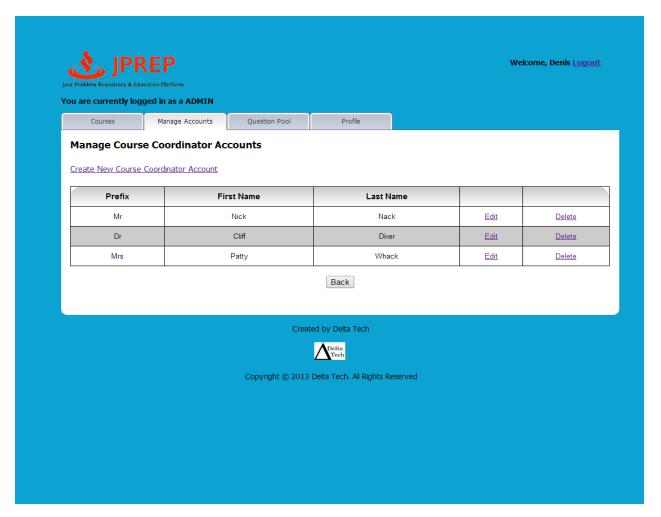

## 10.48 Prototype 48: Admin Manage Accounts

This screen represents the administrator's ability to manage accounts.

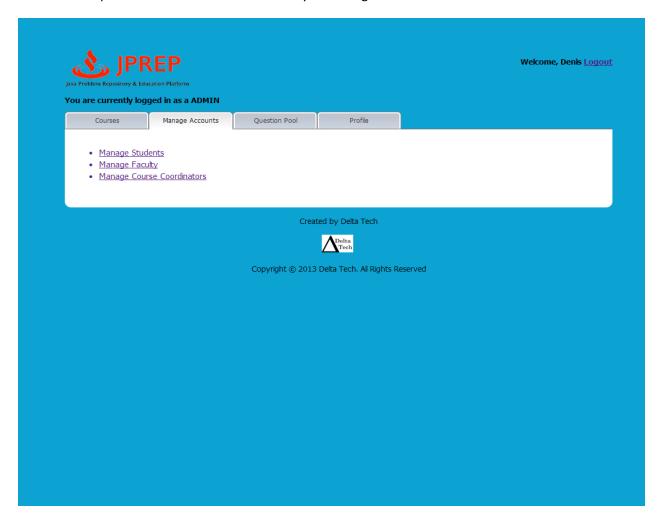

## 10.49 Prototype 49: Admin Profile

This screen represents the administrator's ability to manage their profile.

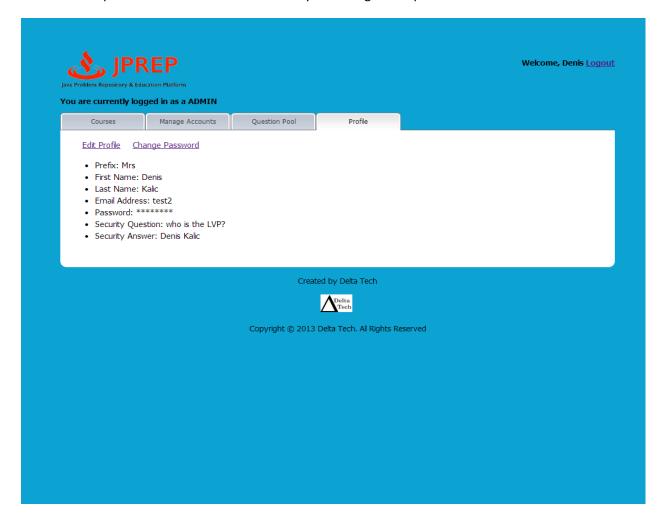

## 10.50 Prototype 50: Admin Edit Profile

This screen represents the administrator's ability to manage edit their profile.

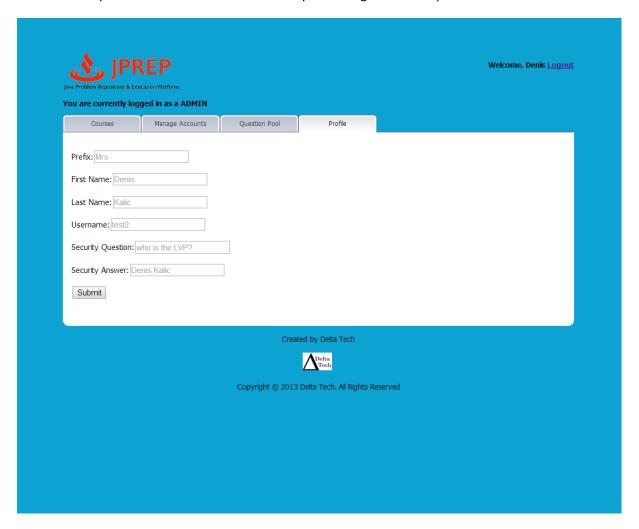

## 10.51 Prototype 51: Admin Course Question Pools

This screen represents the administrator's view of course question pools

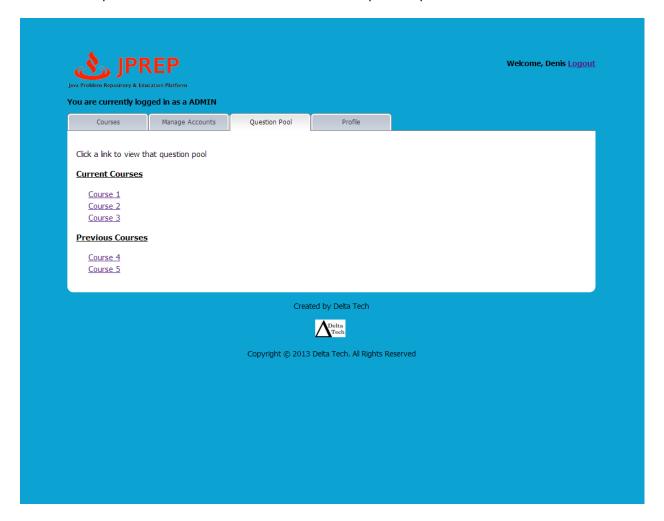

## 10.52 Prototype 52: Admin Course's Question Pool

This screen represents the administrator's view of a course's question pool.

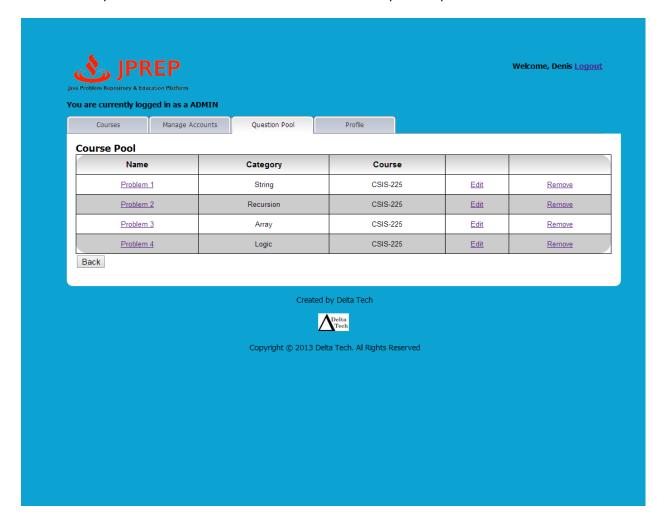

# 11 Functional Requirements Inventory

#### Student:

- Will be able to log into JPREP.
  - o An incorrect login will display an error message
- Will be able to enroll in classes they are registered for
  - o Will receive email with unique course code from professor
- Will be able to switch between classes that the student is currently enrolled in at any time
- Will be able to view assignments for each course they are in enrolled in
  - o Will be able to view past and pending assignments
- Will be able to view problems in each assignment
- Will be able to submit solutions to individual problems using the Java™ programming language
  - o Code will be compiled by JPREP
  - o If they exist, the student will instantly receive feedback on compile errors
  - o The student will instantly receive feedback on how their solution performed when run against the test cases
- Will be able to complete assignments
  - o Will be able to work on any problem in the assignment; order does not matter
  - o Will be able to save code for most recent problem
- Will be able to view grades for each class in a grade book
  - o Will be able to view progress for each assignment
- Will be able to view all solutions that have been previously submitted
- Will be able to log out of JPREP

#### Faculty:

- Will be able to log into JPREP.
  - o An incorrect login will display an error message
- Will be able to create and edit assignments
  - o Will be able to import problems from the question pool to any assignment
  - o Will be able to create a problem for an assignment
  - o Will be able to delete a problem from an assignment
  - o Will be able to edit a problem in an assignment
- Will be able to assign a grading rule for assignments
  - o Will be able to assign different point values for problems in the assignments
- Will be able to administer assignments to any courses that the faculty instructs
  - o Will be able to set due dates for each assignment
- Will be able to search the question pool for potential problems
- Will be able to view a grade book for each of the courses
  - o Will be able to view student's progress for each assignment
- Will be able to modify grades for all students in each of the courses they are currently instructing
- Will be able to log out of JPREP

#### **Course Coordinator:**

The functionality of a course coordinator will include all of the functionality that a Faculty Member has.

- Will be able to manage question pool
  - o Will create guestions for the course guestion pool
  - o Will disable questions from the course question pool
  - o Will edit questions that exist in the course question pool
- Will be able to switch to Faculty view without logging out

#### **Administrator:**

- Will be able to log into JPREP.
  - o An incorrect login will display an error message
- Will be able to add and delete courses
- Will be able to manage all user accounts on JPREP
  - o Will be able to modify all account information for any user
  - o Will be able to delete accounts
  - o Will be able to lock out expired students
- Will be able to manage question pool
  - o Will create questions for the course question pools
  - o Will delete questions from the course question pools
  - o Will edit questions that exist in the course question pools
- Will be able to create course coordinator and faculty accounts
  - o Will be able to assign courses to faculty
- Will be able to log out

## 12 Non-Functional Requirements Inventory

The following list contains non-functional requirements that identify whether properties are not specific features in the software and have no definitive way of measuring:

- The system will have an intuitive user interface.
- The system will run efficiently
- The system will be stable

## 13 Testing Plan

## 13.1 Overview & Strategy

Delta Tech will ensure that JPREP meets all functional and non-functional requirements, as stated in sections 1.5 and 1.6 in this document. The functional requirements will be directly tested, while the non-functional requirements will be tested as thoroughly as possible. JPREP will also need to be tested in all four major browsers: Google Chrome, Mozilla Firefox, Safari and Internet Explorer. Unit tests will be used to test the separate parts of the system. A system test will be implemented after all unit tests have passed. The system test will ensure all units work together properly. A more detailed testing plan will be further developed in the Detailed Design.

## 13.2 Exception Handling

In the instance that an exception occurs or JPREP experiences a crash, PHP has catch functionality that will trigger. This statement will log the error and deliver it in a document accessible to the administrator for debugging purposes. This document may contain other aspects of the error such as the code, time, and system conditions. In the event that a crash occurs, an error page will display and the system will be handled appropriately.

#### 13.3 Acceptance Test

The acceptance criteria for JPREP will be the previously stated functional requirements and non-functional requirements of the system defined throughout the Requirements specification document. JPREP's ability to satisfy the functional requirements will be verified through testing and data analysis. The non-functional requirements describe how JPREP should behave under a given condition and cannot be tested. If a functional or non-functional requirement is not met upon final testing and delivery, there must be an acceptable justification for the decision to leave the requirement out of the final version of JPREP.

#### 13.4 Unit Test

Each unit will be tested on its own. If it passes all individual tests, then Delta Tech will run a full system test. A system test will ensure all units work together appropriately. Unit tests for JPREP can be found in Appendix C. The excel file of JPREP's unit tests will also be on the Delta Tech website.

#### 13.5 Test Cases

The protocol and requirements needed to test JPREP will be created by *DeltaTech* using the Functional Requirements. Computers running Windows Vista and Mac OS X will be used to test JPREP along with the web browsers: Mozilla Firefox, Apple Safari, Internet Explorer, and Google Chrome.

#### 13.6 Integration/Regression Testing

Within the unit test, each unit will have associations with other units. When any change occurs in the code for any unit, testing will occur for the connected units. This integration/regression testing will continue for all linking of units until the all coupled units are tested. The goal of this testing phase is to determine if units still function properly if an attached unit has been altered in any way.

## 13.7 System Testing

The functional and non-functional requirement specifications for JPREP will be tested to determine if the system satisfies the conditions found in the Requirement Specification document. These tests will focus on analysis of the overall system to decide if JPREP complies with its specified requirements.

# 14 Development, Operating, and Maintenance Environments

The development environment listed below is the hardware and the software that *DeltaTech* plans to use during the production phase of JPREP.

Server:

Server Name: oraserv.cs.siena.edu

Operating System: CentOS 5.2, Kernel 2.6.18-92e15

Processor: Intel Xeon Speed: 2.66 GHz

Memory (RAM): 8.00 GB

Windows Machine: Dell Optiplex 760

Operating System: Microsoft Windows Vista Enterprise Service Pack 2

Processor: Intel® CoreTM2 Duo CPU

Model: E7500 Speed: 2.93 GHz System Type: 32-bit Memory (RAM): 4.00 GB

Macintosh Machine:

Operating System: Apple Mac OS X Lion Version 10.7.5

Processor: Intel core i5 Model: iMac 21.5 mid 2011

Speed: 2.5 GHz System Type: 64-bit Memory (RAM): 4.00 GB

## 15 Logical Data Dictionary

The logical data dictionary will show details regarding the data that will be used in JPREP. The data dictionary can be found in the Appendix D.

## 16 Packaging Specifications

DeltaTech will deliver all documentation, testing information, and program files to our client Dr. Darren Lim after the Acceptance Test phase has been determined complete. DeltaTech will also assist in installation and training of the JPREP system to aid in the full deployment of the system as needed by the client.

## **Appendices**

Appendix A - Glossary of Terms

**Appendix B - Project Timeline** 

**Appendix C - Unit Tests** 

**Appendix D- Logical Data Dictionary** 

## **Appendix A - Glossary of Terms**

**DFD** – **D**ata **F**low **D**iagram – used to show the flow of data in the system.

**HTML** – **H**ypertext **M**arkup **L**anguage – The language used to describe the information on websites.

Java – the programming language in which students will be asked to respond to questions in, designed by Sun Microsystems

Java SDK (Software Development Kit) - The Java Development Kit (JDK) is an implementation of either one of the Java SE, Java EE or Java MEplatforms[1] released by Oracle Corporation in the form of a binary product aimed at Java developers on Solaris, Linux, Mac OS X or Windows.

JPREP – Java Problem Repository & Education Platform, the application being developed for the client, Dr. Darren Lim

Mac – a type of computer made by Apple that runs on the operating system Mac OS

MySQL – language that will be used to easily access data from a database

**Oracle SQL Server** –a database management system used to store and retrieve information from databases

 $\mathbf{SQL} - \mathbf{S}$ tructured  $\mathbf{Q}$ uery  $\mathbf{L}$ anguage – used to manage data in a relational database management system

**UML – U**nified **M**odeling **L**anguage is a standardized, general-purpose modeling language in the field of software engineering

**Use Case Diagram** – Graphical representation of how users interact with the system.

# **Appendix B - Project Timeline**

# **Appendix C - Unit Tests**

#### System Test - Test Results for All Unit Tests

Team Name: Delta Tech

Project Name: Java Problem Repository & Education Platform (JPREP)

Client: Dr. Darren Lim

Directory of Unit Tests (note: this could also be called an Index or a Catalog)

| Unit Test<br>Number | Unit Test Name          | Date Last Tested | Pass/Fa | il Status | Passed           | Failed            | Comments or brief description                                        | Integrated with these units |
|---------------------|-------------------------|------------------|---------|-----------|------------------|-------------------|----------------------------------------------------------------------|-----------------------------|
| 1                   | <u>Login</u>            | 02/18/14         | Р       | 100%      | 8                | 0                 | Tests user's ability to login                                        |                             |
| 2                   | Edit Profile            | 02/12/14         | Р       | 100%      | 5                | 0                 | Tests user's ability to edit their profile                           | 1                           |
| 3                   | Change Password         | 01/16/14         | Р       | 100%      | 5                | 0                 | Tests user's ability to change their password                        | 1, 2                        |
| 4                   | Answer Question         | 02/23/14         | Р       | 100%      | 6                | 0                 | Tests student's ability to answer a question                         | 1                           |
| 5                   | Manage Question         | 01/18/14         | F       | 94%       | 15               | 1                 | Tests faculty/course coordinator's ability to manage a question      | 1                           |
| 6                   | Manage<br>Assignment    | 01/25/14         | Р       | 100%      | 16               | 0                 | Tests faculty/course coordinator's ability to manage an assignment   | 1, 5                        |
| 7                   | Manage Question<br>Pool | 01/20/14         | Р       | 100%      | 7                | 0                 | Tests faculty/course coordinator's ability to manage a question pool | 1, 5                        |
| 8                   | View Grade Book         | 02/14/14         | Р       | 100%      | 6                | 0                 | Tests student/faculty's ability to view the Grade Book               | 1                           |
| 9                   | Edit Grade Book         | 02/14/14         | Р       | 100%      | 5                | 0                 | Tests faculty's ability to edit the Grade Book                       | 1, 8                        |
| 10                  | Manage User<br>Account  | 02/04/14         | Р       | 100%      | 4                | 0                 | Tests administrator's ability to manage user accounts                | 1, 2, 3                     |
|                     |                         |                  |         | 98.72%    | of Test Cases Pa | ssed (99.44% pass | % passes the Ivory Snow Test)                                        |                             |

|                          |                |                                   | Team Name: Delta                                   | Tech Proj                                                                             |                                              | em Repository & Educ                                      | ation Platform (JPREI                                     | P)                                                                                                    |           |           |
|--------------------------|----------------|-----------------------------------|----------------------------------------------------|---------------------------------------------------------------------------------------|----------------------------------------------|-----------------------------------------------------------|-----------------------------------------------------------|----------------------------------------------------------------------------------------------------|-----------|-----------|
|                          |                |                                   | _                                                  | Descri                                                                                | Unit Test 1: Login<br>ption: Tests user's ab |                                                           |                                                           |                                                                                                    |           |           |
|                          |                | Test Cases                        |                                                    |                                                                                       |                                              |                                                           |                                                           |                                                                                                    |           |           |
| Pass /<br>Fail<br>Status | Test<br>Number | Description                       | Action to Perform<br>Test (Input)                  | Steps to be<br>Executed                                                               | State Before Test                            | Expected Result                                           | Observed Result                                           | Comments                                                                                                    | Tested By | Test Date |
| Р                        | 1.001          | Null input for<br>username        | Submit form with no<br>username input              | Leave usename field<br>empty, fill out rest of<br>form correctly                      | Empty form                                   | Login error, "Incorrect<br>username"                      | Login error, "Incorrect<br>username"                      | Detailed Design<br>Generated - Test Not<br>Performed                                                                     | P.T       | 2/18/14   |
| Р                        | 1.002          | Invalid username                  | Submit form with<br>username not in<br>database    | fill out form with<br>invalid username,<br>correctly fill out other<br>fields         | Empty form                                   | Login error, "Incorrect<br>userneme"                      | Login error, "Incorrect<br>userneme"                      | Detailed Design<br>Generated - Test Not<br>Performed                                                                     | A.M       | 2/1/14    |
| Р                        | 1.003          | Valid username-<br>password check | Check if password is<br>valid for that<br>username | submit form with<br>correct username<br>password combo                                | Empty form                                   | Login successful,<br>redirect to correct<br>username page | Login successful,<br>redirect to correct<br>username page | Manually check data<br>base to see if<br>submitted username<br>and password are<br>correctly associated<br>to each other | A.M       | 2/2/14    |
| Р                        | 1.004          | Null password                     | Submit form with null password field               | Leave password field<br>blank, correctly fill<br>other fields                         | Empty form                                   | Login error, invalid<br>password but valid<br>username    | Login error, invalid<br>password but valid<br>username    | Detailed Design<br>Generated - Test Not<br>Performed                                                                     | A.M       | 2/3/14    |
| Р                        | 1.005          | Forgot password Link              | Click Forgot<br>Password link                      | Correctly fill out<br>username field, enter<br>incorrect/null<br>password, click link | form with valid<br>username                  | redirect to the forgot password page                      | redirect to the forgot password page                      | may be different<br>version of same page                                                                                 | A.M       | 2/4/14    |

|                          |                |                                                   | Team Name: Delta                                    | Tech Proj                                                      | ect Name: Java Prob           | lem Repository & Educ                                                   | ation Platform (JPRE                                                    | P)                                                                                                    |           |           |
|--------------------------|----------------|---------------------------------------------------|-----------------------------------------------------|----------------------------------------------------------------|-------------------------------|-------------------------------------------------------------------------|-------------------------------------------------------------------------|----------------------------------------------------------------------------------------------------|-----------|-----------|
|                          |                |                                                   |                                                     | D                                                              | Unit Test 1: Logi             |                                                                         |                                                                         |                                                                                                    |           |           |
|                          |                | Test Cases                                        | 1                                                   | Descri                                                         | ption: Tests user's at        | ollity to login                                                         |                                                                         |                                                                                                    |           |           |
| Pass /<br>Fail<br>Status | Test<br>Number | Description                                       | Action to Perform<br>Test (Input)                   | Steps to be<br>Executed                                        | State Before Test             | Expected Result                                                         | Observed Result                                                         | Comments                                                                                                    | Tested By | Test Date |
| P                        | 1.006          | Security question<br>selection, correct<br>answer | Pick a Security<br>question from list               | Select Security<br>question, correctly<br>input answer         | Empty Forgot<br>Password Form | Error message if<br>wrong question<br>selected                          | Error message if<br>wrong question<br>selected                          | Should be repeated<br>for each security<br>question available                                                                    | A.M       | 2/5/14    |
| Р                        | 1.007          | Security Question<br>Answer (valid)               | Answer security<br>question with correct<br>input   | Correctly select<br>security question,<br>input valid answer   | Empty Forgot<br>Password Form | Email sent to correct<br>user email with new<br>password<br>information | Email sent to correct<br>user email with new<br>password<br>information | Check JPREP DBMS<br>to ensure new<br>password<br>information has been<br>updated                                                 | A.M       | 2/6/14    |
| P                        | 1.008          | Security Question<br>Answer (non-valid)           | Answer security<br>question with<br>incorrect input | Correctly select<br>security question,<br>input invalid answer | Empty Forgot<br>Password Form | Error message,<br>invalid/null answer for<br>question                   | Error message,<br>invalid/null answer for<br>question                   | Incorrect input includes null or input that user did not fill out for secuirty question, no specific formating of answers stated | A.M       | 2/7/14    |
| P                        | U              | Init Summary                                      | 100%                                                | Passing                                                        | 8                             | Passed                                                                  |                                                                         | Date of Last T                                                                                                    | est:      | 2/18/14   |
|                          | 8              | Tests                                             |                                                     |                                                                | 0                             | Failed                                                                  |                                                                         |                                                                                                    |           |           |
|                          | Directo        | ory Page                                          |                                                     |                                                                |                               |                                                                         |                                                                         |                                                                                                    |           |           |
|                          |                |                                                   |                                                     |                                                                |                               |                                                                         |                                                                         |                                                                                                    |           |           |

|                |                                  |                                                                                                    |                                                                                                    | Unit Test 2: Edit Pro                                                                                                    | en .                                                                                                    |                                                                                                    |                                                                                                    |                                                                                                    |                                                                                                    |
|----------------|----------------------------------|----------------------------------------------------------------------------------------------------|----------------------------------------------------------------------------------------------------|----------------------------------------------------------------------------------------------------|----------------------------------------------------------------------------------------------------|----------------------------------------------------------------------------------------------------|----------------------------------------------------------------------------------------------------|----------------------------------------------------------------------------------------------------|----------------------------------------------------------------------------------------------------|
|                |                                  |                                                                                                    |                                                                                                    | Offic rest 2. Edit i 10                                                                                                    | file                                                                                                    |                                                                                                    |                                                                                                    |                                                                                                    |                                                                                                    |
|                |                                  |                                                                                                    | Description:                                                                                                    | Tests user's ability to                                                                                                    | edit profile page                                                                                                    |                                                                                                    |                                                                                                    |                                                                                                    |                                                                                                    |
|                | Test Cases                       |                                                                                                    |                                                                                                    |                                                                                                    |                                                                                                    |                                                                                                    |                                                                                                    |                                                                                                    |                                                                                                    |
| Test<br>Number | Description                      | Action to Perform<br>Test (Input)                                                                                    | Steps to be<br>Executed                                                                                                    | State Before Test                                                                                                    | Expected Result                                                                                                    | Observed Result                                                                                                    | Comments                                                                                                    | Tested By                                                                                                    | Test Date                                                                                                    |
| 2.001          | Edit Profile link                | Clicking Edit Profile<br>Link from User Profile<br>page                                                              | Click Link                                                                                                    | User Profile page                                                                                                    | Correct Edit Profile<br>page                                                                                                    | Correct Edit Profile<br>page                                                                                                    | Detailed Design<br>Generated - Test Not<br>Performed                                                                                                    | P.T                                                                                                    | 2/10/14                                                                                                    |
| 2.002          | Null first name                  | Enter null first name<br>field                                                                                       | Leave first name field<br>blank, correcty fill out<br>all other fields                                                                                                    | Empty Form                                                                                                    | Error message "User<br>must have first name"                                                                                                    | Error message "User<br>must have first name"                                                                                                    | Detailed Design<br>Generated - Test Not<br>Performed                                                                                                    | L.G                                                                                                    | 2/12/14                                                                                                    |
| 2.003          | Null last name                   | Enter null last name<br>field                                                                                        | Leave last name field<br>blank, correcly fill out<br>all other fields                                                                                                    | Empty Form                                                                                                    | Error message "User<br>must have last name"                                                                                                    | Error message "User<br>must have last name"                                                                                                    | Detailed Design<br>Generated - Test Not<br>Performed                                                                                                    | P.W                                                                                                    | 2/1/14                                                                                                    |
| 2.004          | Null security answer             | Null security answer<br>field                                                                                        | Leave security answer<br>field blank, correclty fill<br>out the rest of the form                                                                                                    | Empty Form                                                                                                    | Error Message<br>"Secuirty question<br>must have answer                                                                                                    | Error Message<br>"Secuirty question<br>must have answer                                                                                                    | Detailed Design<br>Generated - Test Not<br>Performed                                                                                                    | P.W                                                                                                    | 2/2/14                                                                                                    |
| 2.005          | Save Changes                     | Click Save Changes                                                                                                   | Correctly fill out form,<br>click save changes                                                                                                    | Complete Form                                                                                                    | Redirect to User<br>Profile page with fields<br>updated                                                                                                    | Redirect to User<br>Profile page with fields<br>updated                                                                                                    | Manually check<br>JPREP DBMS to see<br>if results saved poperly                                                                                                    | P.W                                                                                                    | 2/3/14                                                                                                    |
| ι              | Jnit Summary                     | 100%                                                                                                    | Passing                                                                                                    | 5                                                                                                    | Passed                                                                                                    |                                                                                                    | Date of Last T                                                                                                    | est:                                                                                                    | 2/12/14                                                                                                    |
| 5              | Tests                            |                                                                                                    |                                                                                                    | 0                                                                                                    | Failed                                                                                                    |                                                                                                    |                                                                                                    |                                                                                                    |                                                                                                    |
| Direct         | ory Page                         |                                                                                                    |                                                                                                    |                                                                                                    |                                                                                                    |                                                                                                    |                                                                                                    |                                                                                                    |                                                                                                    |
|                | 2.001<br>2.002<br>2.003<br>2.004 | 2.001 Edit Profile link  2.002 Null first name  2.003 Null last name  2.004 Null security answer  2.005 Save Changes | 2.001 Edit Profile link  Clicking Edit Profile Link from User Profile page  2.002 Null first name  Enter null first name field  2.003 Null last name  Enter null last name field  Null security answer field  2.004 Save Changes  Click Save Changes  Unit Summary  5 Tests | 2.001 Edit Profile link  Clicking Edit Profile Link from User Profile page  Click Link  2.002 Null first name  Enter null first name field blank, correctly fill out all other fields  2.003 Null last name  Enter null last name field blank, correctly fill out all other fields  Leave last name field blank, correctly fill out all other fields  Click Save Changes  Click Save Changes  Correctly fill out form, click save changes  Unit Summary  100% Passing | 2.001 Edit Profile link  Clicking Edit Profile Link from User Profile page  Click Link  User Profile page  2.002 Null first name  Enter null first name field blank, correctly fill out all other fields  Empty Form  Leave last name field blank, correctly fill out all other fields  Empty Form  Leave security answer field blank, correctly fill out all other fields  Click Save Changes  Correctly fill out form, click save changes  Complete Form  Unit Summary  100%  Passing  5  Tests  100 | 2.001 Edit Profile link Clicking Edit Profile Link from User Profile page Click Link User Profile page Correct Edit Profile page  2.002 Null first name Enter null first name field blank, correctly fill out all other fields  2.003 Null last name Enter null last name field blank, correctly fill out all other fields  Empty Form Error message "User must have first name"  Enter null last name blank, correctly fill out all other fields  Empty Form Error message "User must have last name"  Enter null last name blank, correctly fill out all other fields  Empty Form Error Message "Security answer field blank, correctly fill out form out the rest of the form Profile page with fields  Unit Summary 100% Passing 5 Passed Failed | 2.001 Edit Profile link Clicking Edit Profile Link from User Profile page  2.002 Null first name Enter null first name field blank, correctly fill out all other fields  2.003 Null last name Enter null last name field blank, correctly fill out all other fields  2.004 Null security answer  2.005 Save Changes  Click Save Changes  Click Save Changes  Click Link User Profile page  Correct Edit Profile page  Error message "User must have first name" must have first name" must have first name"  Error message "User must have last name field blank, correctly fill out all other fields  Empty Form  Error message "User must have last name" must have last name"  Error Message "Security question must have answer must have answer must have answer  Correct Edit Profile page  Error message "User must have first name"  Error message "User must have last name"  Error Message "Security question must have answer  Error Message "Security question must have answer  Redirect to User Profile page with fields updated  Unit Summary  100% Passing  5 Passed  Failed | 2.001 Edit Profile link Clicking Edit Profile Link from User Profile page Correct Edit Profile page Correct Edit Profile page "User Error message "User must have first name" Correct Page Correct Not Performed Correct Page Correct Not Performed Correct Not Performed Correct Not Performed Correct Page Correct Page Correct Not Performed Correct Page Correct Not Performed Correct Page Correct Not Performed Correct Page Correct Not Performed Correct Page Correct Page Correct Not Performed Correct Page Correct Page Correct Page Correct Page Correct Page Correct Page Correct Page Correct Page Correct Page Correct Page Correct Page Correct Page Correct Page Correct Page Correct Page Corre | 2.001 Edit Profile link  Clicking Edit Profile Link from User Profile page  Click Link  User Profile page  Correct Edit Profile page  Correct Edit Profile page  Correct Edit Profile page  Correct Edit Profile page  Correct Edit Profile page  Correct Edit Profile page  Correct Edit Profile page  Error message "User must have first name"  Detailed Design Generated - Test Not Performed  Leave first name field blank, correctly fill out all other fields  Empty Form Error message "User must have last name"  Error message "User must have last name"  Detailed Design Generated - Test Not Performed  Leave last name field blank, correctly fill out all other fields  Empty Form Error message "User must have last name"  Detailed Design Generated - Test Not Performed  P.W  P.W  P.W  P.W  Detailed Design Generated - Test Not Performed  P.W  P.W  P.W  P.W  P.W  P.W  Detailed Design Generated - Test Not Performed  P.W  P.W  P.W  P.W  P.W  Detailed Design Generated - Test Not Performed  P.W  P.W  P.W  P.W  Detailed Design Generated - Test Not Performed  P.W  P.W  P.W  Detailed Design Generated - Test Not Performed  P.W  P.W  P.W  Detailed Design Generated - Test Not Performed  P.W  P.W  Detailed Design Generated - Test Not Performed  P.W  P.W  Detailed Design Generated - Test Not Performed  P.W  P.W  Detailed Design Generated - Test Not Performed  P.W  P.W  Detailed Design Generated - Test Not Performed  P.W  P.W  Detailed Design Generated - Test Not Performed  P.W  P.W  Detailed Design Generated - Test Not Performed  P.W  P.W  Detailed Design Generated - Test Not Performed  P.W  P.W  Detailed Design Generated - Test Not Performed  P.W  P.W  Detailed Design Generated - Test Not Performed  P.W  P.W  Detailed Design Generated - Test Not Performed  P.W  Detailed Design Generated - Test Not Performed  P.W  Detailed Design Generated - Test Not Performed  P.W  Detailed Design Generated - Test Not Performed  P.W  Detailed Design Generated - Test Not Performed  P.W  Detailed Design Generated - Test Not Performed  P.W  Detailed Design Gen |

|                          |                | T                                | eam Name: Delta Ted                                                                        | ch Proje                                                                                                    | ect Name: Java Prob    | lem Repository & Ed                                                  | ucation Platform (Ji                                                 | PREP)                                                  |           |           |
|--------------------------|----------------|----------------------------------|--------------------------------------------------------------------------------------------|----------------------------------------------------------------------------------------------------|------------------------|----------------------------------------------------------------------|----------------------------------------------------------------------|--------------------------------------------------------|-----------|-----------|
|                          |                |                                  |                                                                                            |                                                                                                    | it Test 3: Change Pas  |                                                                      |                                                                      |                                                        |           |           |
|                          |                | T4.C                             |                                                                                            | Description: Test                                                                                                    | s user's ability to ch | ange their passwor                                                   | d                                                                    |                                                        |           |           |
| Pass /<br>Fail<br>Status | Test<br>Number | Test Cases  Description          | Action to Perform<br>Test (Input)                                                          | Steps to be<br>Executed                                                                                                    | State Before Test      | Expected Result                                                      | Observed Result                                                      | Comments                                               | Tested By | Test Date |
| Р                        | 3.001          | Correctly Linked<br>Pages        | Click Change<br>Password link                                                              | Click Link                                                                                                    | User Profile page      | Change Password<br>page                                              | Change Password<br>page                                              | Detailed Design - Test<br>Not Performed                | L.G       | 1/12/14   |
| Р                        | 3.002          | Invalid old password             | Input invalid<br>password                                                                  | Input invalid<br>password into old<br>password field,<br>correct input for all<br>other fields                                           | Empty Form             | Error message<br>"Invalid old<br>password"                           | Error message<br>"Invalid old<br>password"                           | Detailed Design - Test<br>Not Performed                | L.G       | 1/13/14   |
| Р                        | 3.003          | Invalid new<br>password          | Input invalid<br>password                                                                  | Input invalid<br>password into new<br>password field,<br>correct inputs for all<br>other fields                                          | Empty Form             | Error message<br>"Invalid new<br>password"                           | Error message<br>"Invalid new<br>password"                           | An example of an invalid password is a null password   | L.G       | 1/14/14   |
| Р                        | 3.004          | Matching password                | Input non-matching<br>passwords into new<br>password and<br>confirm new<br>password fields | Input two different<br>passwords into new<br>password and<br>confirm new<br>password fields and<br>correct input for all<br>other fields | Empty Form             | Error message<br>"Passwords do not<br>match"                         | Error message<br>"Passwords do not<br>match"                         | Detailed Design - Test<br>Not Performed                | L.G       | 1/15/14   |
| P                        | 3.005          | Correctly saving password change | Enter all fields<br>correctly                                                              | Input correct inputs<br>for old, new, and<br>confirm password,<br>click save changes                                                     | Empty Form             | New error<br>messages, correcty<br>redirects to user<br>profile page | New error<br>messages, correcty<br>redirects to user<br>profile page | Manuall check JPREP<br>DBMS for updated<br>information | L.G       | 1/16/14   |
| P                        |                | nit Summary                      | 100%                                                                                       | Passing                                                                                                    | 5                      | Passed                                                               |                                                                      | Date of Last 1                                         | Test:     | 1/16/14   |
|                          | 5              | Tests                            |                                                                                            |                                                                                                    | 0                      | Failed                                                               |                                                                      |                                                        |           |           |
|                          | Direct         | ory Page                         |                                                                                            |                                                                                                    |                        |                                                                      |                                                                      |                                                        |           |           |

|                          |                | 7                                            | eam Name: Delta Ted                                    |                                                                |                                                | lem Repository & Ed                                                           | ucation Platform (Ji                                                          | PREP)                                                |           |           |
|--------------------------|----------------|----------------------------------------------|--------------------------------------------------------|----------------------------------------------------------------|------------------------------------------------|-------------------------------------------------------------------------------|-------------------------------------------------------------------------------|------------------------------------------------------|-----------|-----------|
|                          |                |                                              |                                                        |                                                                | it Test 4: Answer Qu<br>ts student's ability t | ıestion<br>o answer a question                                                | 1                                                                             |                                                      |           |           |
|                          |                | Test Cases                                   |                                                        |                                                                |                                                |                                                                               |                                                                               |                                                      |           |           |
| Pass /<br>Fail<br>Status | Test<br>Number | Description                                  | Action to Perform<br>Test (Input)                      | Steps to be<br>Executed                                        | State Before Test                              | Expected Result                                                               | Observed Result                                                               | Comments                                             | Tested By | Test Date |
| Р                        | 4.001          | Null Input for<br>Submission Field           | Submit solution with<br>no text in submission<br>field | Leave submission field empty                                   | Empty form                                     | Compilation error                                                             | Compilation error                                                             | Detailed Design<br>Generated - Test Not<br>Performed | P.T       | 2/18/14   |
| Р                        | 4.002          | Submit Solution<br>(Valid)                   | Click 'Submit' button                                  | Submit solution with correct code                              | Submission field that contains a solution      | Test cases marked correct, problem provides full points                       | Test cases marked correct, problem provides full points                       | Detailed Design<br>Generated - Test Not<br>Performed | P.T       | 2/19/14   |
| Р                        | 4.003          | Submit Solution<br>(Invalid)                 | Click 'Submit' button                                  | Submit solution with incorrect code                            | Submission field that contains a solution      | Test cases marked incorrect, problem remains with no points                   | Test cases marked incorrect, problem remains with no points                   | Detailed Design<br>Generated - Test Not<br>Performed | Р.Т       | 2/20/14   |
| Р                        | 4.004          | Reset Submission<br>Field                    | Click 'Reset' button                                   | Input a solution and<br>then deletes form of<br>solution       | Submission field that contains a solution      | Submission field<br>deletes of any text<br>and resets form                    | Submission field<br>deletes of any text<br>and resets form                    | Detailed Design<br>Generated - Test Not<br>Performed | P.T       | 2/21/14   |
| Р                        | 4.005          | Save Solution<br>Submission Field            | Click 'Save' button                                    | Input a solution and<br>then save solution to<br>work on later | Submission field that contains a solution      | Notification appears<br>that notifies user that<br>solution has been<br>saved | Notification appears<br>that notifies user that<br>solution has been<br>saved | Detailed Design<br>Generated - Test Not<br>Performed | P.T       | 2/22/14   |
| Р                        | 4.006          | Save Solution<br>Submission Field<br>(Empty) | Click 'Save' button                                    | Attempt to save a solution that is empty                       | Empty form                                     | Notification appears<br>that notifies user that<br>the solution is empty      | Notification appears<br>that notifies user that<br>the solution is empty      | Detailed Design<br>Generated - Test Not<br>Performed | Р.Т       | 2/23/14   |
| Р                        | U              | nit Summary                                  | 100%                                                   | Passing                                                        | 6                                              | Passed                                                                        |                                                                               | Date of Last 1                                       | Test:     | 2/23/14   |
|                          | 6              | Tests                                        |                                                        | _                                                              | 0                                              | Failed                                                                        |                                                                               |                                                      |           |           |
|                          |                | ory Page                                     |                                                        |                                                                | -                                              | 1 = =                                                                         |                                                                               |                                                      |           |           |
|                          | Direct         | ory ruqu                                     |                                                        |                                                                |                                                |                                                                               |                                                                               |                                                      |           |           |
|                          |                |                                              |                                                        |                                                                |                                                |                                                                               |                                                                               |                                                      |           |           |
|                          |                |                                              |                                                        |                                                                |                                                |                                                                               |                                                                               |                                                      |           |           |

|                          |                |                                                 | Team Name: Delta                                                         |                                                      |                                                 | lem Repository & Educ                                                                       | cation Platform (JPRE                                                                       | P)                                                   |           |           |
|--------------------------|----------------|-------------------------------------------------|--------------------------------------------------------------------------|------------------------------------------------------|-------------------------------------------------|---------------------------------------------------------------------------------------------|---------------------------------------------------------------------------------------------|------------------------------------------------------|-----------|-----------|
|                          |                |                                                 | De                                                                       |                                                      | Init Test 5: Manage Qu<br>v/course coordinator' | iestion<br>s ability to manage a q                                                          | uestion                                                                                     |                                                      |           |           |
|                          |                | Test Cases                                      |                                                                          |                                                      |                                                 |                                                                                             |                                                                                             |                                                      |           |           |
| Pass /<br>Fail<br>Status | Test<br>Number | Description                                     | Action to Perform<br>Test (Input)                                        | Steps to be<br>Executed                              | State Before Test                               | Expected Result                                                                             | Observed Result                                                                             | Comments                                             | Tested By | Test Date |
| F                        | 5.001          | Null Input for Title<br>Field                   | Submit question with no title                                            | Leave title form empty                               | Empty form                                      | Notification indicating<br>that a question<br>requires a title                              | NO NOTIFICAITON                                                                             | Detailed Design<br>Generated - Test Not<br>Performed | A.M       | 1/10/14   |
| Р                        | 5.002          | Null Input for Method<br>Name Field             | Submit question with<br>no method name                                   | Leave method name<br>form empty                      | Empty form                                      | Notification indicating<br>that a question<br>requires a method<br>name                     | Notification indicating<br>that a question<br>requires a method<br>name                     | Detailed Design<br>Generated - Test Not<br>Performed | A.M       | 1/11/14   |
| Р                        | 5.003          | Null Input for<br>Category Selection            | Submit question with no category selected                                | Leave category drop-<br>down as 'Select<br>Category' | Empty form                                      | Notification indicating<br>that a question<br>requires a category                           | Notification indicating<br>that a question<br>requires a category                           | Detailed Design<br>Generated - Test Not<br>Performed | A.M       | 1/12/14   |
| Р                        | 5.004          | Null Input for<br>Question/Description<br>Field | Submit question with<br>no question or<br>description for the<br>problem | Leave<br>question/description<br>form empty          | Empty form                                      | Notification indicating<br>that a question<br>requires text for the<br>question/description | Notificaiton indicating<br>that a question<br>requires text for the<br>question/description | Detailed Design<br>Generated - Test Not<br>Performed | A.M       | 1/13/14   |
| P                        | 5.005          | Null Input for Result<br>Type Selection         | Submit question with<br>no result type<br>selected                       | Leave result type<br>drop-down as 'Type'             | Empty form                                      | Notification indicating<br>that a question<br>requires a result type                        | Notification indicating<br>that a question<br>requires a result type                        | Detailed Design<br>Generated - Test Not<br>Performed | A.M       | 1/14/14   |
| P                        | 5.006          | Null Input for Test<br>Case Field               | Submit question with<br>no initial test case                             | Leave test case form<br>empty                        | Empty form                                      | Notification indicating<br>that a question<br>requires at least one<br>test case            | Notification indicating<br>that a question<br>requires at least one<br>test case            | Detailed Design<br>Generated - Test Not<br>Performed | A.M       | 1/15/14   |
| P                        | 5.007          | Null Input for Solution<br>Code Field           | Submit question with<br>no solution code                                 | Leave solution code<br>form empty                    | Empty form                                      | Notification indicating<br>that a question<br>requires a solution<br>code                   | Notification indicating<br>that a question<br>requires a solution<br>code                   | Detailed Design<br>Generated - Test Not<br>Performed | A.M       | 1/16/14   |

|                          |                | T                            | eam Name: Delta Ted                                                  | ch Proje                                                                                          | ect Name: Java Prob                                                              | lem Repository & Ed                                                                                                    | ucation Platform (Ji                                                                                                    | PREP)                                                |           |           |
|--------------------------|----------------|------------------------------|----------------------------------------------------------------------|---------------------------------------------------------------------------------------------------|----------------------------------------------------------------------------------|----------------------------------------------------------------------------------------------------|----------------------------------------------------------------------------------------------------|------------------------------------------------------|-----------|-----------|
|                          |                |                              |                                                                      |                                                                                                   | it Test 5: Manage Qւ                                                             |                                                                                                    |                                                                                                    |                                                      |           |           |
|                          | -              | Test Cases                   | Descr                                                                | iption: Tests faculty                                                                             | course coordinator                                                               | s ability to manage a                                                                                                    | question                                                                                                    |                                                      |           |           |
| Pass /<br>Fail<br>Status | Test<br>Number | Description                  | Action to Perform<br>Test (Input)                                    | Steps to be<br>Executed                                                                           | State Before Test                                                                | Expected Result                                                                                                    | Observed Result                                                                                                    | Comments                                             | Tested By | Test Date |
| P                        | 5.008          | Create Question<br>(Valid)   | Click 'Create' button                                                | Submit question with<br>all required fields<br>filled out and options<br>selected                 | Create New Problem form filled out                                               | Notification stating<br>that the problem has<br>been created and<br>redirects to pool page<br>that shows the list of<br>problems   | Notification stating<br>that the problem has<br>been created and<br>redirects to pool page<br>that shows the list of<br>problems   | Detailed Design<br>Generated - Test Not<br>Performed | A.M       | 1/17/14   |
| P                        | 5.009          | Create Question<br>(Invalid) | Click 'Create' button                                                | Submit question with<br>a portion of required<br>fields filled out and<br>options selected        | Create New Problem<br>form partially filled out<br>or empty form                 | An error notification<br>will pop-up stating<br>the list of<br>errors/missing fields<br>for the form                               | An error notification<br>will pop-up stating<br>the list of<br>errors/missing fields<br>for the form                               | Detailed Design<br>Generated - Test Not<br>Performed | A.M       | 1/18/14   |
| P                        | 5.010          | Save Question                | Click 'Save' button                                                  | Save question<br>progress for future<br>development                                               | Create New Problem form partially/all filled out                                 | Notification appears<br>that notifies user that<br>the question has<br>been saved                                                  | Notification appears<br>that notifies user that<br>the question has<br>been saved                                                  | Detailed Design<br>Generated - Test Not<br>Performed | R.T       | 1/1/14    |
| P                        | 5.011          | Save Question<br>(Empty)     | Click 'Save' button                                                  | Attempt to save a<br>question that has<br>none of the fields<br>filled out or options<br>selected | Empty form                                                                       | An error notification<br>will pop-up stating<br>the list of<br>errors/missing fields<br>for the form                               | An error notification<br>will pop-up stating<br>the list of<br>errors/missing fields<br>for the form                               | Detailed Design<br>Generated - Test Not<br>Performed | R.T       | 1/2/14    |
| P                        | 5.012          | Cancel Question<br>Creation  | Click 'Cancel' button                                                | Attempt to cancel the progress of question development                                            | Create New Problem<br>form partially/all filled<br>out or empty                  | Notificaiton indicating if the user is sure of canceling the question, and if confirmed, the user is directed to the previous page | Notificaiton indicating if the user is sure of canceling the question, and if confirmed, the user is directed to the previous page | Detailed Design<br>Generated - Test Not<br>Performed | R.T       | 1/3/14    |
| P                        | 5.013          | Select Category<br>Option    | Click 'Category' drop-<br>down and select a<br>category for question | Attempt to select a category from the available category choices                                  | Category selected as<br>'Select Category' or<br>as another available<br>category | Form displays<br>selected category                                                                                                 | Form displays<br>selected category                                                                                                 | Detailed Design<br>Generated - Test Not<br>Performed | R.T       | 1/4/14    |

|                |                | T                            | eam Name: Delta Ted                                                          | ch Proje                                                                  | ect Name: Java Prob                                                              | lem Repository & Ed                                                                                         | ucation Platform (JI                                                                                                    | PREP)                                                |           |           |
|----------------|----------------|------------------------------|------------------------------------------------------------------------------|---------------------------------------------------------------------------|----------------------------------------------------------------------------------|----------------------------------------------------------------------------------------------------|----------------------------------------------------------------------------------------------------|------------------------------------------------------|-----------|-----------|
|                |                |                              |                                                                              | Un                                                                        | it Test 5: Manage Qu                                                             | estion                                                                                                    | -                                                                                                    | _                                                    |           |           |
|                |                |                              | Descr                                                                        | iption: Tests faculty                                                     | course coordinator                                                               | s ability to manage a                                                                                       | question                                                                                                    |                                                      |           |           |
| Pass /         |                | Test Cases                   |                                                                              |                                                                           |                                                                                  |                                                                                                    |                                                                                                    |                                                      |           |           |
| Fail<br>Status | Test<br>Number | Description                  | Action to Perform<br>Test (Input)                                            | Steps to be<br>Executed                                                   | State Before Test                                                                | Expected Result                                                                                             | Observed Result                                                                                                    | Comments                                             | Tested By | Test Date |
| P              | 5.012          | Cancel Question<br>Creation  | Click 'Cancel' button                                                        | Attempt to cancel the progress of question development                    | Create New Problem<br>form partially/all filled<br>out or empty                  |                                                                                                    | Notificaiton indicating if the user is sure of canceling the question, and if confirmed, the user is directed to the previous page | Detailed Design<br>Generated - Test Not<br>Performed | R.T       | 1/3/14    |
| P              | 5.013          | Select Category<br>Option    | Click 'Category' drop-<br>down and select a<br>category for question         | Attempt to select a<br>category from the<br>available category<br>choices | Category selected as<br>'Select Category' or<br>as another available<br>category | Form displays<br>selected category                                                                          | Form displays<br>selected category                                                                                                 | Detailed Design<br>Generated - Test Not<br>Performed | R.T       | 1/4/14    |
| P              | 5.014          | Select Result Type<br>Option | Click 'Result Type'<br>drop-down and<br>select a result type<br>for question | Attempt to select a result type from the available result type choices    | Result Type selected<br>as Type' or as<br>another available<br>result type       | Form displays<br>selected result type                                                                       | Form displays<br>selected result type                                                                                              | Detailed Design<br>Generated - Test Not<br>Performed | R.T       | 1/5/14    |
| P              | 5.015          | Add Additional<br>Parameter  | Click 'Add Parameter'                                                        | Attempt to add an additional parameter for the question                   | The previous number of parameters are present on the form                        | An additional<br>parameter field<br>appears on the form<br>next to the last<br>available parameter<br>field | An additional<br>parameter field<br>appears on the form<br>next to the last<br>available parameter<br>field                        | Detailed Design<br>Generated - Test Not<br>Performed | R.T       | 1/6/14    |
| Р              | 5.016          | Add Additional Test<br>Case  | Click 'Add Test Case'                                                        | Attempt to add an additional test case for the question                   | The previous number of test cases are present on the form                        | An additional test<br>case field appears on<br>the form under the<br>last available test<br>case field      | An additional test<br>case field appears on<br>the form under the<br>last available test<br>case field                             | Detailed Design<br>Generated - Test Not<br>Performed | R.T       | 1/7/14    |
| F              | U              | nit Summary                  | 94%                                                                          | Passing                                                                   | 15                                                                               | Passed                                                                                                    |                                                                                                    | Date of Last 1                                       | est:      | 1/18/14   |
|                | 16             | Tests                        |                                                                              |                                                                           | 1                                                                                | Failed                                                                                                    |                                                                                                    |                                                      |           |           |
|                | Direct         | ory Page                     |                                                                              |                                                                           |                                                                                  |                                                                                                    |                                                                                                    |                                                      |           |           |
|                |                |                              |                                                                              |                                                                           |                                                                                  |                                                                                                    |                                                                                                    |                                                      |           |           |
|                |                |                              |                                                                              |                                                                           |                                                                                  |                                                                                                    |                                                                                                    |                                                      |           |           |
|                |                |                              |                                                                              |                                                                           |                                                                                  |                                                                                                    |                                                                                                    |                                                      |           |           |

|                          |                |                                      | Team Name: Delta                                      |                                                                                              | •                                                               | lem Repository & Edu                                                                                                    | cation Platform (JPREI                                                                                                    | ?)                                                   |           |           |
|--------------------------|----------------|--------------------------------------|-------------------------------------------------------|----------------------------------------------------------------------------------------------|-----------------------------------------------------------------|----------------------------------------------------------------------------------------------------|----------------------------------------------------------------------------------------------------|------------------------------------------------------|-----------|-----------|
|                          |                |                                      | Desc                                                  |                                                                                              | it Test 6: Manage Assi<br>course coordinator's al               | gnment<br>bility to manage an as                                                                                          | sianment                                                                                                    |                                                      |           |           |
|                          |                | Test Cases                           | 5000                                                  | Toole lacarity                                                                               |                                                                 | inty to manage an ac                                                                                                    | orginione                                                                                                    |                                                      |           |           |
| Pass /<br>Fail<br>Status | Test<br>Number | Description                          | Action to Perform<br>Test (Input)                     | Steps to be<br>Executed                                                                      | State Before Test                                               | Expected Result                                                                                                    | Observed Result                                                                                                    | Comments                                             | Tested By | Test Date |
| Р                        | 6.001          | Null Input for Title Field           | Submit assignment<br>with no title                    | Leave title form empty                                                                       | Empty form                                                      | Notification indicating<br>that an assignment<br>requires a title                                                         | Notification indicating<br>that an assignment<br>requires a title                                                         | Mreow.                                               | D.K       | 1/10/14   |
| Р                        | 6.002          | Null Input for Category<br>Selection | Submit assignment<br>with no category<br>selected     | Leave category drop-<br>down as 'Select<br>Category'                                         | Empty form                                                      | Notification indicating<br>that an assignment<br>requires a category                                                      | Notification indicating<br>that an assignment<br>requires a category                                                      | Detailed Design<br>Generated - Test Not<br>Performed | D.K       | 1/11/14   |
| Р                        | 6.003          | Null Value for Total<br>Points       | Submit assignment<br>with point values<br>totalling 0 | Leave all of the point<br>value fields for the<br>problems found in the<br>problem set empty | Empty form                                                      | Notification indicating<br>that at least one of the<br>problems needs to<br>include a point value                         | Notification indicating that at least one of the problems needs to include a point value                                  | Detailed Design<br>Generated - Test Not<br>Performed | D.K       | 1/12/14   |
| Р                        | 6.004          | Invalid Due Date<br>Selection        | Submit an assignment<br>with an invalid due<br>date   | Select a due date that<br>is earlier than the<br>system's time and<br>date                   | Due Date drop-down<br>options set on default<br>or changed date | Notification indicating that a due date cannot be set to before the present time and date                                 | Notification indicating that a due date cannot be set to before the present time and date                                 | Detailed Design<br>Generated - Test Not<br>Performed | D.K       | 1/13/14   |
| Р                        | 6.005          | Create and Add New<br>Problem Option | Click 'Create and Add<br>New Problem' option          | Create New Problem form filled out and question created                                      | Problem list empty or<br>containing selected<br>problems        | Notification indicating<br>that the question has<br>been added and<br>created question is<br>shown in the problem<br>list | Notification indicating<br>that the question has<br>been added and<br>created question is<br>shown in the problem<br>list | Detailed Design<br>Generated - Test Not<br>Performed | D.K       | 1/14/14   |

|                          |                |                                                     | Team Name: Delta                                            | Tech Pi                                                                                                    | roject Name: Java Prob                                   | lem Repository & Educ                                                                                                    | cation Platform (JPREF                                                                                                    | 9)                                                               |           |           |
|--------------------------|----------------|-----------------------------------------------------|-------------------------------------------------------------|----------------------------------------------------------------------------------------------------|----------------------------------------------------------|----------------------------------------------------------------------------------------------------|----------------------------------------------------------------------------------------------------|------------------------------------------------------------------|-----------|-----------|
|                          |                |                                                     | Desc                                                        |                                                                                                    | iit Test 6: Manage Assi                                  | gnment<br>bility to manage an as                                                                                                    | sianment                                                                                                    |                                                                  |           |           |
|                          |                | Test Cases                                          | Desc                                                        | inpuon. Tests faculty/                                                                                     | conse coordinator s ar                                   | onity to manage an as                                                                                                    | agiiiieiit                                                                                                    |                                                                  |           |           |
| Pass /<br>Fail<br>Status | Test<br>Number | Description                                         | Action to Perform<br>Test (Input)                           | Steps to be<br>Executed                                                                                    | State Before Test                                        | Expected Result                                                                                                    | Observed Result                                                                                                    | Comments                                                         | Tested By | Test Date |
| Р                        | 6.006          | Add Problem from<br>Private Question Pool<br>Option | Click 'Add Problem<br>from Private Question<br>Pool' option | Select a problem from<br>user's private quesiton<br>pool                                                   | Problem list empty or containing selected problems       | Notification indicating<br>that the question has<br>been added and shown<br>in the problem list                                                   | Notification indicating<br>that the question has<br>been added and shown<br>in the problem list                                                   | Should we be able to<br>add more than one<br>question at a time? | D.K       | 1/15/14   |
| Р                        | 6.007          | Add Problem from<br>Global Question Pool<br>Option  | Click 'Add Problem<br>from Global Question<br>Pool' option  | Select a problem from<br>course's global<br>quesiton pool                                                  | Problem list empty or<br>containing selected<br>problems | Notification indicating<br>that the question has<br>been added and shown<br>in the problem list                                                   | Notification indicating<br>that the question has<br>been added and shown<br>in the problem list                                                   | Should we be able to<br>add more than one<br>question at a time? | D.K       | 1/16/14   |
| Р                        | 6.008          | Edit Problem from<br>Problem List                   | Click 'Edit' next to<br>problem                             | Enter the Create New<br>Problem form for that<br>problem with its fields<br>filled out and edit<br>problem | Problem list containing selected problems                | Notification indicating<br>that the question has<br>been edited and shown<br>in the problem list                                                  | Notification indicating<br>that the question has<br>been edited and shown<br>in the problem list                                                  | Detailed Design<br>Generated - Test Not<br>Performed             | D.K       | 1/17/14   |
| Р                        | 6.009          | Remove Problem from<br>Problem List                 | Click 'Remove' next to problem                              | Attempt to remove a problem from the problem list                                                          | Problem list containing selected problems                | Notificaiton indicating if<br>the user is sure of<br>removing the problem<br>and if confirmed, the<br>problem is removed<br>from the problem list | Notificaiton indicating if<br>the user is sure of<br>removing the problem<br>and if confirmed, the<br>problem is removed<br>from the problem list | Detailed Design<br>Generated - Test Not<br>Performed             | D.K       | 1/18/14   |
| Р                        | 6.010          | Create Assignment<br>(Valid)                        | Click 'Create' button                                       | Submit assignment<br>with all required fields<br>filled out and options<br>selected                        | Create New<br>Assignment form filled<br>out              | Notification stating that<br>the assignment has<br>been created and<br>redirects to course<br>page that shows the<br>list of assignments          | Notification stating that<br>the assignment has<br>been created and<br>redirects to course<br>page that shows the<br>list of assignments          | Detailed Design<br>Generated - Test Not<br>Performed             | D.K       | 1/19/14   |

| P 6.011 Create Assignment (Imaile)  P 6.012 Save Assignment  Click 'Save' button  Save question  Save question  |   |       |                 | Team Name: Delta                  | Tech Pr                                                                                                    | roject Name: Java Prob                         | lem Repository & Educ                                                                                   | cation Platform (JPREF                                                                                  | ?)                                |           |           |
|----------------------------------------------------------------------------------------------------|---|-------|-----------------|-----------------------------------|----------------------------------------------------------------------------------------------------|------------------------------------------------|----------------------------------------------------------------------------------------------------|----------------------------------------------------------------------------------------------------|-----------------------------------|-----------|-----------|
| Test Cases   Fail   Satura   Description   Action to Perform   Test (Input)   Stops to be   Executed   State Before Test   Expected Result   Comments   Tested By   Test Display   Test Display   Test    |   |       |                 |                                   | Un                                                                                                    | it Test 6: Manage Assi                         | gnment                                                                                                  | ·                                                                                                    | •                                 |           |           |
| P 6.011 Create Assignment (Invalid)                                                                                                    |   |       |                 | Desc                              | ription: Tests faculty/c                                                                                                    | course coordinator's al                        | pility to manage an as                                                                                  | signment                                                                                                |                                   |           |           |
| Part   Leaf   Comment   Comment      |   |       | Test Cases      |                                   |                                                                                                    |                                                |                                                                                                    |                                                                                                    |                                   |           |           |
| P 6.011 Create Assignment (Invalid)  P 6.012 Save Assignment Click 'Save' button  P 6.013 Save Assignment Click 'Save' button  P 6.014 Cancel Assignment Creation  Click 'Save' button  P 6.015 Select Category Option  Click 'Cancel' button  Click 'Cancel' button  P 6.015 Select Category Option  Click 'Category' dropdown and select a category for assignment to categories and services assignment of each option of selected as aclegory from the available categories and descreasing or each option of selected as aclegory from the available categories of category of categories and descreasing or each option of selected as aclegory of categories and descreasing of each of categories and descreasing of each of categories and descreasing of each of categories and descreasing of each of categories and descreasing of each of categories and descreasing or each of categories and descreasing or each of categor |   |       | Description     |                                   |                                                                                                    | State Before Test                              | Expected Result                                                                                         | Observed Result                                                                                         | Comments                          | Tested By | Test Date |
| P 6.012 Save Assignment Click 'Save' button assignment for future development  Attempt to save an assignment that has none of the fields filled out or options selected out or options selected Creation  Click 'Save' button  Click 'Cancel' button  Click 'Cancel' button  Click 'Category drop- down and select a category form the solution assignment and information or category or assignment and information or canceling the assignment form will popup stating the list of errors/missing fields for the form  Confirmed, the user is clicred to the previous page  Form displays selected category  Click 'Category drop- down and select a category in order to sort column order to sort column  Click 'Cancel' button  Click 'Cancel' button  Attempt to seed to the pro | Р | 6.011 |                 | Click 'Create' button             | with a portion of<br>required fields filled out                                                                                 | Assignment form<br>partially filled out or     | will pop-up stating the list of errors/missing                                                          | will pop-up stating the list of errors/missing                                                          | Generated - Test Not              | D.K       | 1/20/14   |
| P 6.013 Save Assignment (Empty) Click 'Save' button assignment that has none of the fields filled out or options selected  Attempt to cancel the progress of assignment development  P 6.014 Cancel Assignment Creation  Click 'Cancel' button  Click 'Cancel' button  Attempt to cancel the progress of assignment development  P 6.015 Select Category Option  Click 'Category' dropdown and select a category for assignment  Click 'Category' for or assignment  Click 'Category' for or assignment  Click 'Category for assignment  Click 'Category for assignment  Click a category in order to sort column  Click a category in order to sort column  Click a category in order to sort column  Click a category in order to sort column  Click a category in order for numerical categories and decreasing order for numerical categories and decreasing order for numeric | Р | 6.012 | Save Assignment | Click 'Save' button               | assignment for future                                                                                                    | Assignment form                                | that notifies user that the assignment has                                                              | that notifies user that the assignment has                                                              | Generated - Test Not              | D.K       | 1/21/14   |
| P 6.014 Cancel Assignment Creation Click 'Cancel' button Create New Progress of assignment development Creation Create New Assignment form partially/all filled out or empty of canceling the assignment, and if confirmed, the user is directed to the previous page of canceling the assignment, and if confirmed, the user is directed to the previous page of category or as another available category choices of category or as another available category choices of category or as another available category or category or or category or or category or or category or or category or or category or or category or or category or category or or category or or category or or category or or category or or category or category or or category or or category or or category or or category or or category or or category or category or or category or or category or or category or or category or category or or category or or category | Р | 6.013 | •               | Click 'Save' button               | assignment that has<br>none of the fields filled                                                                                | Empty form                                     | will pop-up stating the list of errors/missing                                                          | will pop-up stating the<br>list of errors/missing                                                       | Generated - Test Not              | D.K       | 1/22/14   |
| P 6.015 Select Category Option Select a category for assignment Category for assignment Colices Selected category Choices Selected category Selected category Selected categor | Р | 6.014 | •               | Click 'Cancel' button             | progress of<br>assignment                                                                                                    | Assignment form<br>partially/all filled out or | the user is sure of<br>canceling the<br>assignment, and if<br>confirmed, the user is<br>directed to the | the user is sure of<br>canceling the<br>assignment, and if<br>confirmed, the user is<br>directed to the | Generated - Test Not              | D.K       | 1/23/14   |
| P G.016 Sort Columns Click a category in order to sort column order to sort column P Unit Summary 100% Passing P Unit Summary 100% Passing T Click a categories and decreasing order for numerical categories and decreasing order for numerical categories  | Р | 6.015 |                 | down and select a<br>category for | category from the<br>available category                                                                                         | 'Select Category' or as<br>another available   |                                                                                                    |                                                                                                    | Generated - Test Not              | D.K       | 1/24/14   |
|                                                                                                    |   |       |                 | order to sort column              | questions, sort table<br>alphabetically for non-<br>numerical categories<br>and decreasing order<br>for numerical<br>categories | questions from the<br>Question Pool            | alphabetically for non-<br>numerical categories<br>and decresing order for<br>numerical categories      | alphabetically for non-<br>numerical categories<br>and decresing order for                              | Generated - Test Not<br>Performed |           | 1/25/14   |
| 10 rests 0 Falled                                                                                                    | Р |       |                 | 100%                              | Passing                                                                                                    |                                                |                                                                                                    |                                                                                                    | Date of Last                      | Γest:     | 1/25/14   |
| Directory Page                                                                                                    |   |       |                 |                                   |                                                                                                    | U                                              | Falled                                                                                                  |                                                                                                    |                                   |           |           |
|                                                                                                    |   |       |                 |                                   |                                                                                                    |                                                |                                                                                                    |                                                                                                    |                                   |           |           |

|                          |                |                                      | Team Name: Delta                                                               | Tech Pi                                                                                | roject Name: Java Prob                                                               | lem Repository & Edu                                                                                                    | cation Platform (JPRE                                                                                                    | 9)                                                   |           |           |
|--------------------------|----------------|--------------------------------------|--------------------------------------------------------------------------------|----------------------------------------------------------------------------------------|--------------------------------------------------------------------------------------|----------------------------------------------------------------------------------------------------|----------------------------------------------------------------------------------------------------|------------------------------------------------------|-----------|-----------|
|                          |                |                                      |                                                                                |                                                                                        | Test 7: Manage Ques                                                                  |                                                                                                    |                                                                                                    |                                                      |           |           |
|                          |                | Test Cases                           | Desc                                                                           | ription: Tests faculty/c                                                               | ourse coordinator's ab                                                               | ility to manage a que                                                                                                    | stion pooi                                                                                                    |                                                      |           |           |
| Pass /<br>Fail<br>Status | Test<br>Number | Description                          | Action to Perform<br>Test (Input)                                              | Steps to be<br>Executed                                                                | State Before Test                                                                    | Expected Result                                                                                                    | Observed Result                                                                                                    | Comments                                             | Tested By | Test Date |
| Р                        | 7.001          | View Private Question<br>Pool        | Click 'Private' option<br>under list of question<br>pools                      | Attempt to view the<br>user's personal private<br>pool of questions                    | User is viewing the<br>'Question Pool' tab<br>from the program                       | User is directed to a<br>page that will list out<br>the user's personal<br>private pool of<br>questions                                           | User is directed to a<br>page that will list out<br>the user's personal<br>private pool of<br>questions                                           | Detailed Design<br>Generated - Test Not<br>Performed | R.T       | 1/15/14   |
| P                        | 7.002          | View Course Question<br>Pool         | Click on a course<br>name under list of<br>question pools                      | Attempt to view the course's global pool of questions                                  | User is viewing the<br>'Question Pool' tab<br>from the program                       | User is directed to a<br>page that will list out<br>the course's global<br>pool of questions                                                      | User is directed to a<br>page that will list out<br>the course's global<br>pool of questions                                                      | Detailed Design<br>Generated - Test Not<br>Performed | R.T       | 1/16/14   |
| P                        | 7.003          | Add to Private<br>Question Pool      | Click 'Add to Private<br>Pool' option from the<br>Course Question Pool<br>page | Attempt to add a course question pool to the user's personal private pool of questions | User is viewing the<br>Course Question Pool<br>page                                  | Notification indicating<br>that the question has<br>been moved to the<br>user's private pool                                                      | Notification indicating<br>that the question has<br>been moved to the<br>user's private pool                                                      | Detailed Design<br>Generated - Test Not<br>Performed | R.T       | 1/17/14   |
| Р                        | 7.004          | Edit Question from<br>Pool           | Click 'Edit' next to a<br>question within a pool<br>page                       | Attempt to edit a question from any pool page                                          | User is viewing either a<br>Course Question Pool<br>or Private Question<br>Pool page | Notification indicating<br>that the question has<br>been edited and shown<br>in the problem list                                                  | Notification indicating<br>that the question has<br>been edited and shown<br>in the problem list                                                  | Detailed Design<br>Generated - Test Not<br>Performed | R.T       | 1/18/14   |
| P                        | 7.005          | Remove Question from<br>Private Pool | Click ' Remove' next to<br>a question within<br>Private Pool page              | Attempt to remove a<br>question from user's<br>personal private pool of<br>questions   | User is viewing the<br>Private Pool page                                             | Notificaiton indicating if<br>the user is sure of<br>removing the problem<br>and if confirmed, the<br>problem is removed<br>from the problem list | Notificaiton indicating if<br>the user is sure of<br>removing the problem<br>and if confirmed, the<br>problem is removed<br>from the problem list | Detailed Design<br>Generated - Test Not<br>Performed | R.T       | 1/19/14   |

|                          |                |                                                             | Team Name: Delta                                                          | Tech Pr                                                                                                    | roject Name: Java Prob                                                  | lem Repository & Edu                                                                                                    | cation Platform (JPREF                                                                                                    | ?)                                                   |           |           |
|--------------------------|----------------|-------------------------------------------------------------|---------------------------------------------------------------------------|----------------------------------------------------------------------------------------------------|-------------------------------------------------------------------------|----------------------------------------------------------------------------------------------------|----------------------------------------------------------------------------------------------------|------------------------------------------------------|-----------|-----------|
|                          |                |                                                             |                                                                           | Unit                                                                                                    | t Test 7: Manage Ques                                                   | tion Pool                                                                                                    |                                                                                                    |                                                      |           |           |
|                          |                |                                                             | Desc                                                                      | ription: Tests faculty/c                                                                                                    | ourse coordinator's al                                                  | ility to manage a que                                                                                                    | stion pool                                                                                                    |                                                      |           |           |
|                          |                | Test Cases                                                  |                                                                           |                                                                                                    |                                                                         |                                                                                                    |                                                                                                    |                                                      |           |           |
| Pass /<br>Fail<br>Status | Test<br>Number | Description                                                 |                                                                           | Steps to be<br>Executed                                                                                                    | State Before Test                                                       | Expected Result                                                                                                    | Observed Result                                                                                                    | Comments                                             | Tested By | Test Date |
| Р                        | 7.006          | Remove Question from<br>Course Pool (Course<br>Coordinator) | Click 'Remove' next to<br>a question within<br>Course Global Pool<br>page | Attempt to remove a<br>question from course's<br>global pool of<br>questions as a course<br>coordinator                                             | Course Coordinator<br>User is viewing the<br>Course Global Pool<br>page | Notificaiton indicating if<br>the user is sure of<br>removing the problem<br>and if confirmed, the<br>problem is removed<br>from the problem list | Notificaiton indicating if<br>the user is sure of<br>removing the problem<br>and if confirmed, the<br>problem is removed<br>from the problem list | Detailed Design<br>Generated - Test Not<br>Performed | R.T       | 1/20/14   |
| Р                        | 7.007          | Sort Columns                                                | Click a category in<br>order to sort column                               | Within a list of<br>questions, sort table<br>alphabetically for non-<br>numerical categories<br>and decreasing order<br>for numerical<br>categories | User is viewing a list of<br>questions from the<br>Question Pool        | The table sorts<br>alphabetically for non-<br>numerical categories<br>and decresing order for<br>numerical categories                             | The table sorts<br>alphabetically for non-<br>numerical categories<br>and decresing order for<br>numerical categories                             | Detailed Design<br>Generated - Test Not<br>Performed | A.M       | 1/19/14   |
| Р                        | ι              | Init Summary                                                | 100%                                                                      | Passing                                                                                                    | 7                                                                       | Passed                                                                                                    |                                                                                                    | Date of Last 1                                       | est:      | 1/20/14   |
|                          | 7              | Tests                                                       |                                                                           |                                                                                                    | 0                                                                       | Failed                                                                                                    |                                                                                                    |                                                      |           |           |
|                          | Direct         | ory Page                                                    |                                                                           |                                                                                                    |                                                                         |                                                                                                    |                                                                                                    |                                                      |           |           |
|                          |                |                                                             |                                                                           |                                                                                                    |                                                                         |                                                                                                    |                                                                                                    |                                                      |           |           |

|                          | _              | - T                                                         | eam Name: Delta Te                                                                                            | oh Drois                                                                                                    | ect Name: Java Prob                                                                                                  | Iom Popository & Ed                                                                                                    | ucation Diatform / II                                                                                                    | DDEDI                                                |           |           |
|--------------------------|----------------|-------------------------------------------------------------|----------------------------------------------------------------------------------------------------|----------------------------------------------------------------------------------------------------|----------------------------------------------------------------------------------------------------|----------------------------------------------------------------------------------------------------|----------------------------------------------------------------------------------------------------|------------------------------------------------------|-----------|-----------|
|                          |                |                                                             | eam Name: Della Tel                                                                                           |                                                                                                    | it Test 8: View Grad                                                                                                 |                                                                                                    | ucation Platform (3)                                                                                                    | PREP)                                                |           |           |
|                          |                |                                                             | Г                                                                                                    |                                                                                                    | udent/faculty's abilit                                                                                               |                                                                                                    | Book                                                                                                    |                                                      |           |           |
|                          |                | Test Cases                                                  |                                                                                                    |                                                                                                    |                                                                                                    |                                                                                                    |                                                                                                    |                                                      |           |           |
| Pass /<br>Fail<br>Status | Test<br>Number | Description                                                 | Action to Perform<br>Test (Input)                                                                             | Steps to be<br>Executed                                                                                                    | State Before Test                                                                                                    | Expected Result                                                                                                    | Observed Result                                                                                                    | Comments                                             | Tested By | Test Date |
| Р                        | 8.001          | Select Course<br>(Student)                                  | Click on a course<br>name under the<br>Grade Book tab as a<br>Student user                                    | As a student, attempt<br>to view a specific<br>course list of grades                                                                            | Student User is<br>viewing the list of<br>courses under the<br>Grade Book tab                                        | Student User is<br>directed to the<br>course's page listing<br>the grades for that<br>specific course                         | Student User is<br>directed to the<br>course's page listing<br>the grades for that<br>specific course                         | Mreow                                                | D.K       | 2/1/14    |
| P                        | 8.002          | Select Course<br>(Faculty)                                  | Click on a course<br>name under the<br>Grade Book tab as a<br>Faculty user                                    | As a faculty, attempt<br>to view the possible<br>options for that<br>specific course:<br>View Students or<br>View Assignments                   | Faculty User is<br>viewing the list of<br>courses under the<br>Grade Book tab                                        | The options View<br>Students and View<br>Assignments should<br>appear under the<br>selected course                            | The options View<br>Students and View<br>Assignments should<br>appear under the<br>selected course                            | Detailed Design<br>Generated - Test Not<br>Performed | D.K       | 2/2/14    |
| P                        | 8.003          | View Students<br>(Faculty)                                  | Click 'View Students'<br>option under selected<br>course as a Faculty<br>User                                 | As a faculty, select a<br>course and then<br>select the View<br>Students option to<br>view the list of<br>student grades                        | Faculty User is<br>viewing the list of<br>options for a selected<br>course under the<br>Grade Book tab               | The Faculty User is<br>directed to a page<br>displaying a list of<br>students and their<br>grades for that<br>selected course | The Faculty User is<br>directed to a page<br>displaying a list of<br>students and their<br>grades for that<br>selected course | Detailed Design<br>Generated - Test Not<br>Performed | D.K       | 2/3/14    |
| P                        | 8.004          | View Course<br>Assignments<br>(Faculty)                     | Click "View<br>Assignments' option<br>under selected<br>course as a Faculty<br>User                           | As a faculty, select a<br>course and then<br>select the View<br>Assignments option<br>to view the<br>assignment grades<br>for that course       | Faculty User is<br>viewing the list of<br>options for a selected<br>course under the<br>Grade Book tab               | The Faculty User is directed to a page displaying a list of assignments and its grades for that selected course               | The Faculty User is directed to a page displaying a list of assignments and its grades for that selected course               | Detailed Design<br>Generated - Test Not<br>Performed | D.K       | 2/4/14    |
| P                        | 8.005          | View Assignment<br>(Faculty)                                | Click on an<br>assignment name<br>under the list of<br>assignment for<br>selected course as a<br>Faculty User | As a faculty, select<br>View Assignments<br>for a course and then<br>click an individual<br>assignment name to<br>view the assignment<br>grades | Faculty User is viewing a list of assignments for a course after selecting View Assignments under the Grade Book tab | The Faculty User is<br>directed to a page<br>displaying all the<br>students' grades for<br>that selected<br>assignment        | The Faculty User is<br>directed to a page<br>displaying all the<br>students' grades for<br>that selected<br>assignment        | Detailed Design<br>Generated - Test Not<br>Performed | D.K       | 2/5/14    |
| P                        | 8.006          | 8.006 Sort Columns Click a category in order to sort column |                                                                                                    | Within a list of<br>students/courses,<br>sort table<br>alphabetically for non-<br>numerical categories<br>and decreasing order<br>for numerical | User is viewing a list<br>of students/courses<br>from the Grade Book<br>tab                                          | The table sorts<br>alphabetically for non-<br>numerical categories<br>and decresing order<br>for numerical<br>categories      | The table sorts<br>alphabetically for non-<br>numerical categories<br>and decresing order<br>for numerical<br>categories      | Detailed Design<br>Generated - Test Not<br>Performed | P.W       | 2/14/14   |
| Р                        |                | nit Summary                                                 | 100%                                                                                                    | Passing                                                                                                    | 6                                                                                                    | Passed                                                                                                    |                                                                                                    | Date of Last                                         | est:      | 2/14/14   |
|                          | 6              | Tests                                                       |                                                                                                    |                                                                                                    | 0                                                                                                    | Failed                                                                                                    |                                                                                                    |                                                      |           |           |
|                          | Direct         | ory Page                                                    |                                                                                                    |                                                                                                    |                                                                                                    |                                                                                                    |                                                                                                    |                                                      |           |           |
|                          |                |                                                             |                                                                                                    |                                                                                                    |                                                                                                    |                                                                                                    |                                                                                                    |                                                      |           |           |

|                          | Team Name: Delta Tech Project Name: Java Problem Repository & Education Platform (JPREP) |                         |                                                                                                    |                                                                                                    |                                                                                             |                                                                                                    |                                                                                                    |                                                      |           |           |  |  |  |  |
|--------------------------|------------------------------------------------------------------------------------------|-------------------------|----------------------------------------------------------------------------------------------------|----------------------------------------------------------------------------------------------------|---------------------------------------------------------------------------------------------|----------------------------------------------------------------------------------------------------|----------------------------------------------------------------------------------------------------|------------------------------------------------------|-----------|-----------|--|--|--|--|
|                          |                                                                                          |                         |                                                                                                    |                                                                                                    | Unit Test 9: Edit Grade                                                                     | Book                                                                                                    | -                                                                                                    |                                                      |           |           |  |  |  |  |
|                          |                                                                                          |                         |                                                                                                    | Description: Te                                                                                               | ests faculty's ability to                                                                   | edit the Grade Book                                                                                                    |                                                                                                    |                                                      |           |           |  |  |  |  |
| Pass /<br>Fail<br>Status | Test<br>Number                                                                           | Test Cases  Description | Action to Perform<br>Test (Input)                                                                      | Steps to be<br>Executed                                                                                       | State Before Test                                                                           | Expected Result                                                                                                    | Observed Result                                                                                                    | Comments                                             | Tested By | Test Date |  |  |  |  |
| Р                        | 9.001                                                                                    | Edit Student Grades     | Click 'Edit Grades'<br>option while viewing<br>a Student Grade<br>Book for a specific<br>assignment    | View Students for a<br>specific course and<br>attempt to edit the<br>student's individual<br>assignment grade | Viewing an individual<br>student for a specific<br>assignment located<br>in a course        | User is directed to a<br>page that has fields<br>that can be edited for<br>the grades for that<br>student's assignment   | User is directed to a<br>page that has fields<br>that can be edited for<br>the grades for that<br>student's assignment   | Detailed Design<br>Generated - Test Not<br>Performed | L.G       | 2/1/14    |  |  |  |  |
| P                        | P 9.002 Edit Assignment option while viewing                                             |                         | View Assignments for<br>a specific course and<br>attempt to edit each<br>student's assignment<br>grade | Viewing an individual<br>assignment for a<br>specific course                                                  | User is directed to a page that has fields that can be edited for each students' grades     | User is directed to a<br>page that has fields<br>that can be edited for<br>each students'<br>grades                      | Is there a concrete<br>way of editing<br>grades?                                                                         | L.G                                                  | 2/2/14    |           |  |  |  |  |
| P                        | 9.003                                                                                    | Submit Changes          | Click 'Submit<br>Changes' button                                                                       | After editing grades, attempt to submit the changes to the database                                           | Viewing a page that<br>has fields that can be<br>edited for<br>student/assignment<br>grades | Notification asks user<br>if the changes are<br>correct, and if<br>confirmed, refresh<br>page with new values            | if the changes are<br>correct, and if<br>confirmed, refresh                                                              | Detailed Design<br>Generated - Test Not<br>Performed | L.G       | 2/3/14    |  |  |  |  |
| P                        | 9.004                                                                                    | Cancel Changes          | Click 'Cancel' button                                                                                  | After editing grades,<br>attempt to cancel any<br>changes                                                     | Viewing a page that<br>has fields that can be<br>edited for<br>student/assignment<br>grades | if upor in ours to                                                                                                    | Notification asks user<br>if user is sure to<br>cancel, and if<br>confirmed, refresh<br>page with original<br>values     | Detailed Design<br>Generated - Test Not<br>Performed | L.G       | 2/4/14    |  |  |  |  |
| P                        | 9.005                                                                                    | Sort Columns            | ort Columns Click a category in order to sort column and                                               |                                                                                                    | User is viewing a list<br>of students/courses<br>from the Grade Book<br>tab                 | The table sorts<br>alphabetically for non-<br>numerical categories<br>and decresing order<br>for numerical<br>categories | The table sorts<br>alphabetically for non-<br>numerical categories<br>and decresing order<br>for numerical<br>categories | Detailed Design<br>Generated - Test Not<br>Performed | Р.Т       | 2/14/14   |  |  |  |  |
| P                        |                                                                                          | Jnit Summary            | 100%                                                                                                   | Passing                                                                                                    | 5                                                                                           | Passed                                                                                                    |                                                                                                    | Date of Last T                                       | est:      | 2/14/14   |  |  |  |  |
|                          | 5<br>Direct                                                                              | Tests                   |                                                                                                    |                                                                                                    | 0                                                                                           | Failed                                                                                                    |                                                                                                    |                                                      |           |           |  |  |  |  |
|                          | Direct                                                                                   | ory Page                |                                                                                                    |                                                                                                    |                                                                                             |                                                                                                    |                                                                                                    |                                                      |           |           |  |  |  |  |
|                          |                                                                                          |                         |                                                                                                    |                                                                                                    |                                                                                             |                                                                                                    |                                                                                                    |                                                      |           |           |  |  |  |  |

|                          |                |                            | Team Name: Delta                                                                                        | Tech Pi                                                                                                    | roject Name: Java Prob                                                           | lem Repository & Educ                                                                                                    | cation Platform (JPREF                                                                                                    | ?)                                                   |           |           |
|--------------------------|----------------|----------------------------|----------------------------------------------------------------------------------------------------|----------------------------------------------------------------------------------------------------|----------------------------------------------------------------------------------|----------------------------------------------------------------------------------------------------|----------------------------------------------------------------------------------------------------|------------------------------------------------------|-----------|-----------|
|                          |                |                            |                                                                                                    |                                                                                                    | Test 10: Manage User                                                             |                                                                                                    |                                                                                                    |                                                      |           |           |
|                          |                | Test Cases                 |                                                                                                    | Description: Tests a                                                                                                    | dministrator's ability t                                                         | o manage user accour                                                                                                    | nts                                                                                                    |                                                      |           |           |
| Pass /<br>Fail<br>Status | Test<br>Number | Description                | Action to Perform<br>Test (Input)                                                                       | Steps to be<br>Executed                                                                                                    | State Before Test                                                                | Expected Result                                                                                                    | Observed Result                                                                                                    | Comments                                             | Tested By | Test Date |
| P                        | 10.001         | Select List of<br>Accounts | Click on 'Manage' for<br>one of the accounts:<br>Students, Faculty,<br>Course Coordinators              | Under the Manage<br>Accounts tab as an<br>administrator, select<br>on which account to<br>manage                                                         | Viewing the Manage<br>Accounts tab as an<br>administrator                        | Administrator is<br>redirected to a page<br>that will list the<br>corresponding users<br>for that type of account                           | Administrator is<br>redirected to a page<br>that will list the<br>corresponding users<br>for that type of account                           | Detailed Design<br>Generated - Test Not<br>Performed | Р.Т       | 2/1/14    |
| P                        | 10.002         | Create User Account        | Click on 'Create'<br>account for one of the<br>user types: Students,<br>Faculty, Course<br>Coordinators | Within a list displaying<br>the users of that<br>account type, choose<br>to create an account<br>and follow the steps<br>similar to editing a<br>profile | Under the Manage<br>Accounts tab viewing a<br>list of a specific<br>account type | Administrator is redirected to a page that will allow for inputting values for user account creation                                        | Administrator is redirected to a page that will allow for inputting values for user account creation                                        | Detailed Design<br>Generated - Test Not<br>Performed | P.T       | 2/2/14    |
| Р                        | 10.003         | Edit User Account          | Click on 'Edit' account<br>for one of the user<br>types: Students,<br>Faculty, Course<br>Coordinators   | Within a list displaying<br>the users of that<br>account type, choose<br>to edit an account and<br>follow the steps similar<br>to editing a profile      | Under the Manage<br>Accounts tab viewing a<br>list of a specific<br>account type | Administrator is redirected to a page that will allow for inputting values for user account creation                                        | Administrator is redirected to a page that will allow for inputting values for user account creation                                        | Detailed Design<br>Generated - Test Not<br>Performed | P.T       | 2/3/14    |
| Р                        | 10.004         | Remove User Account        | Click on 'Remove'<br>account for one of the<br>user types: Students,<br>Faculty, Course<br>Coordinators | Within a list displaying<br>the users of that<br>account type, choose<br>to remove an account<br>and follow the steps<br>similar to editing a<br>profile | Under the Manage<br>Accounts tab viewing a<br>list of a specific<br>account type | Notification verifying if<br>the user wishes to<br>remove the account,<br>and if confirmed, that<br>user is set to disabled<br>in databases | Notification verifying if<br>the user wishes to<br>remove the account,<br>and if confirmed, that<br>user is set to disabled<br>in databases | Detailed Design<br>Generated - Test Not<br>Performed | P.T       | 2/4/14    |
| Р                        | U              | Init Summary               | 100%                                                                                                    | Passing                                                                                                    | 4                                                                                | Passed                                                                                                    |                                                                                                    | Date of Last                                         | est:      | 2/4/14    |
|                          | 4              | 4 Tests                    |                                                                                                    |                                                                                                    | 0                                                                                | Failed                                                                                                    |                                                                                                    |                                                      |           |           |
|                          | Direct         | ory Page                   |                                                                                                    |                                                                                                    |                                                                                  |                                                                                                    |                                                                                                    |                                                      |           |           |
|                          |                |                            |                                                                                                    |                                                                                                    |                                                                                  |                                                                                                    |                                                                                                    |                                                      |           |           |
|                          |                |                            |                                                                                                    |                                                                                                    |                                                                                  |                                                                                                    |                                                                                                    |                                                      |           |           |

# **Appendix D - Logical Data Dictionary**

The Logical Data Dictionary describes data items that will be used within JPREP. The table below shows a numerical representation to the pages each data item will be associated with in JPREP.

| r ner.       |                             |
|--------------|-----------------------------|
| ID shorthand | Long Name                   |
| 0            | All pages                   |
| 1            | Logout page.                |
| 2            | Login                       |
| 3            | forgot Password             |
| 4            | User Profile                |
| 5            | Edit Profile                |
| 6            | Change Password             |
| 7            | Student HomePage            |
| 8            | Faculty HomePage            |
| 9            | CourseCoordinator HomePage  |
| 10           | Admin HomePage              |
| 11           | Course HomePage             |
| 12           | Student Gradebook           |
| 13           | Faculty Gradebook           |
| 14           | Student AssignmentPage      |
| 15           | Faculty AssignmentGradebook |
| 16           | Student Answer Problem      |
| 17           | Create Problem              |
| 18           | Edit Problem                |
| 19           | Create Assignment           |
| 20           | Edit Assignment             |
| 21           | Question Pool               |
| 22           | Create Section              |
| 23           | Create Faculty              |
| 24           | Create Student              |
| 25           | Create CourseCoordinator    |
| 26           | Create Question Pool        |
| 27           | Create Course               |
| 28           | Edit Section                |
| 29           | Edit Faculty                |
| 30           | Edit Student                |
| 31           | Edit CourseCoordinator      |
| 32           | Edit QuestionPool           |
| 33           | Edit admin                  |

| Table   | Data Name         | Applicable To *         | Data Type | Data Size | Description                                | Acceptable Input   | Example            | Notes |
|---------|-------------------|-------------------------|-----------|-----------|--------------------------------------------|--------------------|--------------------|-------|
|         |                   |                         |           |           |                                            | ASCII Characters   |                    |       |
|         |                   |                         |           |           |                                            | from Dec 32 to Dec |                    |       |
| Users   | lastName          | all screens             | varchar   | 30        | the users last name                        | 126 inclusive      | White              |       |
| Users   | secQ              | 2,4,5                   | varchar   | 40        | the security question                      | A-Z , a-z          | insert question    |       |
| Users   | secA              | 2,4,5                   | varchar   | 30        | the security question answer               | A-Z, a-z           | da answer          |       |
|         |                   |                         |           |           |                                            |                    |                    |       |
| Section | sectionId         | 19,21,22,26,27,28,29,32 | varchar   | 30        | the Id for the section                     | 0-9,A-Z,a-z        | 11.f               |       |
| Section | faculty           | 8,9,11,13,22,27,28,29   | varchar   | 30        | who teaches that section                   | A-Z, a-z, 0-9      | am20blah@siena.edu |       |
|         |                   | 9,8,11,21,25,26,27,28,3 |           |           | who is the coordinator for that section if |                    |                    |       |
| Section | courseCoordinator | 1                       | varchar   | 30        | applicable                                 | A-Z, a-z, 0-9      | am20blah@siena.edu |       |
|         |                   | 11,12,13,14,15,16,19,21 |           |           |                                            |                    |                    |       |
| Section | courseld          | ,22,23,25,31,32         | varchar   | 30        | the id for the course                      | A-Z, a-z,0-9       | CSISO10            |       |
|         |                   | 11,12,13,14,15,16,19,21 |           |           |                                            |                    |                    |       |
| Section | courseName        | ,22,23,25,31,32         | varchar   | 20        | the name for the course                    |                    |                    |       |
| Section | courseDesc        | 11,27                   | text      | 65536     | any text needed to describe the course     |                    |                    |       |

| Table       | Data Name      | Applicable To *         | Data Type | Data Size | Description                                        | Acceptable Input | Example                 | Notes |
|-------------|----------------|-------------------------|-----------|-----------|----------------------------------------------------|------------------|-------------------------|-------|
| ProblemList | assignmentId   | 12,13,14,15,16,19,20    | varchar   | 30        | the assignment the problems are linked to          | 0-9,A-Z,a-z      | 1                       |       |
|             |                | 12,13,14,15,16,17,18,21 |           |           |                                                    |                  |                         |       |
| ProblemList | problemId      | ,32                     | varchar   | 30        | the problem that's linked to the assignment        | 0-9              | 1                       |       |
| Roster      | sectionId      | 19,21,22,26,27,28,29,32 | varchar   | 30        | the id for the section                             | 0-9,A-Z,a-z      | 11.f                    |       |
| Roster      | studentId      | 11,12,14,13,15,16       | varchar   | 30        | the student in the section                         | A-Z, a-z, 0-9    | am20blah@siena.edu      |       |
| Roster      | active         | 11,12,14,13,15,16       | int       | 1         | toggle for if a student is in the section          | 1,0              | 0                       |       |
| Assignment  | assignmentId   | 12,13,14,15,16,19,20    | varchar   | 30        | the assignments unique identifier                  | 0-9,A-Z,a-z      | 1                       |       |
| Assignment  | sectionId      | 19,21,22,26,27,28,29,32 | varchar   | 30        | the section for that assingment                    | 0-9,A-Z,a-z      | 11.f                    |       |
| Assignment  | faculty        | 15,19,20                | varchar   | 30        | the faculty that created the assignemnt            | A-Z, a-z, 0-9    | am20blah@siena.edu      |       |
| Assignment  | dueDate        | 19,20,14,16             | date      | 3bytes    | the date its due                                   | 0-9,/            | 3/20/2020               |       |
| Assignment  | pointValue     | 12,13,14,15,16,19,20    | varchar   | 30        | point values for the assignment                    | 0-9              | 99                      |       |
| Assignment  | assignmentInfo | 16,19,20                | text      | 65536     | the text of the asignment if needed for directions | all characters   | bla bla bla blabbaaalla | 3     |
| Assignment  | modified       | 20                      | int       | 1         | if this is modified for statistical tracking.      | 1,0              | 0 (not modified)        |       |
|             |                |                         |           |           |                                                    |                  |                         |       |
| GradeBook   | studentId      | 12,15,16                | varchar   | 30        | determines which gradebook is a students           | A-Z, a-z, 0-9    | am20blah@siena.edu      |       |
| GradeBook   | sectionId      | 15,14,16                | varchar   | 30        | the section for this student's grade               | 0-9,A-Z,a-z      | 11.f                    |       |
| GradeBook   | assignmentId   | 12,13,14,15,16          | varchar   | 30        | the asignment that is graded for this section      | 0-9,A-Z,a-z      | 1                       |       |
| GradeBook   | faculty        | 13,15                   | varchar   | 30        | the faculty for this section                       | A-Z, a-z, 0-9    | am20blah@siena.edu      |       |
| GradeBook   | dateDue        | 12,13,14,15,16          | date      | 3bytes    | the date this assignment is due                    | 0-9,/            | 3/20/2020               |       |
| GradeBook   | pointValue     | 12,13,14,15,16          | varchar   | 10        | the point value earned                             | 0-9              | 99                      |       |

| Table   | Data Name    | Applicable To *         | Data Type | Data Size | Description                                    | Acceptable Input       | Example     | Notes               |
|---------|--------------|-------------------------|-----------|-----------|------------------------------------------------|------------------------|-------------|---------------------|
|         |              | 12,13,14,15,16,17,18,21 |           |           |                                                |                        |             |                     |
| Problem | problemId    | ,32                     | varchar   | 30        | the unique identifier of the problem           | 0-9                    |             | 1                   |
| Problem | poolId       | 18,19,20,21,32          | varchar   | 30        | what pool the problem is a part of             | A-Z,a-z,0-9            | Csis120     |                     |
| Problem | active       | 18,21,32                | int       | 1         | if the problem is active                       | 0, 1                   |             | 1                   |
| Problem | title        | 17,18,19,20,21,32       | varchar   | 30        | the title of the problem                       | A-Z,a-z,0-9            | Problem 1   |                     |
| Problem | methodname   | 17,18,19,20,21,32       | varchar   | 30        | the method name required                       | A-Z,a-z,0-9            | DoSomething |                     |
| Problem | category     | 17,18,19,20,21,32       | varchar   | 30        | the category of the problem                    | recursion, lists, stri | recursion   |                     |
|         |              |                         |           |           |                                                |                        |             |                     |
|         |              |                         |           |           |                                                |                        |             |                     |
|         |              |                         |           |           |                                                |                        |             | JPREP will present  |
|         |              |                         |           |           |                                                |                        |             | the user with a     |
|         |              |                         |           |           |                                                |                        |             | predetermined list  |
|         |              |                         |           |           |                                                |                        |             | of types: int,      |
| Problem | resulttype   | 17,18,19,20,21,32       | varchar   | 30        | what the datatype the result is supposed to be | int, double, string,   | int         | String, double, etc |
| Problem | solutionCode | 17,18,19,20,21,32       | text      | 65536     | the facultys solution for the problem          | all characters         | test lol    |                     |
|         |              |                         |           |           |                                                |                        |             |                     |
|         |              |                         |           |           |                                                |                        |             |                     |
|         |              |                         |           |           |                                                |                        |             | JPREP will present  |
|         |              |                         |           |           |                                                |                        |             | the user with a     |
|         |              |                         |           |           |                                                |                        |             | predetermined list  |
|         |              |                         |           |           |                                                |                        |             | of types: int,      |
| Problem | param1       | 17,18,19,20,21,32       | varchar   | 30        | the first parameter                            | A-Z,a-z,0-9            | i           | String, double, etc |
|         |              |                         |           |           |                                                |                        |             |                     |
|         |              |                         |           |           |                                                |                        |             |                     |
|         |              |                         |           |           |                                                |                        |             | JPREP will present  |
|         |              |                         |           |           |                                                |                        |             | the user with a     |
|         |              |                         |           |           |                                                |                        |             | predetermined list  |
|         |              |                         |           |           |                                                |                        |             | of types: int,      |
| Problem | param2       | 17,18,19,20,21,32       | varchar   | 30        | the second parameter                           | A-Z,a-z,0-9            | i           | String, double, etc |
|         |              | 1                       |           |           | ·                                              |                        |             |                     |
|         |              |                         |           |           |                                                |                        |             |                     |
|         |              |                         |           |           |                                                |                        |             | JPREP will present  |
|         |              |                         |           |           |                                                |                        |             | the user with a     |
|         |              |                         |           |           |                                                |                        |             | predetermined list  |
|         |              |                         |           |           |                                                |                        |             | of types: int,      |
| Problem | param3       | 17,18,19,20,21,32       | varchar   | 30        | the third parameter                            | A-Z,a-z,0-9            | li          | String, double, etc |

| Table    | Data Name       | Applicable To *    | Data Type D | ata Size | Description                     | Acceptable Input | Example | Notes               |
|----------|-----------------|--------------------|-------------|----------|---------------------------------|------------------|---------|---------------------|
|          |                 |                    |             |          |                                 |                  |         |                     |
|          |                 |                    |             |          |                                 |                  |         | JPREP will present  |
|          |                 |                    |             |          |                                 |                  |         | the user with a     |
|          |                 |                    |             |          |                                 |                  |         | predetermined list  |
|          |                 |                    |             |          |                                 |                  |         | of types: int,      |
| Problem  | param4          | 17,18,19,20,21,32  | varchar     | 30       | the fourth parameter            | A-Z,a-z,0-9      | i       | String, double, etc |
|          |                 |                    |             |          |                                 |                  |         |                     |
|          |                 |                    |             |          |                                 |                  |         | JPREP will present  |
|          |                 |                    |             |          |                                 |                  |         | the user with a     |
|          |                 |                    |             |          |                                 |                  |         | predetermined list  |
|          | _               |                    |             |          |                                 |                  |         | of types: int,      |
| Problem  | param5          | 17,18,19,20,21,32  | varchar     | 30       | the fifth parameter             | A-Z,a-z,0-9      | I       | String, double, etc |
| TestCase | testid          | 17,18,19,20,21,32  | int         | 2        | the id for the test case        | 0-24             | 1       |                     |
| TestCase | problemId       | 17,18,19,20,21,32  | varchar     | 30       | the problem the testcase is for | 0-9              | 1       |                     |
|          |                 |                    |             |          |                                 |                  |         | JPREP will present  |
|          |                 |                    |             |          |                                 |                  |         | the user with a     |
|          |                 |                    |             |          |                                 |                  |         | predetermined list  |
|          |                 |                    |             |          |                                 |                  |         | of types: int,      |
| TestCase | param1          | 16, 17,18,19,20,21 | varchar     |          | the first parameter             | A-Z,a-z,0-9      | i       | String, double, etc |
| TestCase | param1value     | 16, 17,18,19,20,21 | varchar     | 30       | the parameter's value           | 0-9,strings      | q       |                     |
|          |                 |                    |             |          |                                 |                  |         | Used in order to    |
|          |                 |                    |             |          |                                 |                  |         | compare a user's    |
|          |                 |                    |             |          |                                 |                  |         | returned answer     |
|          |                 |                    |             |          |                                 |                  |         | to the expected     |
| TestCase | param1expreturn | 16, 17,18,19,20,21 | varchar     | 30       | the expected return             | 0-9,strings      | 9       | result              |
|          |                 |                    |             |          |                                 |                  |         | JPREP will present  |
|          |                 |                    |             |          |                                 |                  |         | the user with a     |
|          |                 |                    |             |          |                                 |                  |         | predetermined list  |
|          |                 |                    |             |          |                                 |                  |         | of types: int,      |
| TestCase | param2          | 16, 17,18,19,20,21 | varchar     |          | the second parameter            | A-Z,a-z,0-9      | i       | String, double, etc |
| TestCase | param2value     | 16, 17,18,19,20,21 | varchar     | 30       | the parameter's value           | 0-9,strings      | 200     |                     |

| Table    | Data Name       | Applicable To *    | Data Type [ | Oata Size | Description           | Acceptable Input | Example | Notes               |
|----------|-----------------|--------------------|-------------|-----------|-----------------------|------------------|---------|---------------------|
|          |                 |                    |             |           |                       |                  |         | JPREP will present  |
|          |                 |                    |             |           |                       |                  |         | the user with a     |
|          |                 |                    |             |           |                       |                  |         | predetermined list  |
|          |                 |                    |             |           |                       |                  |         | of types: int,      |
| TestCase | param1          | 16, 17,18,19,20,21 | varchar     | 30        | the first parameter   | A-Z,a-z,0-9      | i       | String, double, etc |
| TestCase | param1value     | 16, 17,18,19,20,21 | varchar     | 30        | the parameter's value | 0-9,strings      | q       |                     |
|          |                 |                    |             |           |                       |                  |         | Used in order to    |
|          |                 |                    |             |           |                       |                  |         | compare a user's    |
|          |                 |                    |             |           |                       |                  |         | returned answer     |
|          |                 |                    |             |           |                       |                  |         | to the expected     |
| TestCase | param1expreturn | 16, 17,18,19,20,21 | varchar     | 30        | the expected return   | 0-9,strings      | 9       | result              |
|          |                 |                    |             |           |                       |                  |         | JPREP will present  |
|          |                 |                    |             |           |                       |                  |         | the user with a     |
|          |                 |                    |             |           |                       |                  |         | predetermined list  |
|          |                 |                    |             |           |                       |                  |         | of types: int,      |
| TestCase | param2          | 16, 17,18,19,20,21 | varchar     | 30        | the second parameter  | A-Z,a-z,0-9      | i       | String, double, etc |
| TestCase | param2value     | 16, 17,18,19,20,21 | varchar     | 30        | the parameter's value | 0-9,strings      | 200     |                     |
|          |                 |                    |             |           |                       |                  |         | Used in order to    |
|          |                 |                    |             |           |                       |                  |         | compare a user's    |
|          |                 |                    |             |           |                       |                  |         | returned answer     |
|          |                 |                    |             |           |                       |                  |         | to the expected     |
| TestCase | param2expreturn | 16, 17,18,19,20,21 | varchar     | 30        | the expected return   | 0-9,strings      | (       | result              |
|          |                 |                    |             |           |                       |                  |         | JPREP will present  |
|          |                 |                    |             |           |                       |                  |         | the user with a     |
|          |                 |                    |             |           |                       |                  |         | predetermined list  |
|          |                 |                    |             |           |                       |                  |         | of types: int,      |
| TestCase | param3          | 16, 17,18,19,20,21 | varchar     | 30        | the third parameter   | A-Z,a-z,0-9      | i       | String, double, etc |
| TestCase | param3value     | 16, 17,18,19,20,21 | varchar     | 30        | the parameter's value | 0-9,strings      | 89      |                     |
|          |                 |                    |             |           |                       |                  |         | Used in order to    |
|          |                 |                    |             |           |                       |                  |         | compare a user's    |
|          |                 |                    |             |           |                       |                  |         | returned answer     |
|          |                 |                    |             |           |                       |                  |         | to the expected     |
| TestCase | param3expreturn | 16, 17,18,19,20,21 | varchar     | 30        | the expected return   | 0-9,strings      | (       | result              |
|          |                 |                    |             |           |                       |                  |         | JPREP will present  |
|          |                 |                    |             |           |                       |                  |         | the user with a     |
|          |                 |                    |             |           |                       |                  |         | predetermined list  |
|          |                 |                    |             |           |                       |                  |         | of types: int,      |
| TestCase | param4          | 16, 17,18,19,20,21 | varchar     | 30        | the fourth parameter  | A-Z,a-z,0-9      | i       | String, double, etc |

| Table    | Data Name       | Applicable To *    | Data Type | Data Size | Description                          | Acceptable Input    | Example            | Notes               |
|----------|-----------------|--------------------|-----------|-----------|--------------------------------------|---------------------|--------------------|---------------------|
| TestCase | param4value     | 16, 17,18,19,20,21 | varchar   | 30        | the parameter's value                | 0-9,strings         | 30                 |                     |
| TestCase | param4expreturn | 16, 17,18,19,20,21 | varchar   | 30        | the expected return                  | 0-9,strings         | 300                |                     |
|          |                 |                    |           |           |                                      |                     |                    |                     |
|          |                 |                    |           |           |                                      |                     |                    | JPREP will present  |
|          |                 |                    |           |           |                                      |                     |                    | the user with a     |
|          |                 |                    |           |           |                                      |                     |                    | predetermined list  |
|          |                 |                    |           |           |                                      |                     |                    | of types: int,      |
| TestCase | param5          | 16, 17,18,19,20,21 | varchar   | 30        | the fifth parameter                  | A-Z,a-z,0-9         | i                  | String, double, etc |
| TestCase | param5value     | 16, 17,18,19,20,21 | varchar   | 30        | the parameter's value                | 0-9,strings         | 230                |                     |
|          |                 |                    |           |           |                                      |                     |                    | Used in order to    |
|          |                 |                    |           |           |                                      |                     |                    | compare a user's    |
|          |                 |                    |           |           |                                      |                     |                    | returned answer     |
|          |                 |                    |           |           |                                      |                     |                    | to the expected     |
| TestCase | param5expreturn | v                  | varchar   | 30        | the expected return                  | 0-9,strings         | 3                  | result              |
|          |                 |                    |           |           |                                      |                     |                    |                     |
| UserCode | problemId       | 14,16              | varchar   | 30        | the id of the problem                | 0-9                 | 1                  |                     |
| UserCode | studentId       | 14,16,12           | varchar   | 30        | the student's id                     | A-Z, a-z, 0-9       | am20blah@siena.edu |                     |
| UserCode | assignmentId    | 12,13,14,15,16     | varchar   | 30        | the assignment this problems for     | 0-9,A-Z,a-z         | 1                  |                     |
| UserCode | sectionId       | 12,13,14,15,16     | varchar   | 30        | the section the assignments for      | 0-9,A-Z,a-z         | 11.f               |                     |
| UserCode | code            | 16                 | text      | 65536     | the code for that problem's solution | A-Z,a-z, any symbol | the code.          |                     |